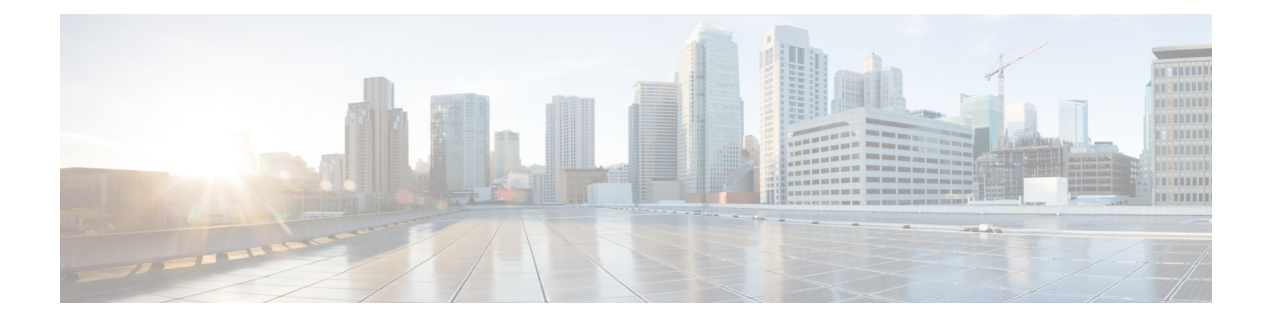

# **fe – fz**

- [feature](#page-2-0) , on page 3
- fec , on [page](#page-4-0) 5
- [file-bookmarks](#page-6-0) , on page 7
- [file-browsing](#page-8-0) , on page 9
- [file-encoding](#page-10-0) , on page 11
- [file-entry](#page-12-0) , on page 13
- [filter](#page-14-0) , on page 15
- filter [activex](#page-16-0) , on page 17
- [filter](#page-18-0) ftp , on page 19
- filter [https](#page-20-0) , on page 21
- [filter](#page-22-0) java , on page 23
- [filter](#page-24-0) url , on page 25
- fips [enable](#page-28-0) , on page 29
- fips self-test [poweron](#page-30-0) , on page 31
- firewall [transparent](#page-31-0) , on page 32
- flow-export active [refresh-interval](#page-33-0) , on page 34
- [flow-export](#page-35-0) delay flow-create , on page 36
- [flow-export](#page-37-0) destination , on page 38
- [flow-export](#page-39-0) event-type destination , on page 40
- flow-export template [timeout-rate](#page-41-0) , on page 42
- [flow-offload](#page-43-0) enable , on page 44
- [flow-offload-ipsec](#page-45-0) , on page 46
- [flowcontrol](#page-47-0) , on page 48
- [flow-mobility](#page-50-0) lisp , on page 51
- [format](#page-52-0) , on page 53
- forward [interface](#page-54-0) , on page 55
- [forward-reference](#page-56-0) (Deprecated) , on page 57
- fqdn (crypto ca [trustpoint\)](#page-58-0) , on page 59
- fqdn [\(network](#page-60-0) object) , on page 61
- [fragment](#page-62-0) , on page 63
- [frequency](#page-65-0) , on page 66
- fsck , on [page](#page-67-0) 68
- ftp mode [passive](#page-69-0) , on page 70
- functions [\(Deprecated\),](#page-70-0) on page 71
- fxos mode [appliance,](#page-72-0) on page 73
- fxos [permit,](#page-74-0) on page 75
- fxos port, on [page](#page-76-0) 77

I

**2**

## <span id="page-2-0"></span>**feature**

I

To request smart licensing feature entitlements, use the **feature** command in license smart configuration mode. To remove the feature, use the **no** form of this command.

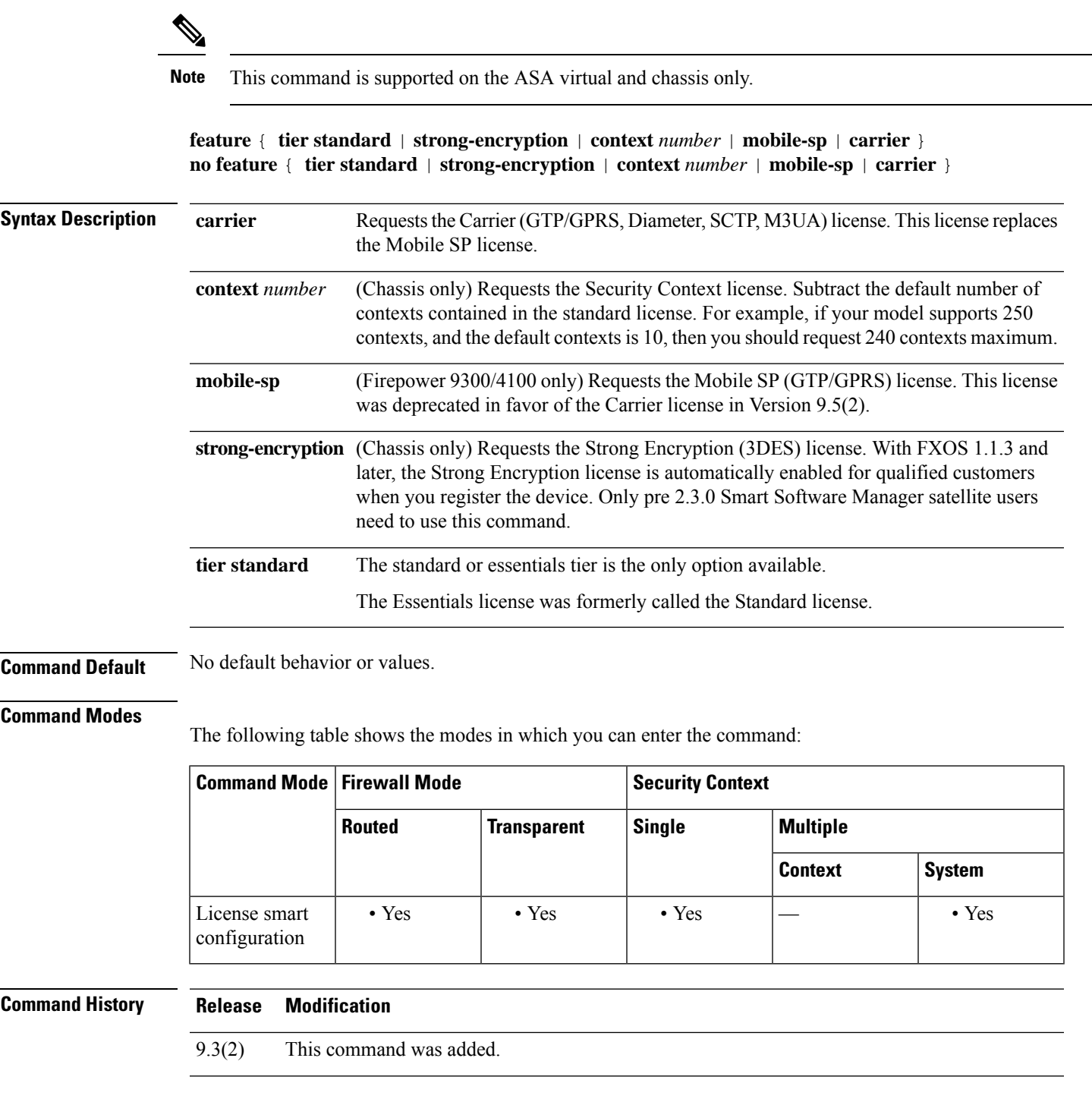

 $\mathbf l$ 

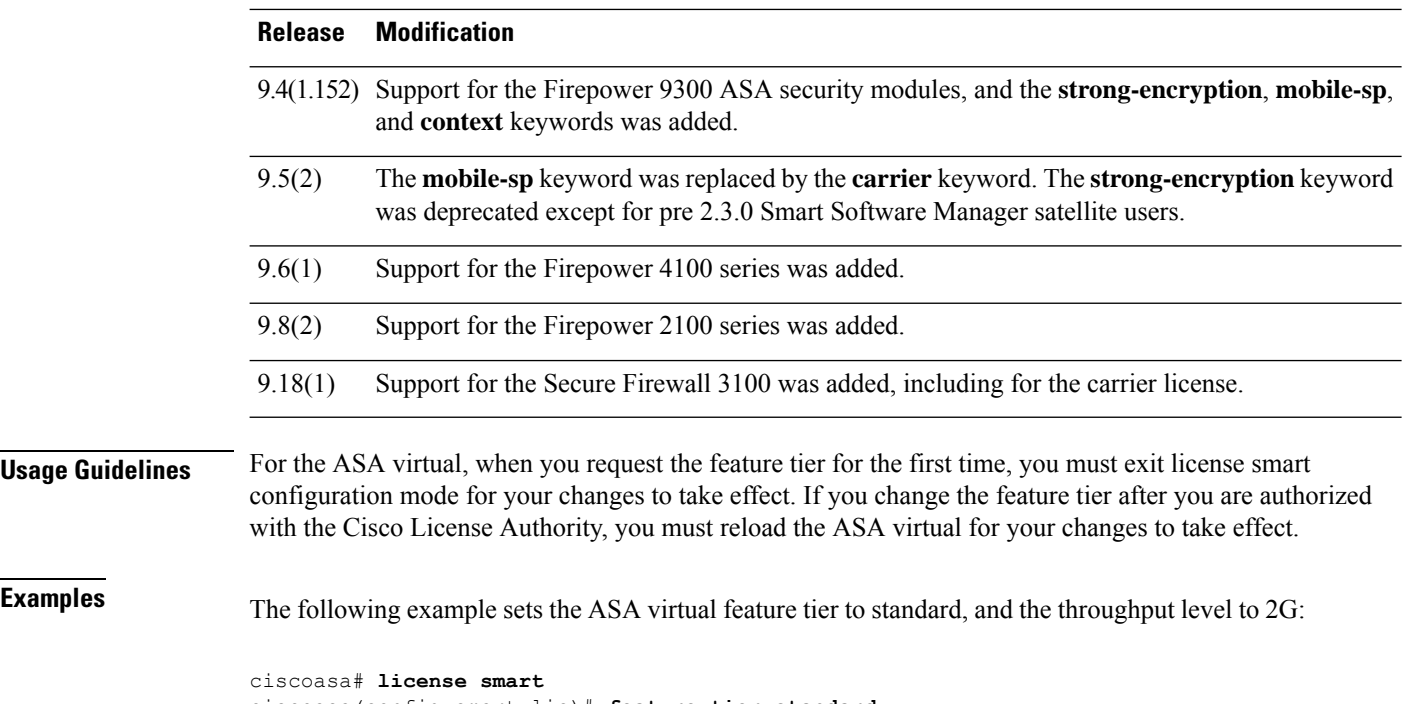

```
ciscoasa(config-smart-lic)# feature tier standard
ciscoasa(config-smart-lic)# throughput level 2G
ciscoasa(config-smart-lic)# exit
ciscoasa(config)#
```
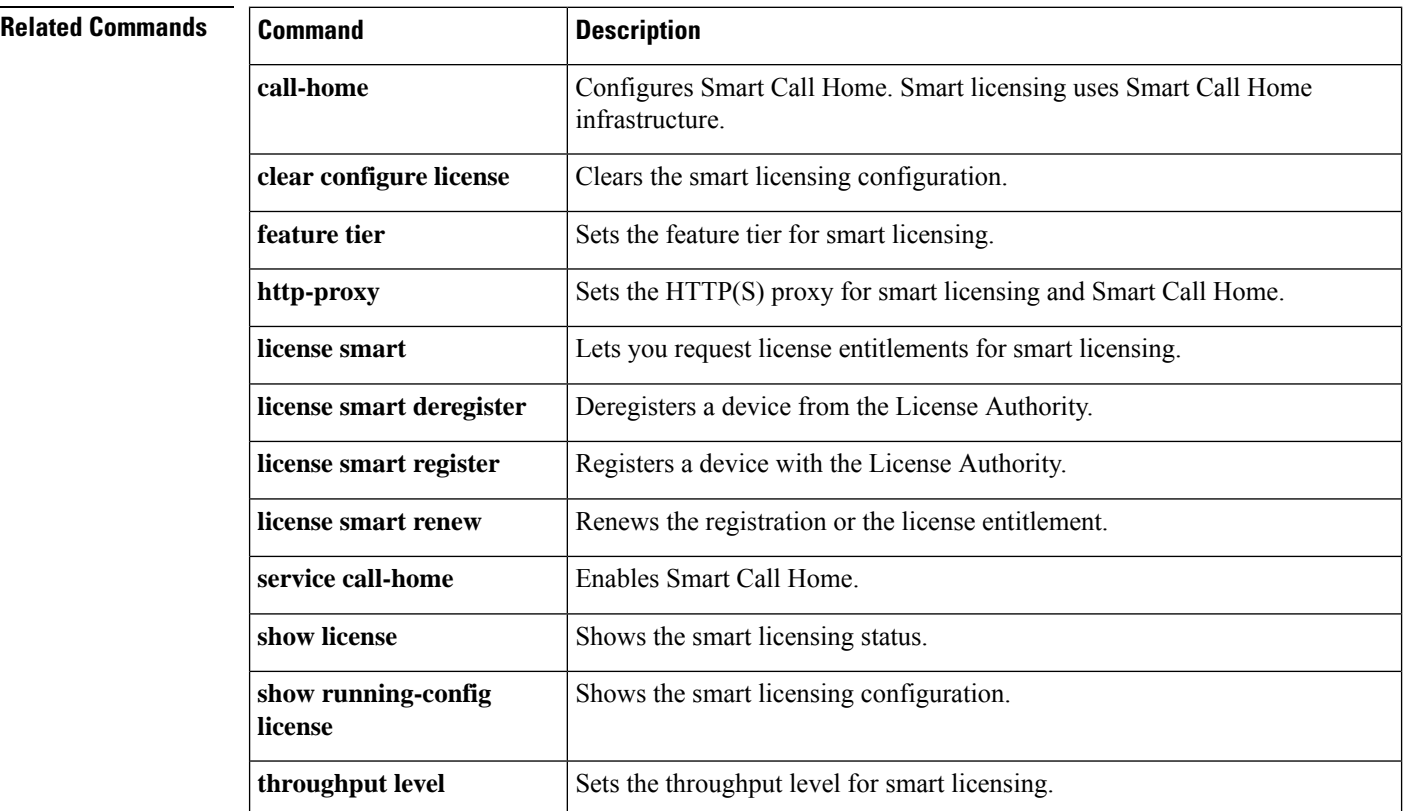

## <span id="page-4-0"></span>**fec**

I

To set Forward Error Correction (FEC) for 25 Gbps and higher interfaces, use the **fec** command in interface configuration mode. To restore the FEC setting to the default, use the **no** form of this command.

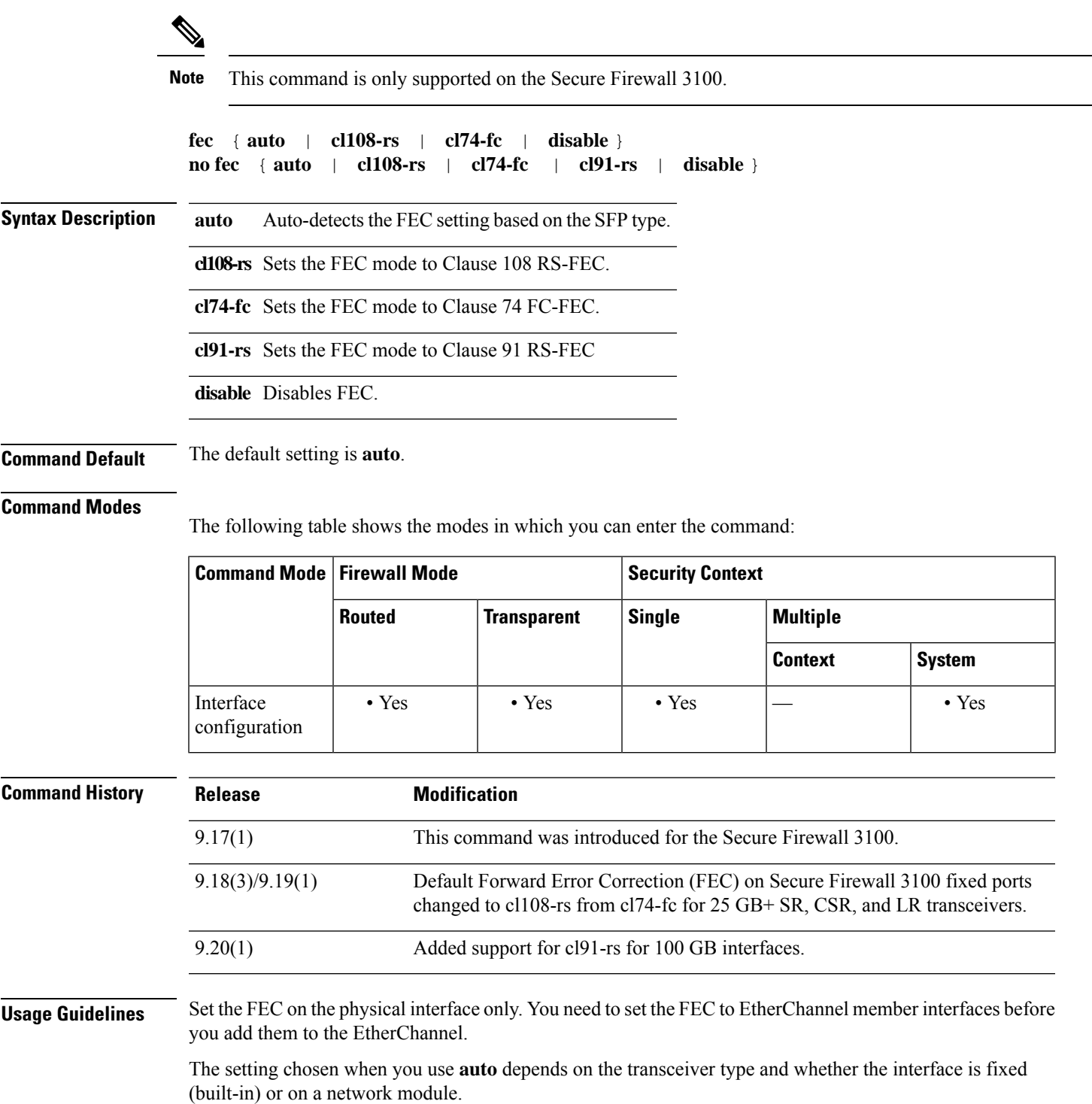

### **Table 1: Default FEC for Auto Setting**

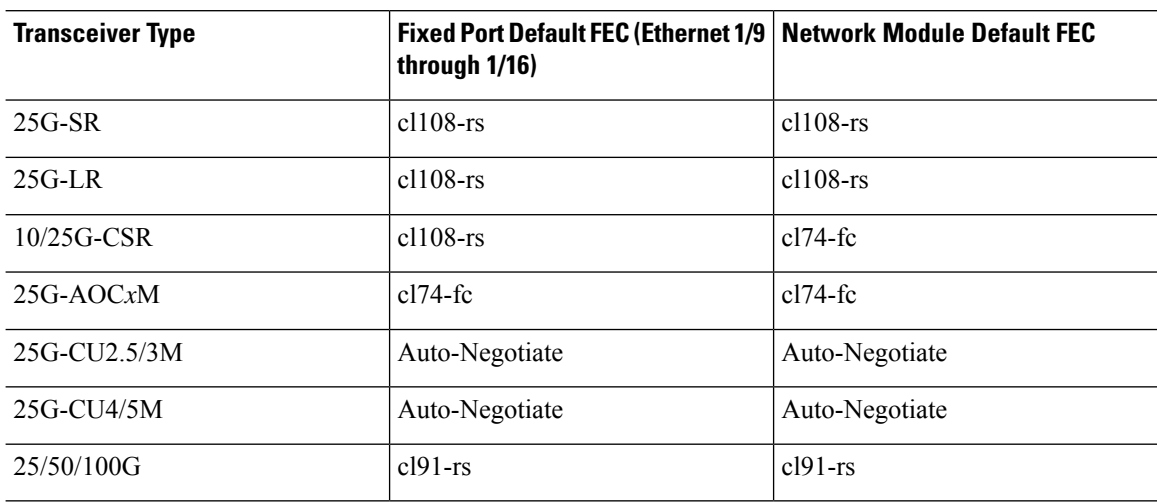

**Examples** The following example sets the FEC to cl74-fc:

ciscoasa(config)# **interface ethernet1/5** ciscoasa(config-if)# **fec cl74-fc**

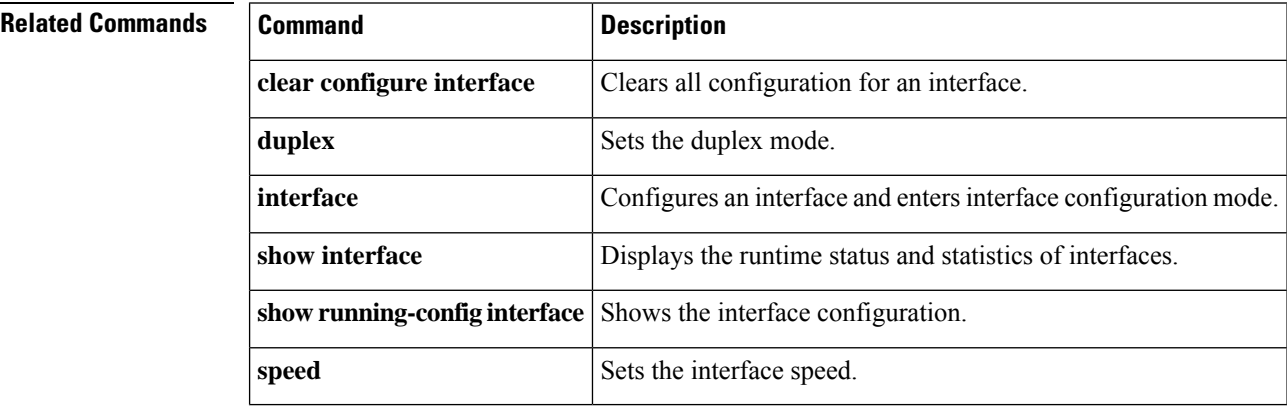

# <span id="page-6-0"></span>**file-bookmarks**

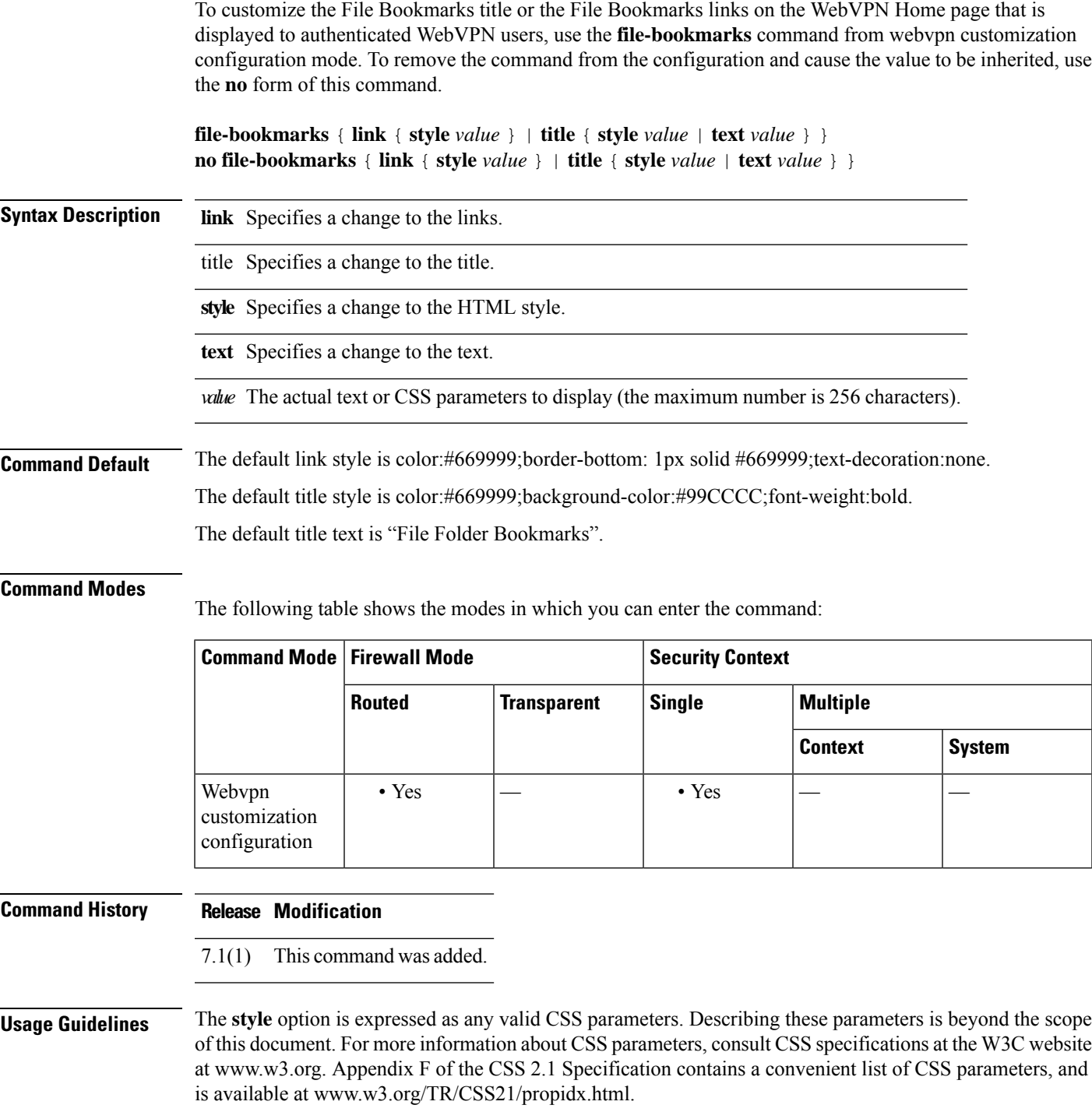

Here are some tips for making the most common changes to the WebVPN pages—the page colors:

### **fe – fz**

Ι

- You can use a comma-separated RGB value, an HTML color value, or the name of the color if recognized in HTML.
- RGB format is 0,0,0, a range of decimal numbers from 0 to 255 for each color (red, green, blue); the comma-separated entry indicates the level of intensity of each color to combine with the others.
- HTML format is #000000, six digits in hexadecimal format; the first and second represent red, the third and fourth green, and the fifth and sixth represent blue.

To easily customize the WebVPN pages, we recommend that you use ASDM, which has convenient features for configuring style elements, including color swatches and preview capabilities. **Note**

**Examples** The following example customizes the File Bookmarks title to "Corporate File Bookmarks":

```
ciscoasa(config)# webvpn
ciscoasa(config-webvpn)# customization cisco
ciscoasa(config-webvpn-custom)# file-bookmarks title text Corporate File Bookmarks
```
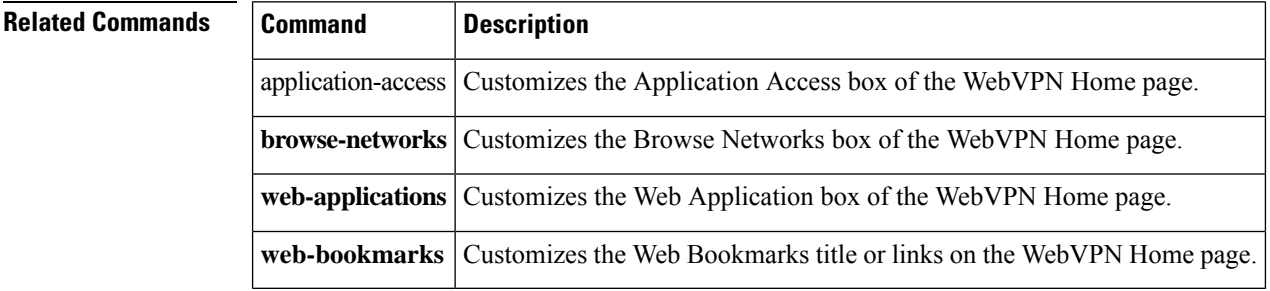

# <span id="page-8-0"></span>**file-browsing**

To enable or disable CIFS/FTP file browsing for file servers or shares, use the **file-browsing** command in dap webvpn configuration mode.

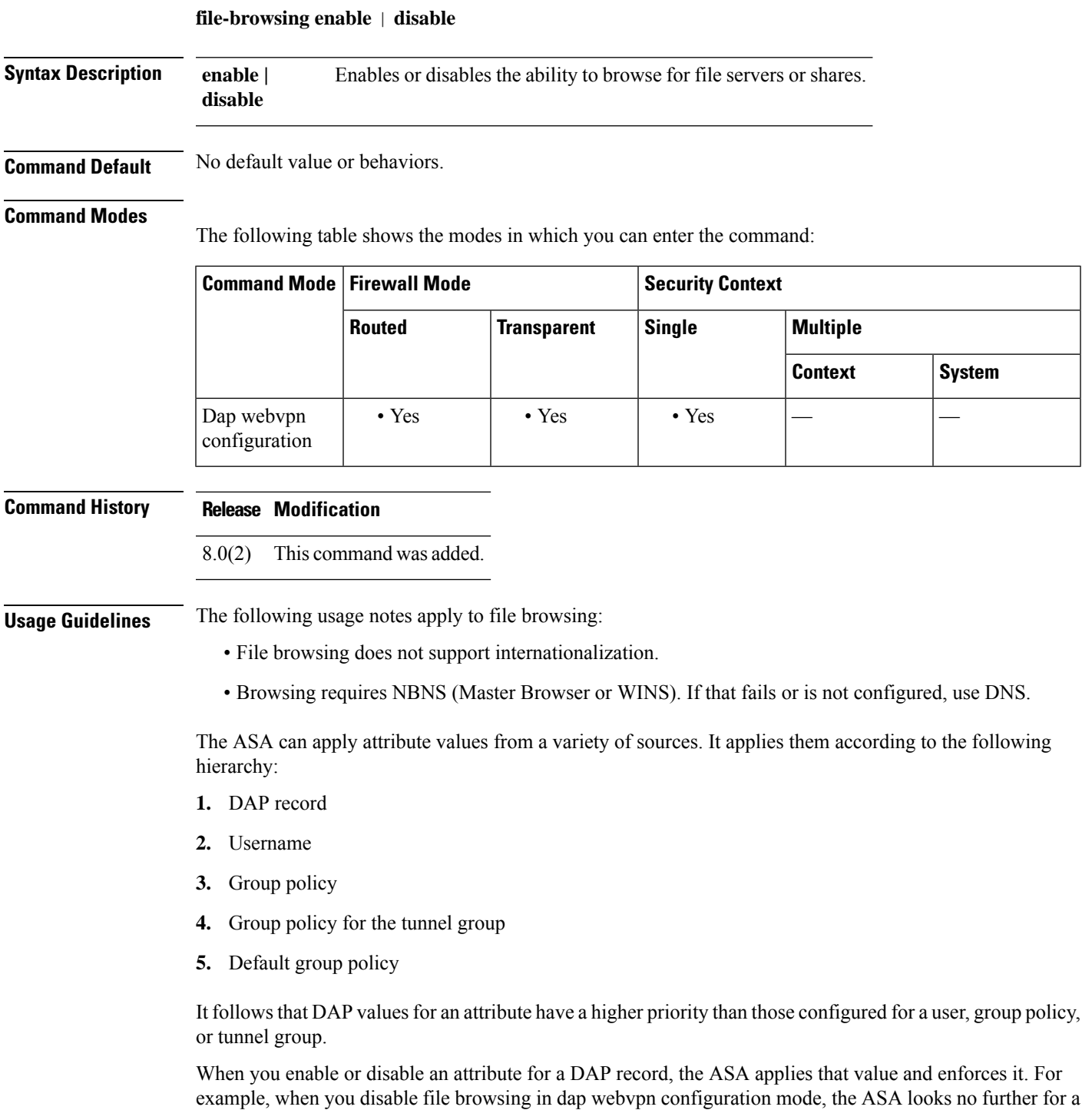

value. When you instead set no value for the **file-browsing** command, the attribute is not present in the DAP record, so the ASA moves down to the AAA attribute in the username, and if necessary, the group policy to find a value to apply.

**Examples** The following example shows how to enable file browsing for the DAP record called Finance:

```
ciscoasa
 (config)# config-dynamic-access-policy-record
Finance
ciscoasa
(config-dynamic-access-policy-record)#
webvpn
ciscoasa
(config-dap-webvpn)#
file-browsing enable
ciscoasa
(config-dap-webvpn)#
```
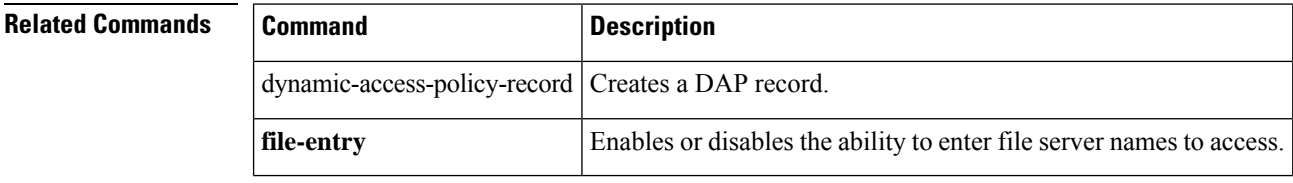

## <span id="page-10-0"></span>**file-encoding**

To specify the character encoding for pages from Common Internet File System servers, use the **file-encoding** command in webvpn configuration mode. To remove the values of the file-encoding attribute use the **no** form of this command.

**file-encoding** { **server-name** | **server-ip-addr** } *charset* **no file-encoding** { **server-name** | **server-ip-addr** }

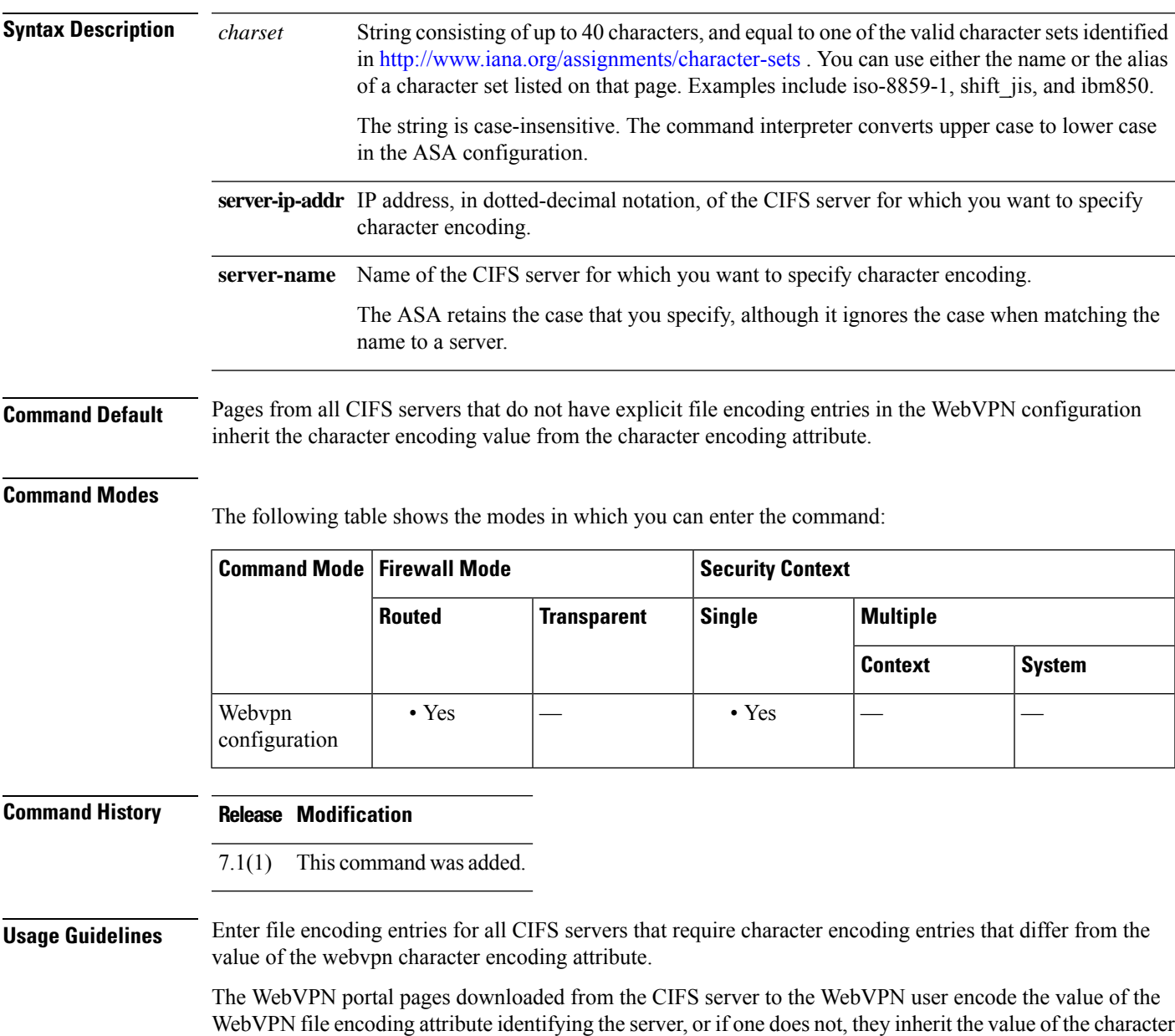

encoding attribute. The remote user's browser maps this value to an entry in its character encoding set to determine the correct character set to use. The WebVPN portal pages do not specify a value if WebVPN

configuration does not specify a file encoding entry for the CIFS server and the character encoding attribute is not set. The remote browser uses its own default encoding if the WebVPN portal page does not specify the character encoding, or if it specifies a character encoding value that the browser does not support.

The mapping of CIFS servers to their appropriate character encoding, globally with the WebVPN character encoding attribute, and individually with file encoding overrides, provides for the accurate handling and display of CIFS pages when the correct rendering of file names or directory paths, as well as pages, are an issue.

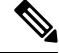

The character encoding and file encoding values do not exclude the font family to be used by the browser. You need to complement the setting of one of these values with the **page style** command in webvpn customization command mode to replace the font family if you are using Japanese Shift JIS character encoding, as shown in the following example, or enter the **no page style** command in webvpn customization command mode to remove the font family. **Note**

**Examples** The following example sets the file encoding attribute of the CIFS server named "CISCO-server-jp" to support Japanese Shift JIS characters, removes the font family, and retains the default background color:

```
ciscoasa(config)# webvpn
ciscoasa(config-webvpn)# file-encoding CISCO-server-jp shift_jis
ciscoasa(config-webvpn)# customization DfltCustomization
ciscoasa(config-webvpn-custom)# page style background-color:white
ciscoasa(config-webvpn-custom)#
```
The following example sets the file encoding attribute of the CIFS server 10.86.5.174 to support IBM860 (alias "CP860") characters:

```
ciscoasa(config)# webvpn
ciscoasa(config-webvpn)# file-encoding 10.86.5.174 cp860
ciscoasa(config-webvpn)
```
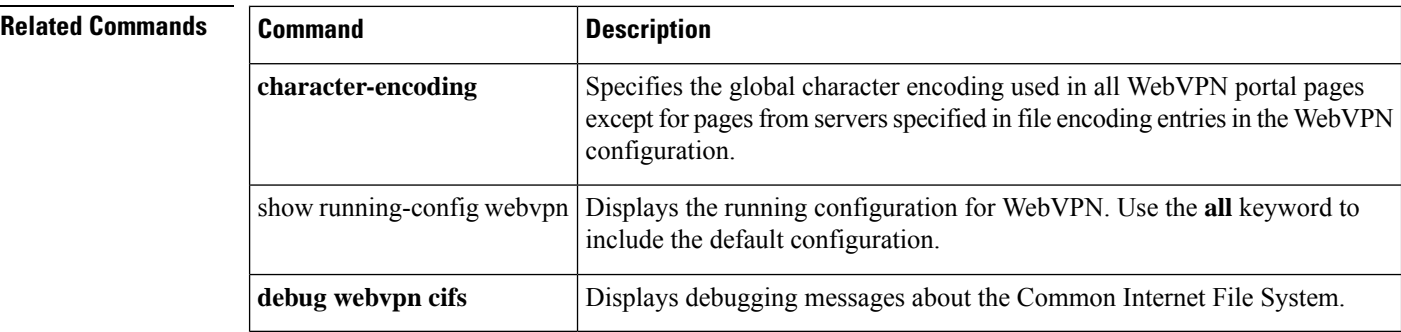

I

# <span id="page-12-0"></span>**file-entry**

To enable or disable the ability of a user to enter file server names to access, use the **file-entry** command in dap webvpn configuration mode.

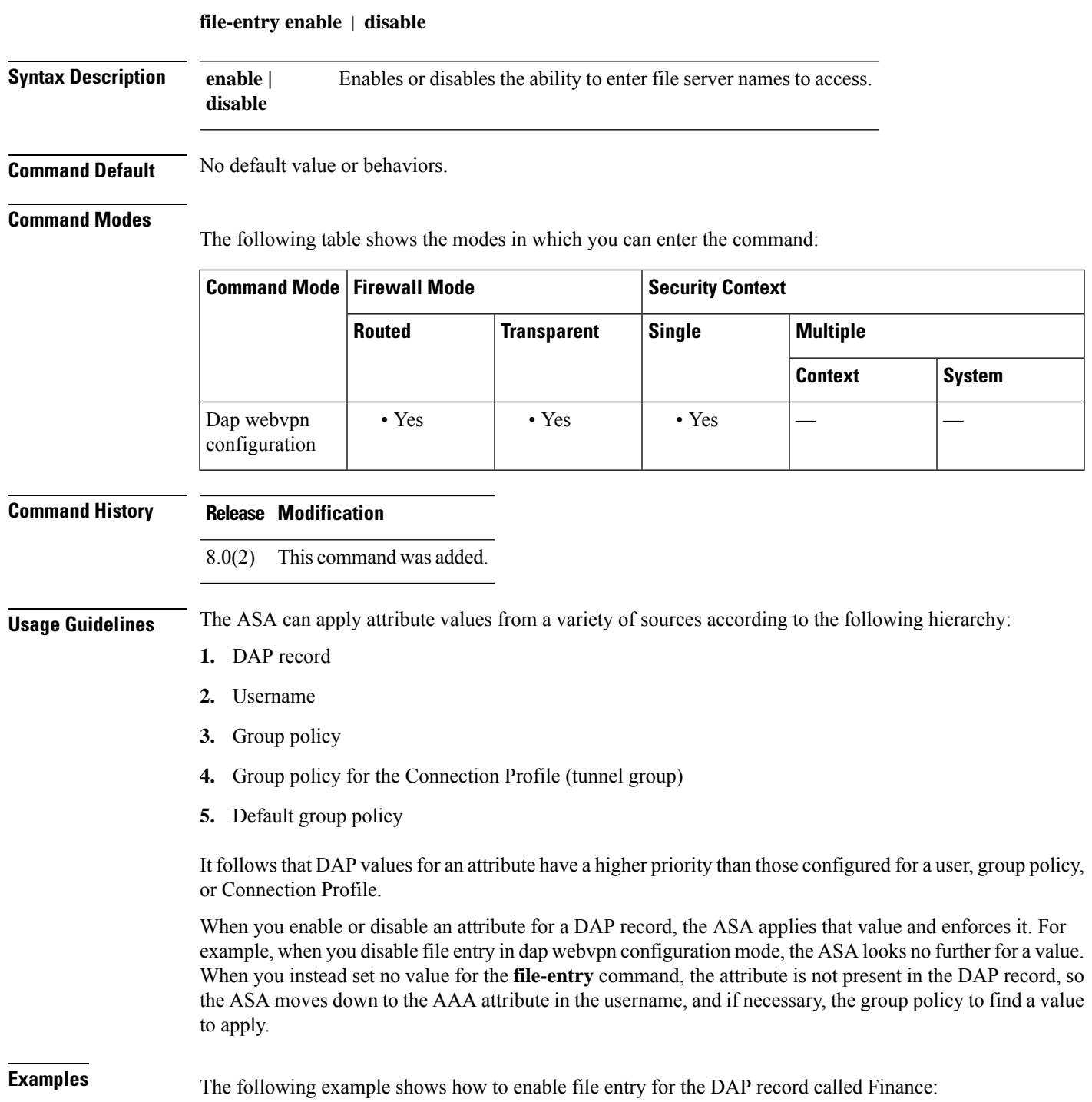

ciscoasa (config)# **config-dynamic-access-policy-record Finance** ciscoasa (config-dynamic-access-policy-record)# **webvpn** ciscoasa (config-dap-webvpn)# **file-entry enable** ciscoasa (config-dap-webvpn)#

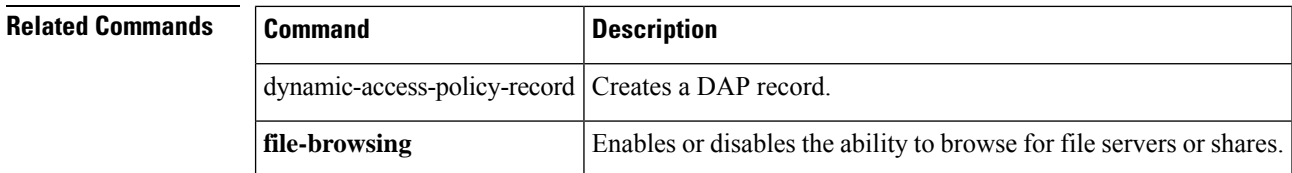

**14**

## <span id="page-14-0"></span>**filter**

To specify the name of the access list to use for WebVPN connections for this group policy or username, use the **filter** command in webvpn configuration mode. To remove the accesslist, use the**no** form of this command.

**filter** { **value** *ACLname* | **none** } **no filter**

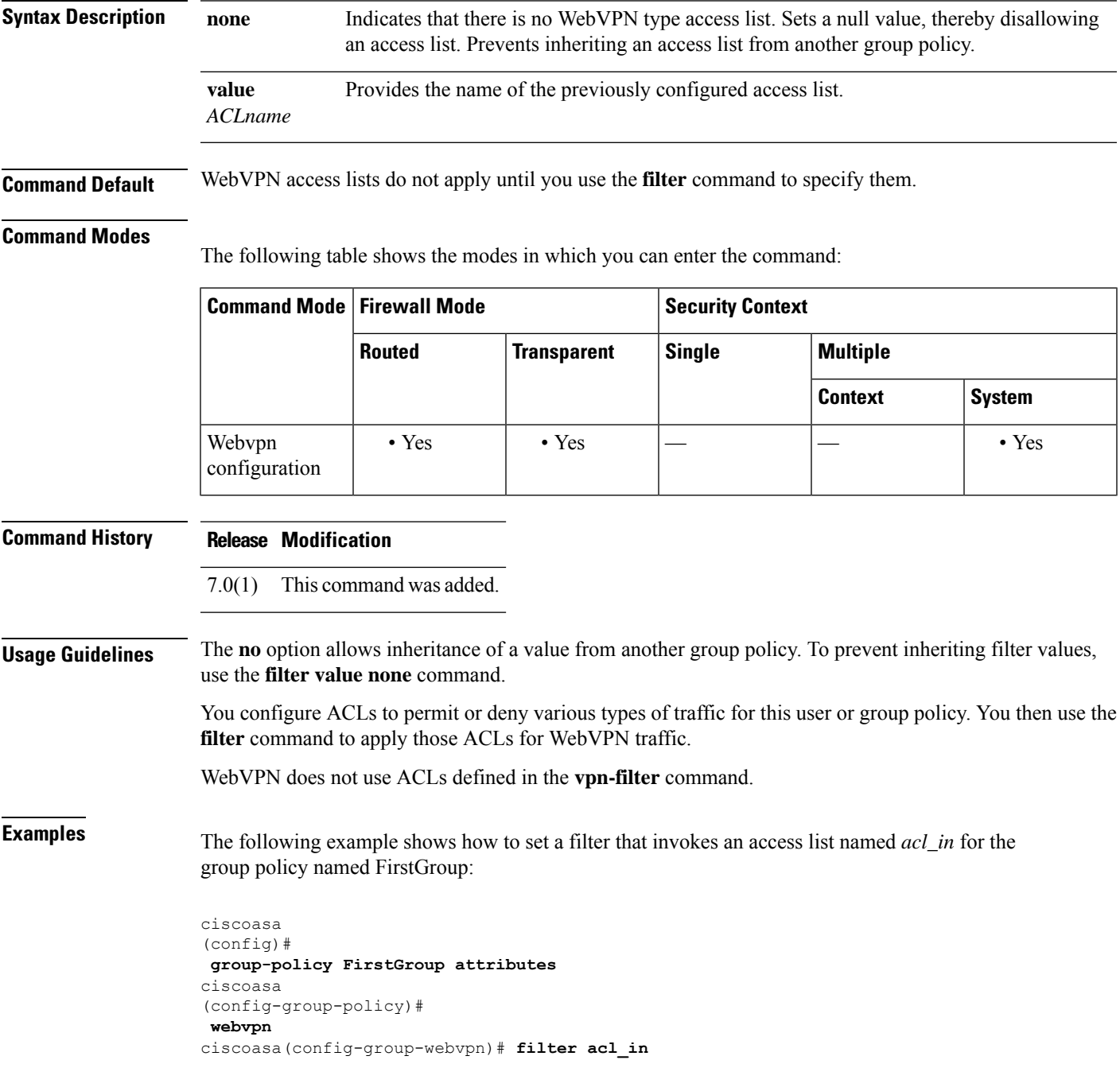

٦

 $\mathbf l$ 

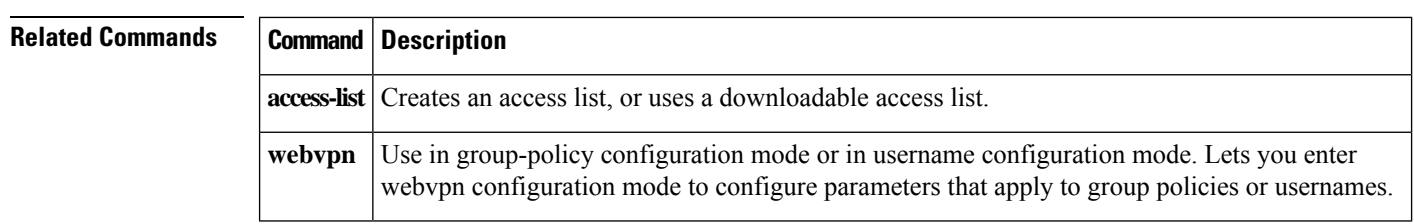

**16**

## <span id="page-16-0"></span>**filter activex**

To remove ActiveX objects in HTTP traffic passing through the ASA, use the filter activex command in global configuration mode. To remove the configuration, use the **no** form of this command.

**filter activex** *port* [ *-port* ] | **except** *local\_ip* **mask** *foreign\_ip foreign\_mask* **no filter activex** *port* [ *-port* ] | **except** *local\_ip* **mask** *foreign\_ip foreign\_mask*

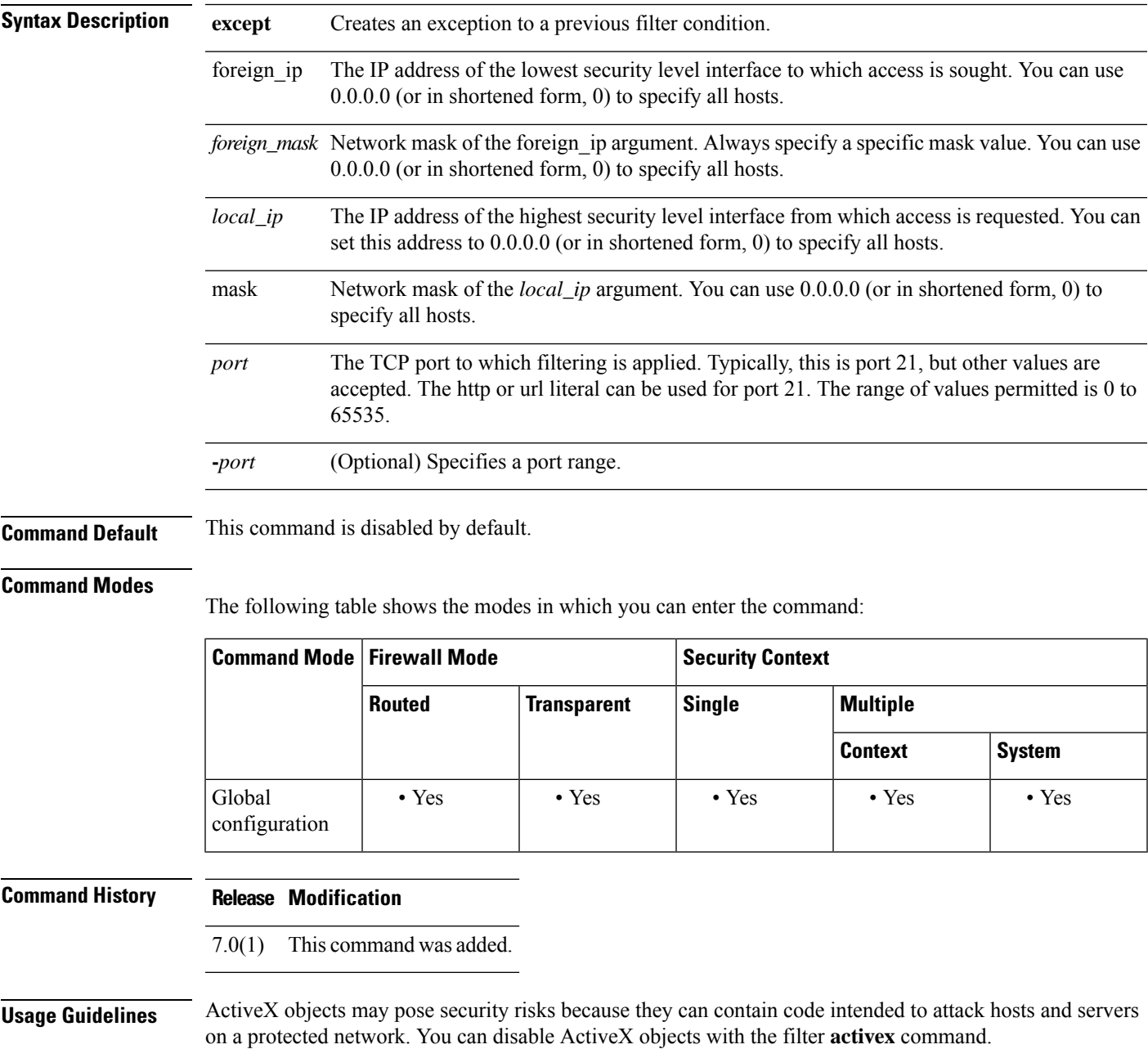

ActiveX controls, formerly known as OLE or OCX controls, are components that you can insert in a web page or other application. These controls include custom forms, calendars, or any of the extensive third-party forms for gathering or displaying information. As a technology, ActiveX creates many potential problems for network clients including causing workstations to fail, introducing network security problems, or being used to attack servers.

The filter **activex** command blocks the HTML **object** commands by commenting them out within the HTML web page. ActiveX filtering of HTML files is performed by selectively replacing the  $\langle \text{apple} \rangle$  and  $\langle \text{apple} \rangle$ and <object classid> and </object> tags with comments. Filtering of nested tags is supported by converting top-level tags to comments.

The <object> tag is also used for Java applets, image files, and multimedia objects, which will also be blocked by this command. **Caution**

If the  $\leq$ object> or  $\leq$ /object> HTML tags split across network packets or if the code in the tags is longer than the number of bytes in the MTU, the ASA cannot block the tag.

ActiveX blocking does not occur when users access an IP address referenced by the **alias** command or for WebVPN traffic.

**Examples** The following example specifies that ActiveX objects are blocked on all outbound connections:

ciscoasa(config)# **filter activex 80 0 0 0 0**

This command specifies that the ActiveX object blocking applies to web traffic on port 80 from any local host and for connections to any foreign host.

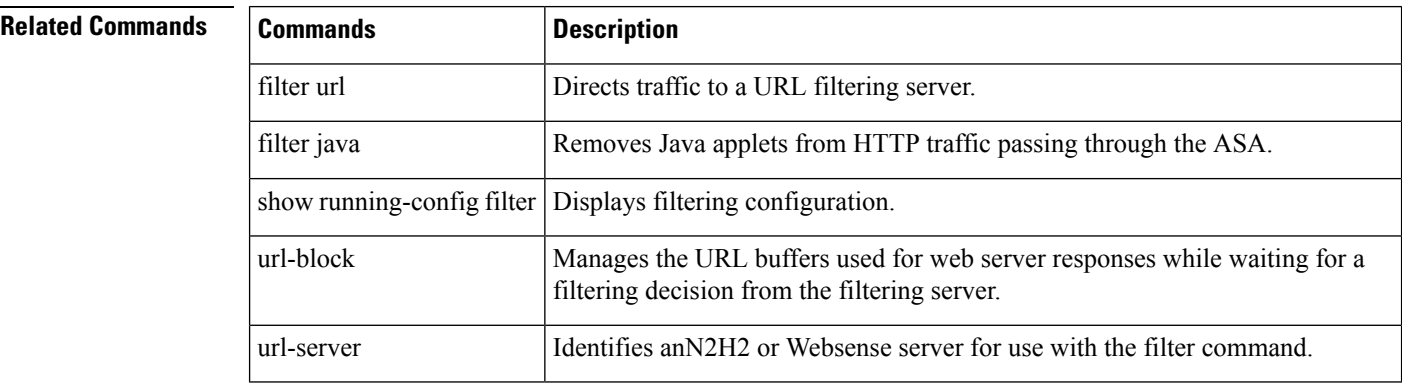

## <span id="page-18-0"></span>**filter ftp**

To identify the FTP traffic to be filtered by a Websense or N2H2 server, use the filter **ftp** command in global configuration mode. To remove the configuration, use the **no** form of this command.

**filter ftp** *port* [ *-port* ] **except** *local\_ip mask foreign\_ip foreign\_mask* [ **allow** ] [ **interact-block** ] **no filter ftp** *port* [ *-port* ] **except** *local\_ip mask foreign\_ip foreign\_mask* [ **allow** ] [ **interact-block** ]

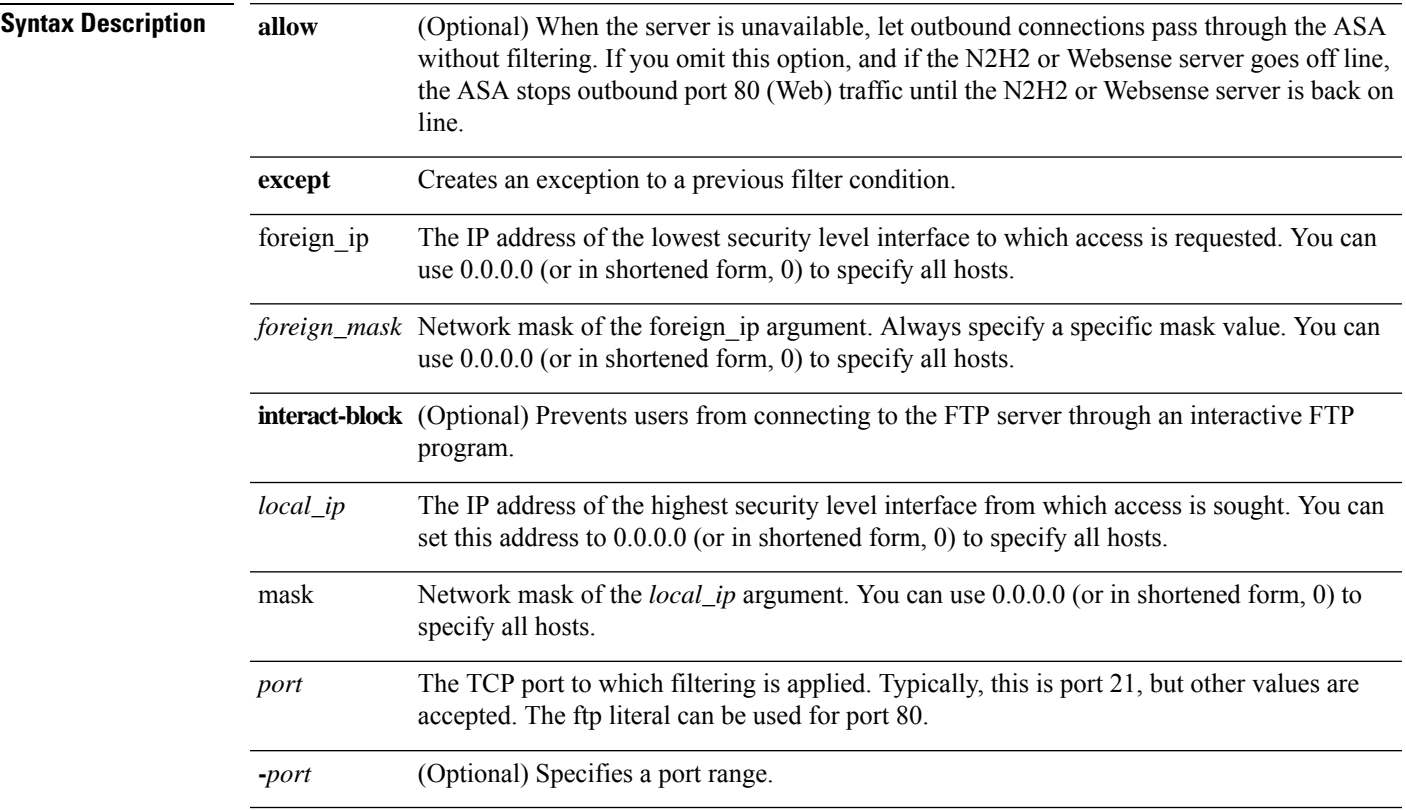

**Command Default** This command is disabled by default.

### **Command Modes**

The following table shows the modes in which you can enter the command:

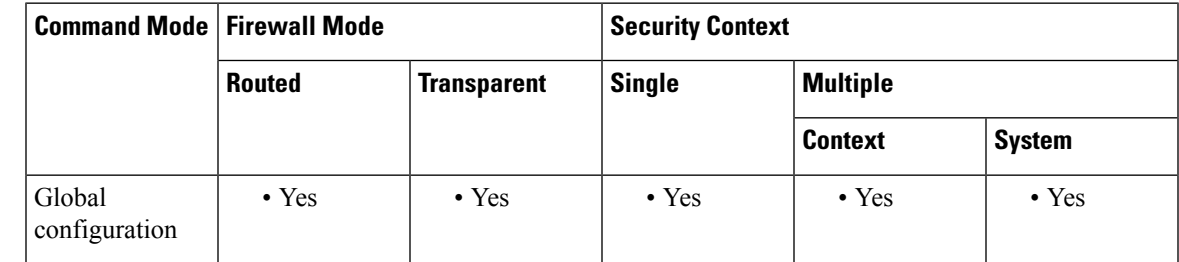

 $\mathbf l$ 

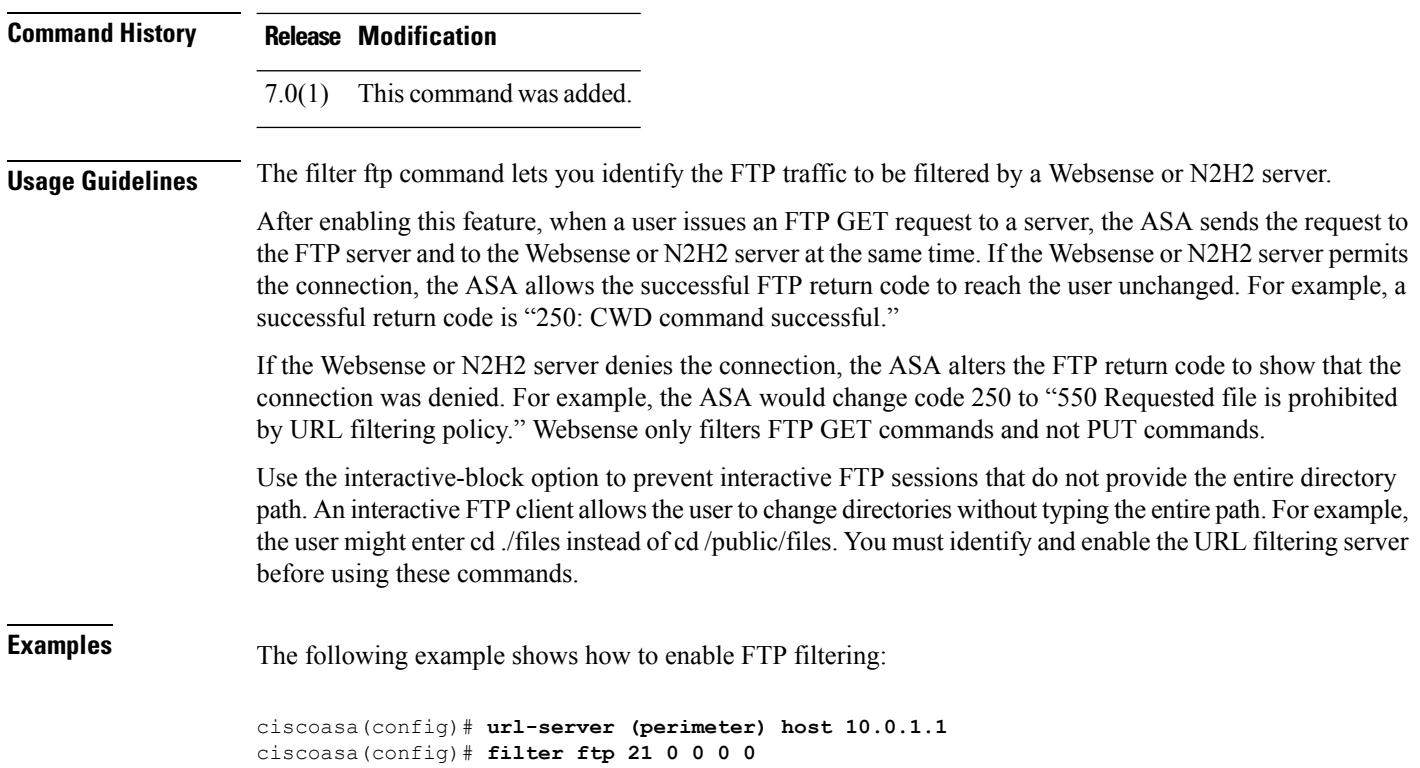

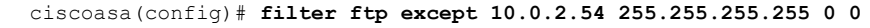

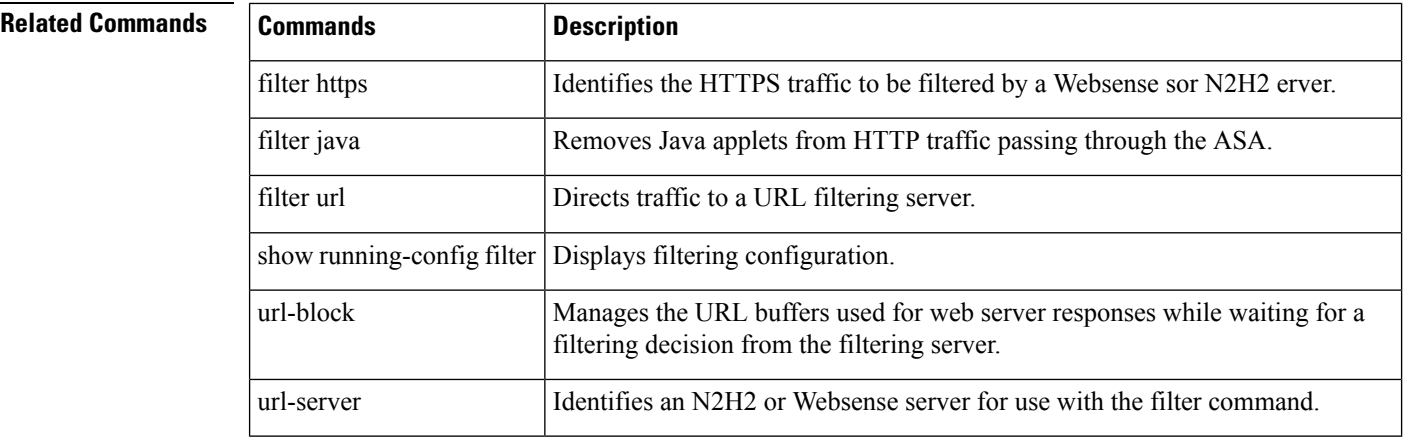

## <span id="page-20-0"></span>**filter https**

To identify the HTTPS traffic to be filtered by a N2H2 or Websense server, use the filter **https** command in global configuration mode. To remove the configuration, use the **no** form of this command.

**filter https** *port* [ *-port* ] | **except** *local\_ip* **mask** *foreign\_ip* [ **allow** ] **no filter https** *port* [ *-port* ] | **except** *local\_ip* **mask** *foreign\_ip* [ **allow** ]

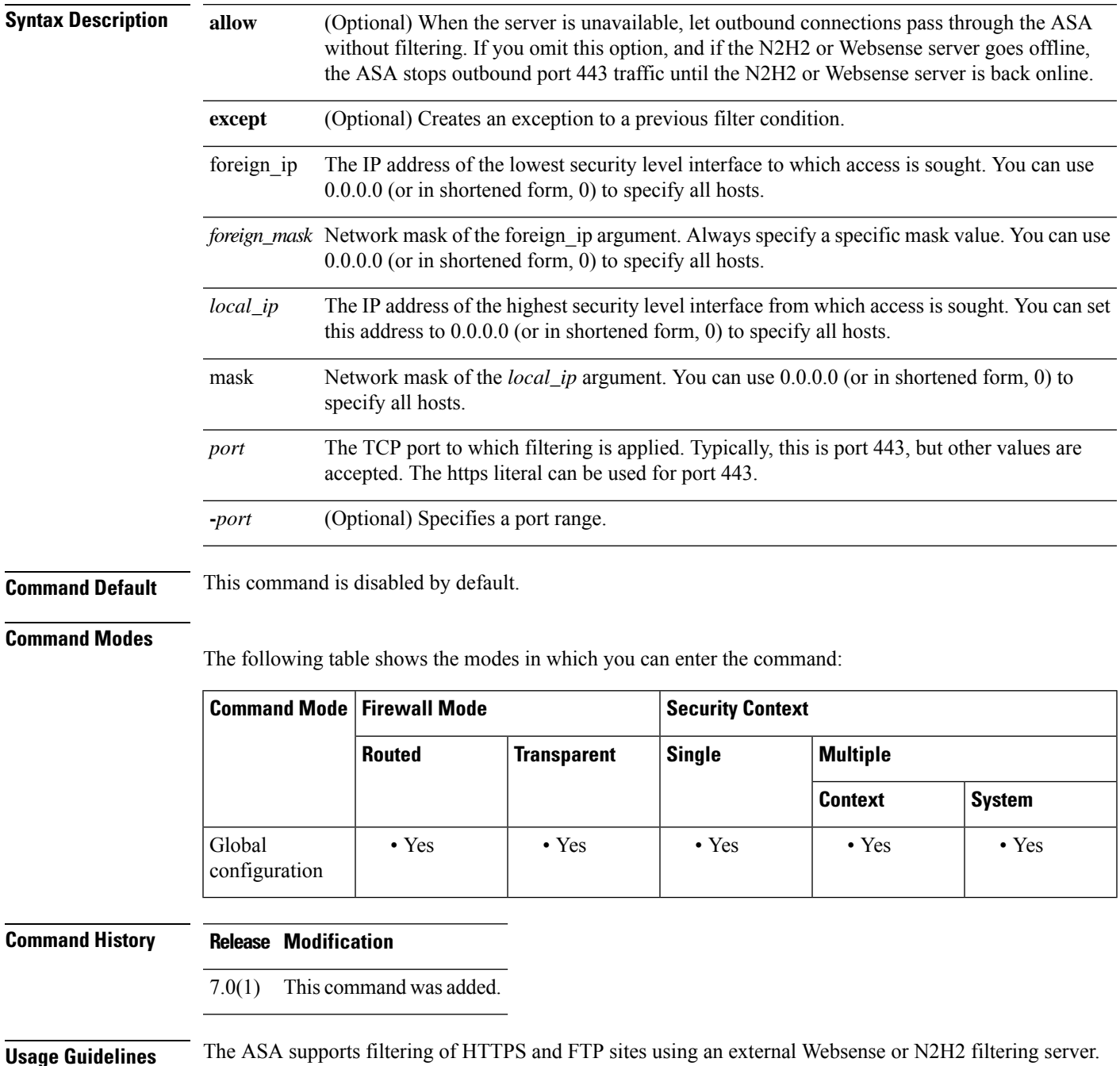

HTTPS filtering works by preventing the completion of SSL connection negotiation if the site is not allowed. The browser displays an error message such as "The Page or the content cannot be displayed."

Because HTTPS content is encrypted, the ASA sends the URL lookup without directory and filename information.

**Examples** The following example filters all outbound HTTPS connections except those from the 10.0.2.54 host:

```
ciscoasa(config)# url-server (perimeter) host 10.0.1.1
ciscoasa(config)# filter https 443 0 0 0 0
ciscoasa(config)# filter https except 10.0.2.54 255.255.255.255 0 0
```
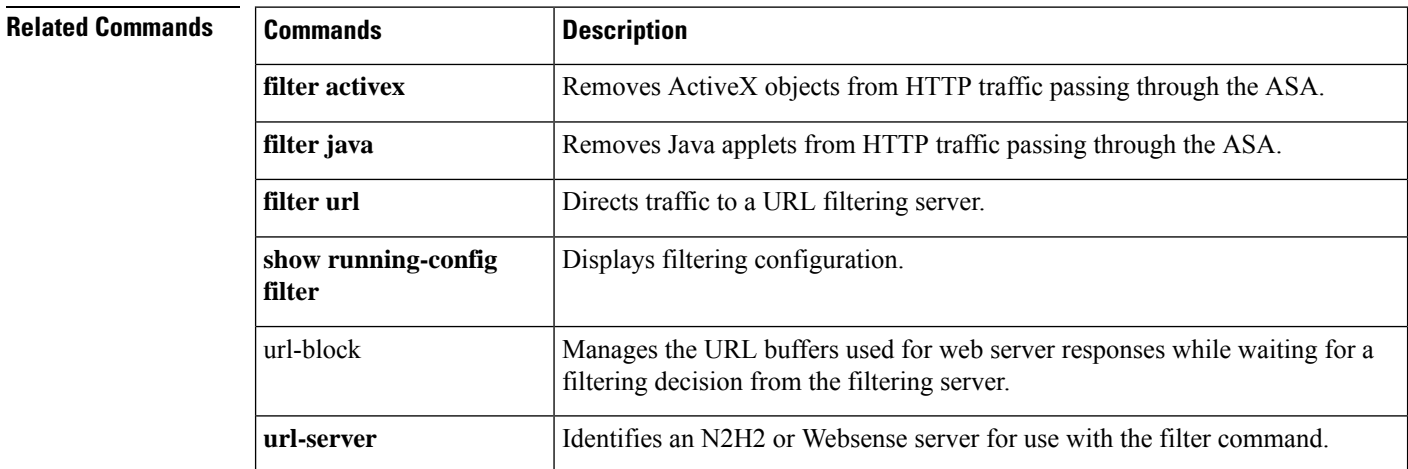

## <span id="page-22-0"></span>**filter java**

To remove Java applets from HTTP traffic passing through the ASA, use the filter **java** command in global configuration mode. To remove the configuration, use the **no** form of this command.

**filter java** { [ *port* [ *- port* ] | **except** } *local\_ip local\_mask foreign\_ip foreign\_mask* ] **no filter java** { [ *port* [ *- port* ] | **except** } *local\_ip local\_mask foreign\_ip foreign\_mask* ]

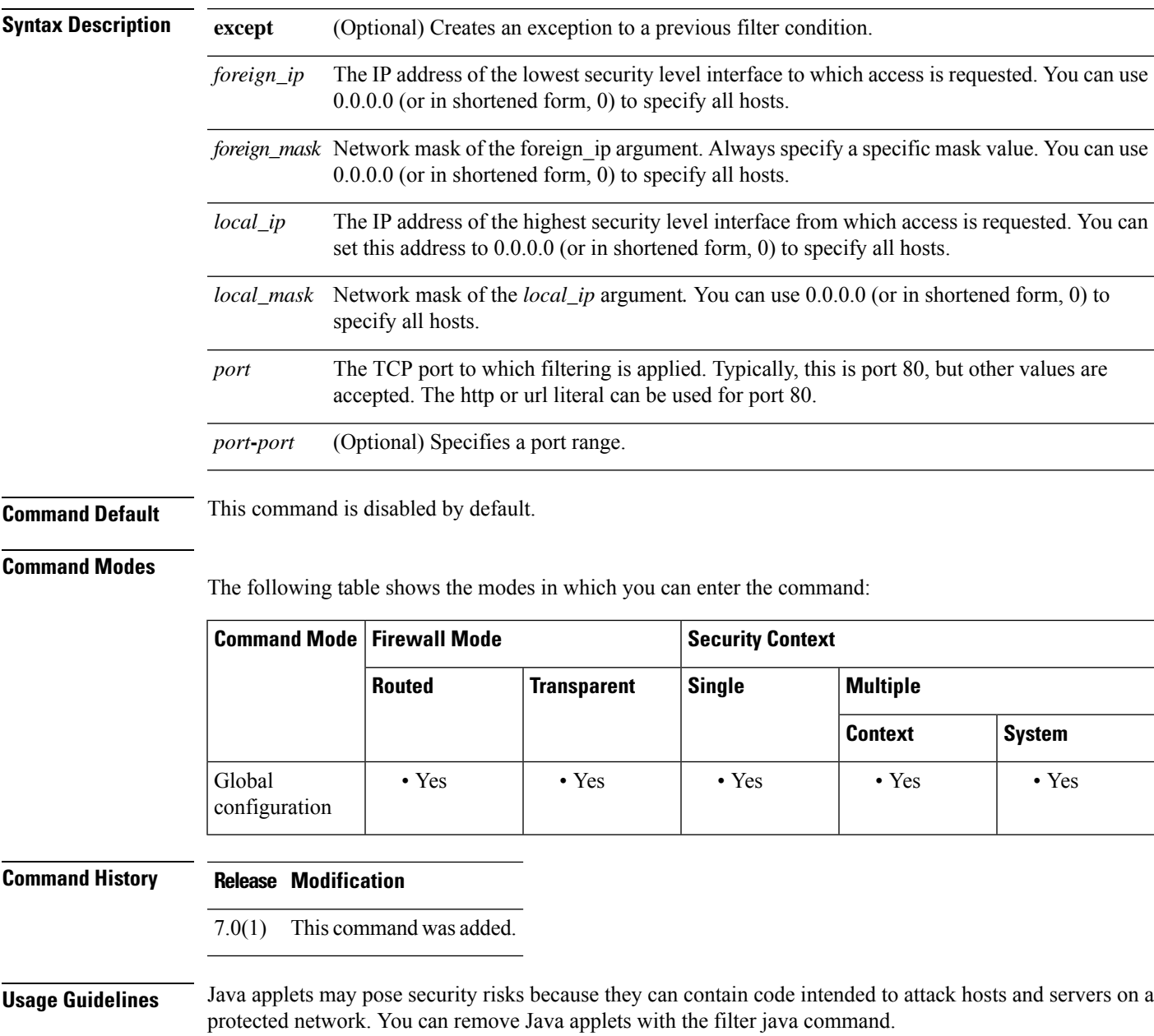

The **filter java** command filters out Java applets that return to the ASA from an outbound connection. The user still receives the HTML page, but the web page source for the applet is commented out so that the applet cannot execute. The **filter java** command does not filter WebVPN traffic.

If the <applet> or </applet> HTML tags split across network packets or if the code in the tags is longer than the number of bytes in the MTU, the ASA cannot block the tag. If Java applets are known to be in  $\leq$ object $\geq$ tags, use the **filter activex** command to remove them.

**Examples** The following example specifies that Java applets are blocked on all outbound connections:

ciscoasa(config)# **filter java 80 0 0 0 0**

The following example specifies that the Java applet blocking applies to web traffic on port 80 from any local host and for connections to any foreign host.

The following example blocks the downloading of Java applets to a host on a protected network:

ciscoasa(config)# **filter java http 192.168.3.3 255.255.255.255 0 0**

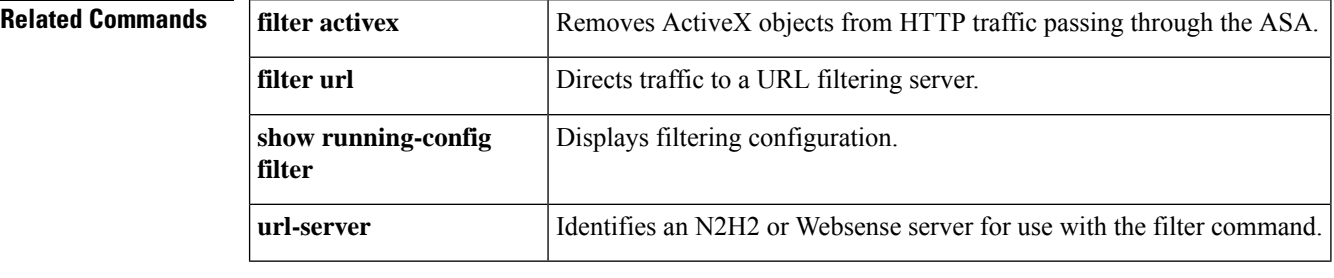

## <span id="page-24-0"></span>**filter url**

To direct traffic to a URL filtering server, use the filter**url** command in global configuration mode. To remove the configuration, use the **no** form of this command.

**filter url** *port* [ *- port* ] | **except** *local\_ip local\_mask foreign\_ip foreign\_mask* [ **allow** ] [ **cgi-truncate** ] [ **longurl-truncate** | **longurl-deny** ] [ **proxy-block** ] **no filter url** *port* [ *- port* ] | **except** *local\_ip local\_mask foreign\_ip foreign\_mask* [ **allow** ] [ **cgi-truncate**

] [ **longurl-truncate** | **longurl-deny** ] [ **proxy-block** ]

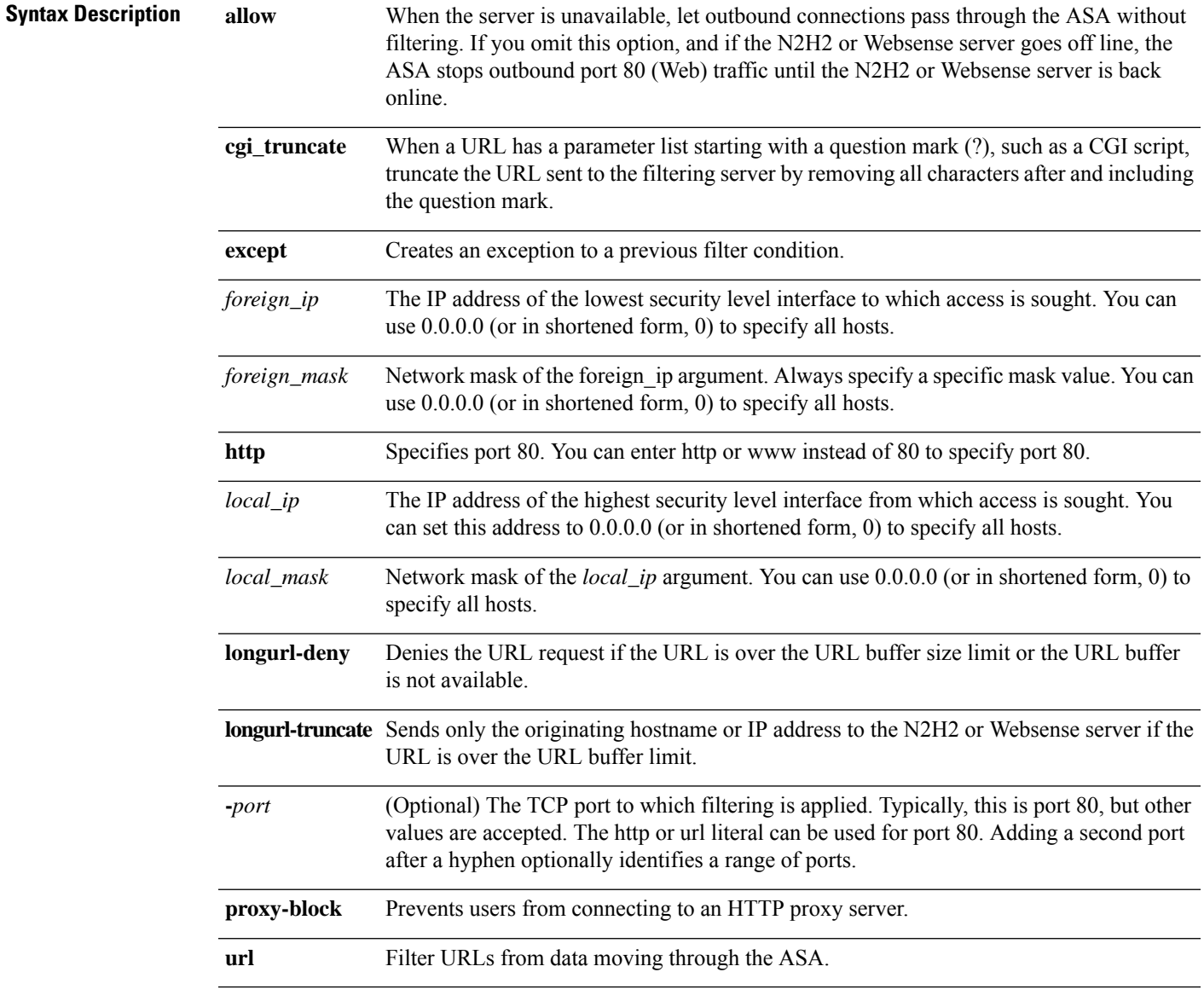

**Command Default** This command is disabled by default.

### **Command Modes**

The following table shows the modes in which you can enter the command:

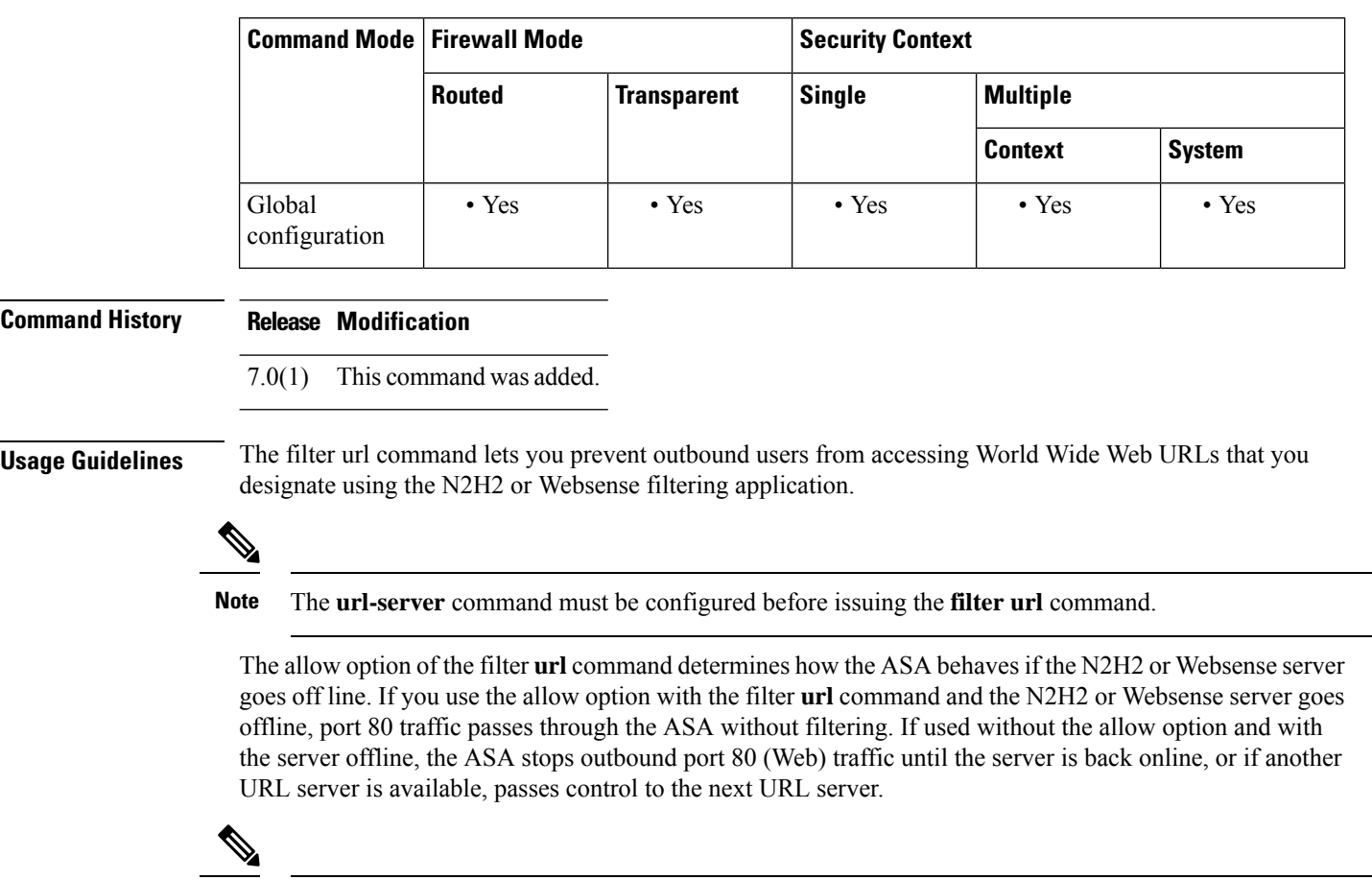

With the allow option set, the ASA passes control to an alternate server if the N2H2 or Websense server goes offline. **Note**

The N2H2 or Websense server works with the ASA to deny users from access to websites based on the company security policy.

### **Using the Filtering Server**

Websense protocol Version 4 enables group and username authentication between a host and an ASA. The ASA performs a username lookup, and then Websense server handles URL filtering and username logging.

The N2H2 server must be a Windows workstation (2000, NT, or XP), running an IFP Server, with a recommended minimum of 512 MB of RAM. Also, the long URL support for the N2H2 service is capped at 3 KB, less than the cap for Websense.

Websense protocol Version 4 contains the following enhancements:

- URL filtering allows the ASA to check outgoing URL requests with the policy defined on the Websense server.
- Username logging tracks username, group, and domain name on the Websense server.

• Username lookup enables the ASA to use the user authentication table to map the host's IP address to the username.

Information on Websense is available at the following website:

http://www.websense.com/

### **Configuration Procedure**

Follow these steps to filter URLs:

- **1.** Designate an N2H2 or Websense server with the appropriate vendor-specific form of the url-server command.
- **2.** Enable filtering with the filter command.
- **3.** If needed, improve throughput with the url-cache command. However, this command does not update Websense logs, which may affect Websense accounting reports. Accumulate Websense run logs before using the url-cache command.
- **4.** Use the show url-cache statistics and the show perfmon commands to view run information.

### **Working with Long URLs**

Filtering URLs up to 4 KB is supported for the Websense filtering server, and up to 3 KB for the N2H2 filtering server.

Use the **longurl-truncate** and **cgi-truncate** options to allow handling of URL requests longer than the maximum permitted size.

If a URL is longer than the maximum, and you do not enable the longurl-truncate or longurl-deny options, the ASA drops the packet.

The longurl-truncate option causes the ASA to send only the hostname or IP address portion of the URL for evaluation to the filtering server when the URL is longer than the maximum length permitted. Use the longurl-deny option to deny outbound URL traffic if the URL is longer than the maximum permitted.

Use the cgi-truncate option to truncate CGI URLs to include only the CGI script location and the script name without any parameters. Many long HTTP requests are CGI requests. If the parameters list is very long, waiting and sending the complete CGI request including the parameter list can use up memory resources and affect ASA performance.

### **Buffering HTTP Responses**

By default, when a user issues a request to connect to a specific website, the ASA sends the request to the web server and to the filtering server at the same time. If the filtering server does not respond before the web content server, the response from the web server is dropped. This delays the web server response from the point of view of the web client.

By enabling the HTTP response buffer, replies from web content servers are buffered and the responses will be forwarded to the requesting user if the filtering server allows the connection. This prevents the delay that may otherwise occur.

To enable the HTTP response buffer, enter the following command:

```
ciscoasa(config)# url-block block
block-buffer-limit
```
Replace the *block-buffer-limit* argument with the maximum number of blocks that will be buffered. The permitted values are from 1 to 128, which specifies the number of 1550-byte blocks that can be buffered at one time.

**Examples** The following example filters all outbound HTTP connections except those from the 10.0.2.54 host:

```
ciscoasa(config)# url-server (perimeter) host 10.0.1.1
ciscoasa(config)# filter url 80 0 0 0 0
ciscoasa(config)# filter url except 10.0.2.54 255.255.255.255 0 0
```
The following example blocks all outbound HTTP connections destined to a proxy server that listens on port 8080:

ciscoasa(config)# **filter url 8080 0 0 0 0 proxy-block**

### **Related Commands Commands Description**

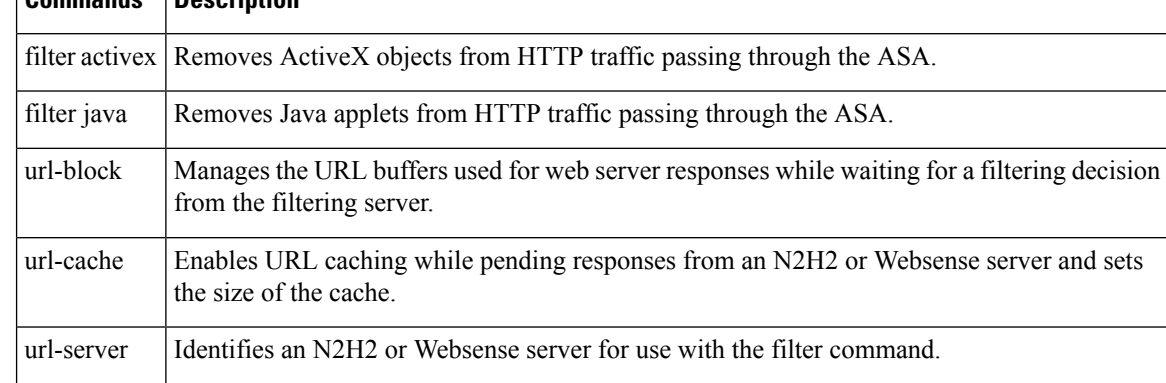

### <span id="page-28-0"></span>**fips enable**

To enable policy checking to enforce FIPS compliance on the system or module, use the fips enable command in global configuration mode. To disable policy checking, use the no form of this command.

**fips enable no fips enable Syntax Description** *enable* Enables or disables policy checking to enforce FIPS compliance. **Command Default** This command has no default settings. **Command Modes** The following table shows the modes in which you can enter the command: **Command Mode | Firewall Mode Command Mode | Security Context Routed Transparent Single Multiple Context System** Global • Yes • No • Yes • Yes configuration **Command History Release Modification** 7.0(4) This command was added. 9.0(1) Support for multiple context mode was added. Enabling FIPS mode now requires you to save your configuration and reload. Also, both units in a failover pair require the same FIPS setting. 9.8(2) **Usage Guidelines** To run in a FIPS-compliant mode of operation, you must apply both the fips enable command and the correct configuration specified in the security policy. The internal API allows the device to migrate toward enforcing correct configuration at run time. When the FIPS-compliant mode is present in the startup configuration, FIPS POST will run and print the following console message: Copyright (c) 1996-2005 by Cisco Systems, Inc. Restricted Rights Legend Use, duplication, or disclosure by the Government is subject to restrictions as set forth in subparagraph (c) of the Commercial Computer Software - Restricted Rights clause at FAR sec. 52.227-19 and subparagraph (c) (1) (ii) of the Rights in Technical Data and Computer Software clause at DFARS sec. 252.227-7013. Cisco Systems, Inc. 170 West Tasman Drive San Jose, California 95134-1706

```
....
Cryptochecksum (unchanged): 6c6d2f77 ef13898e 682c9f94 9c2d5ba9
INFO: FIPS Power-On Self-Test in process. Estimated completion in 90 seconds.
......................................................
INFO: FIPS Power-On Self-Test complete.
Type help or '?' for a list of available commands.
sw8-5520>
```

```
\mathscr{D}
```
**Note** FIPS mode is not supported in clustering mode.

```
\mathscr{P}Note
```
If all interfaces are configured as members of port-channels, then the FIPS self-test will fail during boot. At least one interface must be enabled and not be configured as a member of a port-channel for the FIPS self-test to succeed during boot.

**Examples** The following shows policy checking to enforce FIPS compliance on the system:

```
ciscoasa(config)# fips enable
WARNING: FIPS mode change will not take effect until you save configuration and reboot the
device
```
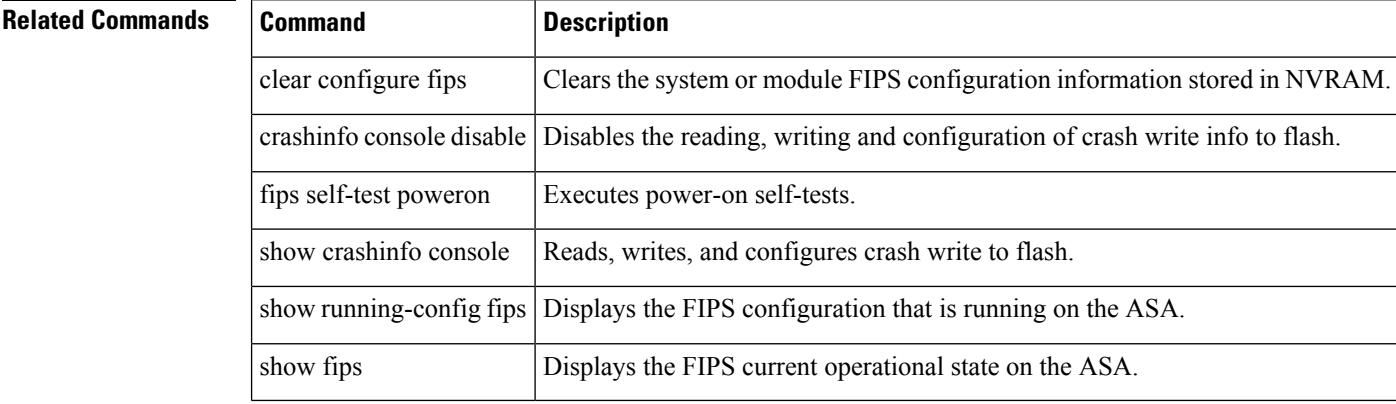

I

# <span id="page-30-0"></span>**fips self-test poweron**

To execute power-on self-tests, use the fips self-test powereon command in privileged EXEC mode.

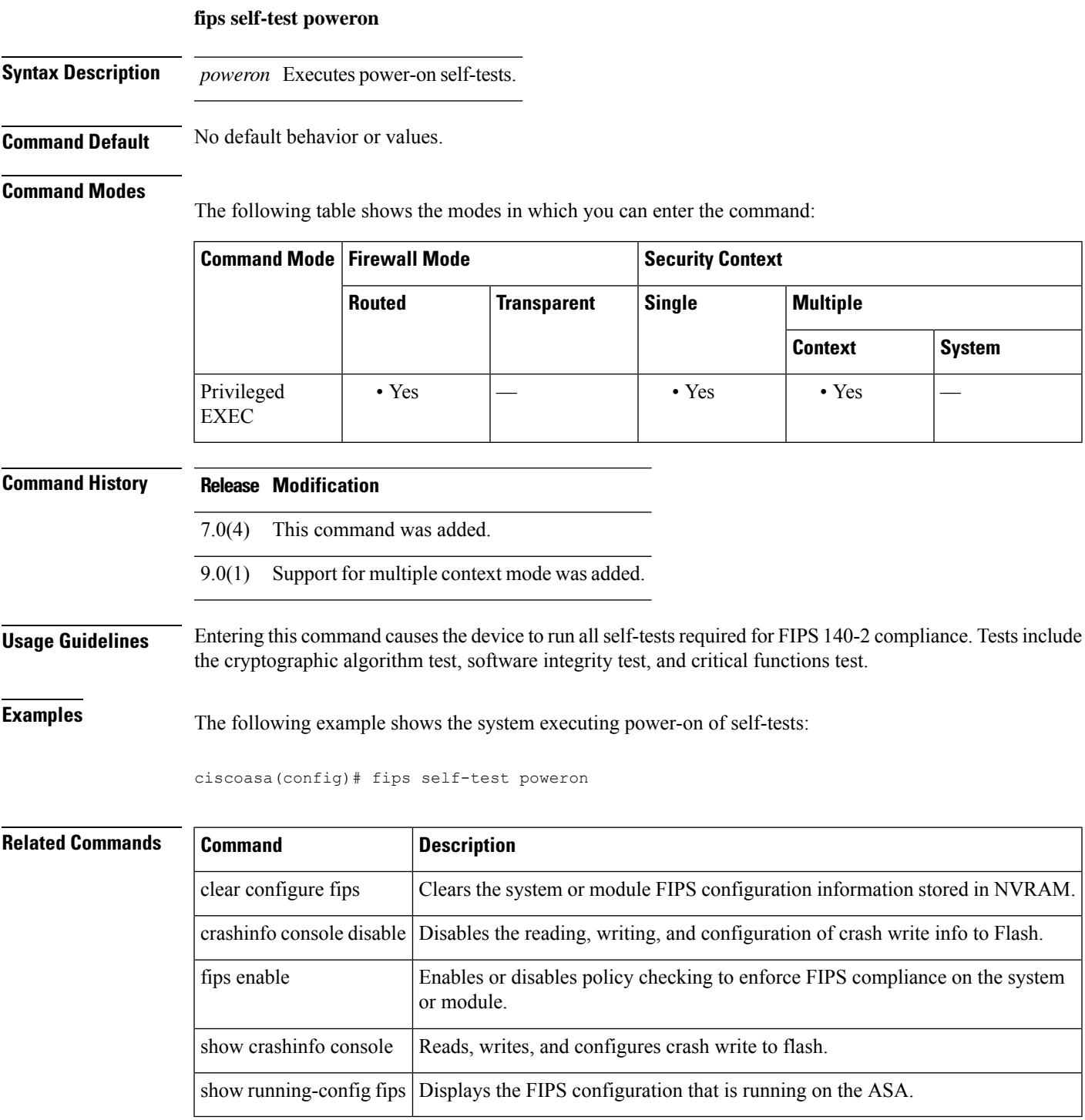

## <span id="page-31-0"></span>**firewall transparent**

To set the firewall mode to transparent mode, use the **firewall transparent** command in global configuration mode. To restore routed mode, use the **no** form of this command.

**firewall transparent no firewall transparent**

**Syntax Description** This command has no arguments or keywords.

**Command Default** By default, the ASA is in routed mode.

### **Command Modes**

The following table shows the modes in which you can enter the command:

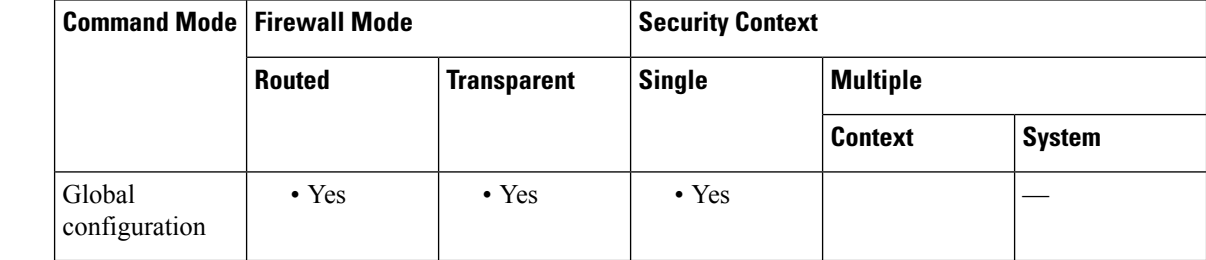

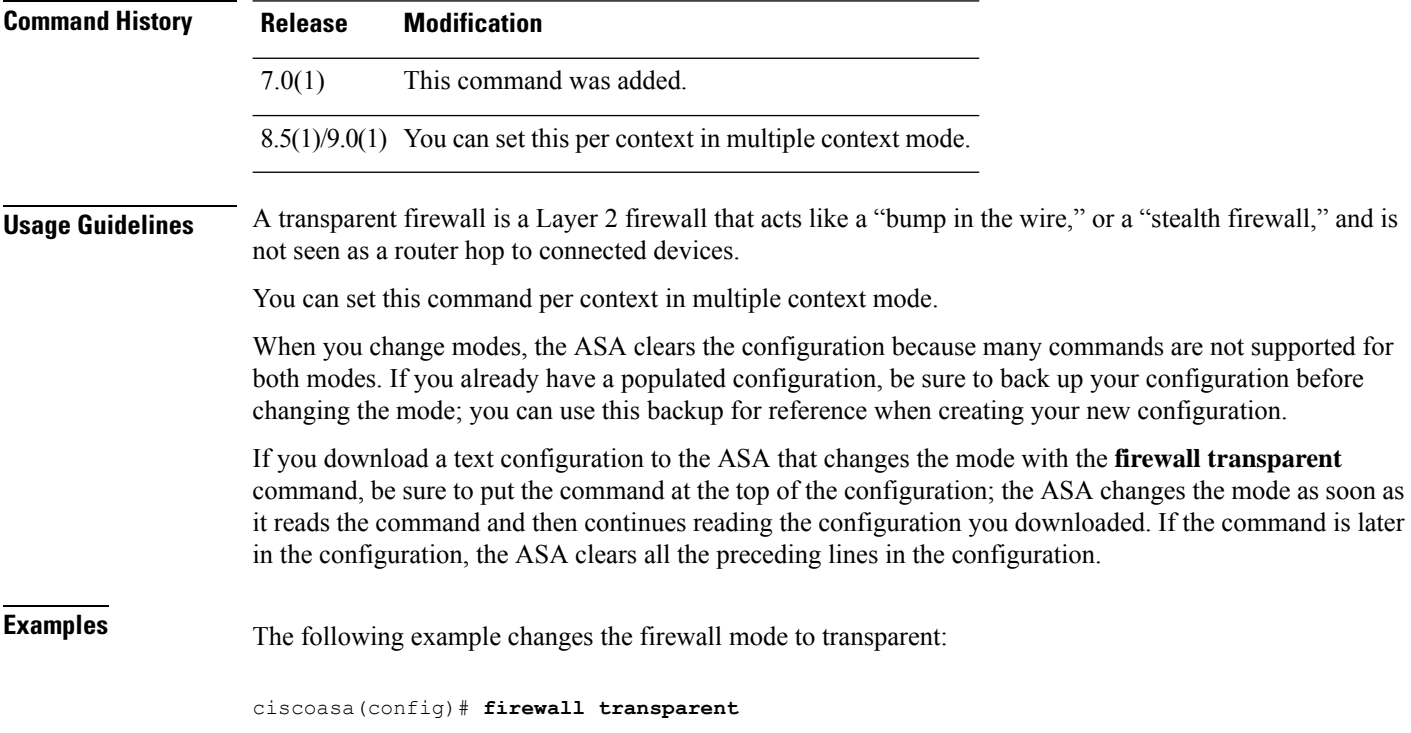

I

### $\overline{\text{Related Commands}}$

r

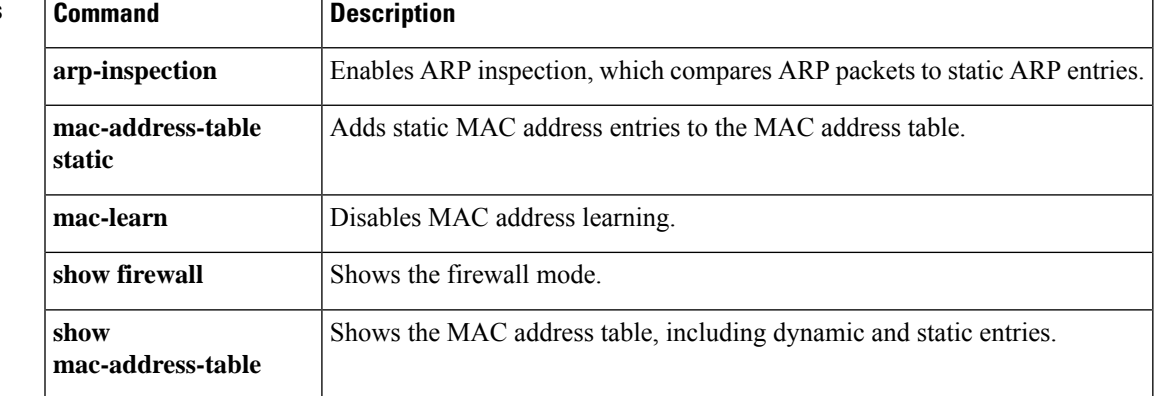

### <span id="page-33-0"></span>**flow-export active refresh-interval**

To specify the time interval between flow-update events, use the **flow-export active refresh-interval** command in global configuration mode.

**flow-export active refresh-interval** *value*

**Syntax Description** *value* Specifies the time interval between flow-update events in minutes. Valid values are from 1-60 minutes.

**Command Default** The default value is 1 minute.

### **Command Modes**

The following table shows the modes in which you can enter the command.

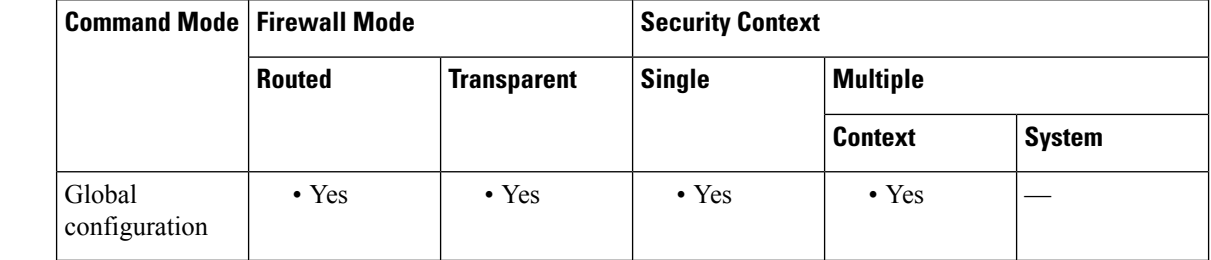

### **Command History Release Modification**

9.1(2) This command was added.

**Usage Guidelines** If you have already configured the **flow-export delay flow-create** command, and you then configure the flow-export active refresh-interval command with an interval value that is not at least 5 seconds more than the delay value, the following warning message appears at the console:

> WARNING: The current delay flow-create value configuration may cause flow-update events to appear before flow-creation events.

> If you have already configured the flow-export active refresh-interval command, and you then configure the **flow-export delay flow-create** command with a delay value that is not at least 5 seconds less than the interval value, the following warning message appears at the console:

> WARNING: The current delay flow-create value configuration may cause flow-update events to appear before flow-creation events.

**Examples** The following example shows how to configure a time interval of 30 minutes:

ciscoasa(config)# **flow-export active refresh-interval 30**

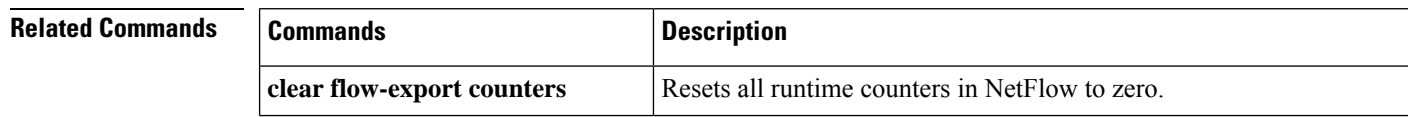

 $\mathbf{l}$ 

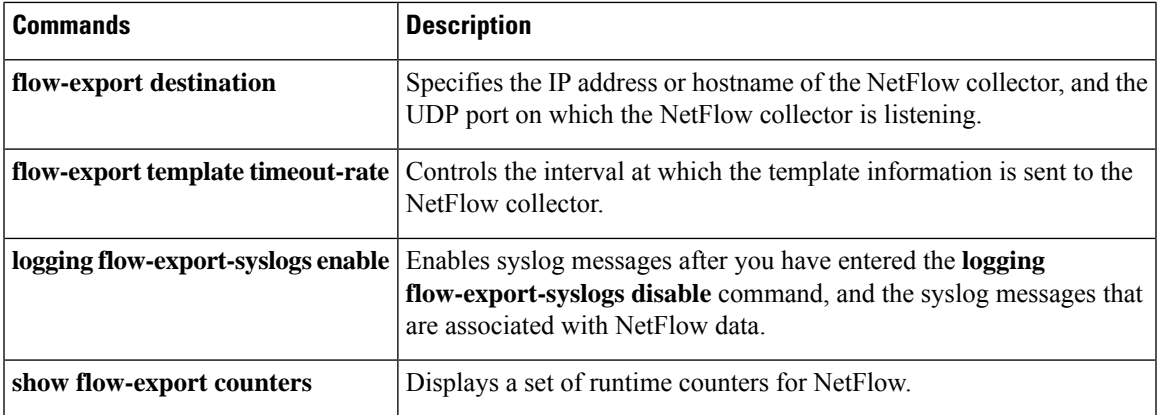

### <span id="page-35-0"></span>**flow-export delay flow-create**

To delay export of the flow-create event, use the **flow-export delay flow-create** command in global configuration mode. To export the flow-create event without a delay, use the **no** form of this command.

**flow-export delay flow-create** *seconds* **no flow-export delay flow-create** *seconds*

**Syntax Description** *seconds* Specifies the delay in seconds for exporting the flow-create event. Valid values are 1-180 seconds.

**Command Default** No default behaviors or values.

### **Command Modes**

The following table shows the modes in which you can enter the command.

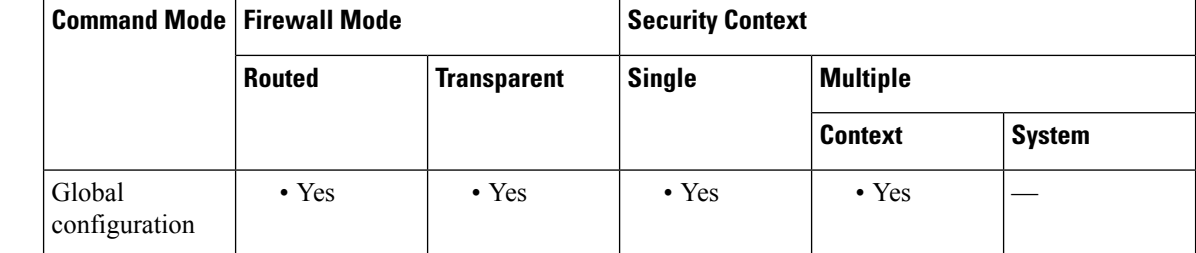

### **Command History Release Modification**

8.1(2) This command was added.

**Usage Guidelines** If the flow-export delay flow-create command is not configured, the flow-create event is exported without a delay.

> If the flow is torn down before the configured delay, the flow-create event is not sent; an extended flow teardown event is sent instead.

### **Examples** The following example shows how to delay the export of a flow-create event by ten seconds:

### ciscoasa(config)# **flow-export delay flow-create 10**

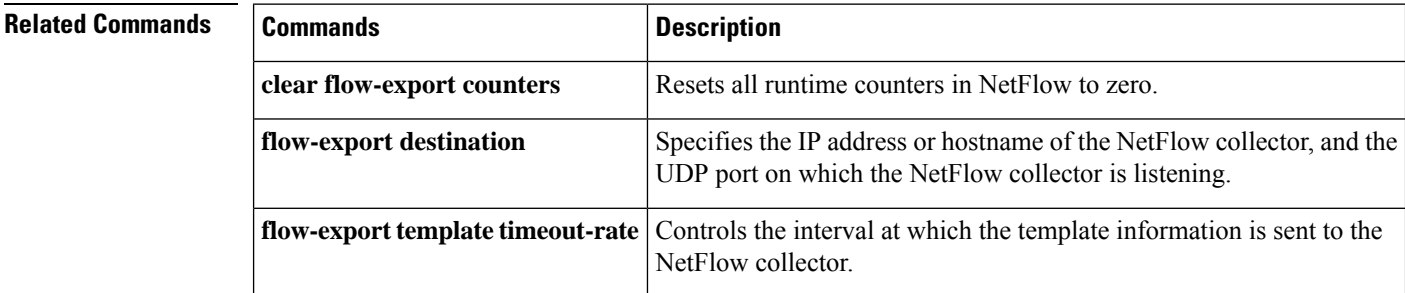
$\mathbf l$ 

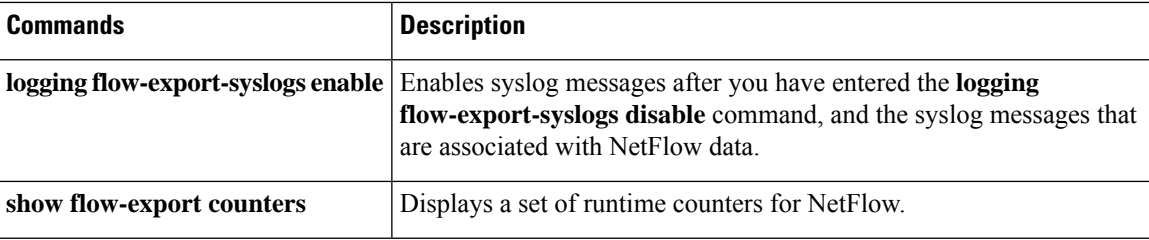

## **flow-export destination**

To configure a collector to which NetFlow packets are sent, use the **flow-export destination** command in global configuration mode. To remove a collector of NetFlow packets, use the **no** form of this command.

**flow-export destination** *interface-name ipv4-address* | *hostname udp-port* **no flow-export destination** *interface-name ipv4-address* | *hostname udp-port*

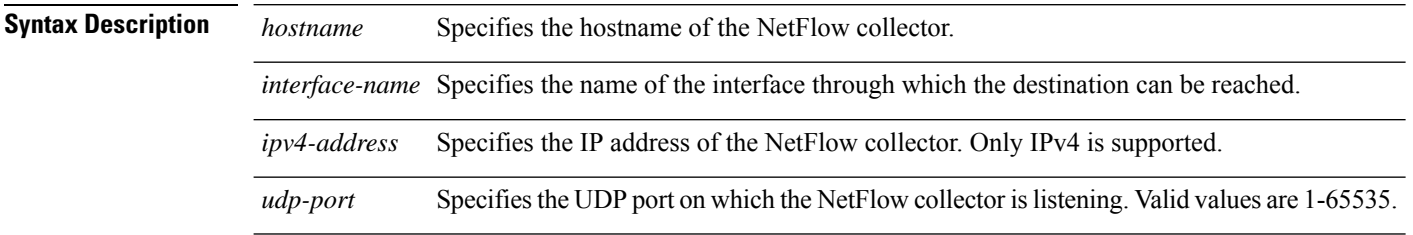

### **Command Default** No default behavior or values.

### **Command Modes**

The following table shows the modes in which you can enter the command.

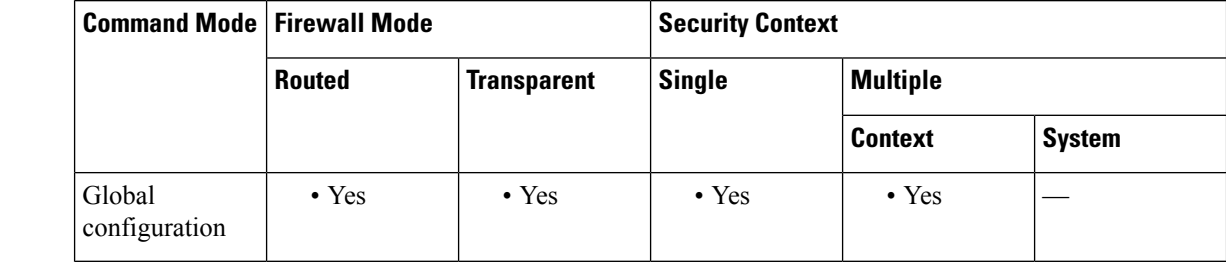

### **Command History Release Modification**

8.1(1) This command was added.

8.1(2) The maximum number of flow export destinations was increased to five.

**Usage Guidelines** You can use the flow-export destination command to configure the ASA to export NetFlow data to a NetFlow collector.

**Note**

You can enter a maximum of five export destinations (collectors) per security context. When you enter a new destination, the template records are sent to the newly added collector. If you try to add more than five destinations, the following error message appears:"ERROR: A maximum of 5 flow-export destinations can be configured."

If the ASA is configured to export NetFlow data, to improve performance, we recommend that you disable redundant syslog messages (those also captured by NetFlow) by entering the **logging flow-export-syslogs disable** command.

**Examples** The following example shows how to configure a collector for NetFlow data:

ciscoasa(config)# **flow-export destination inside 209.165.200.224 2055**

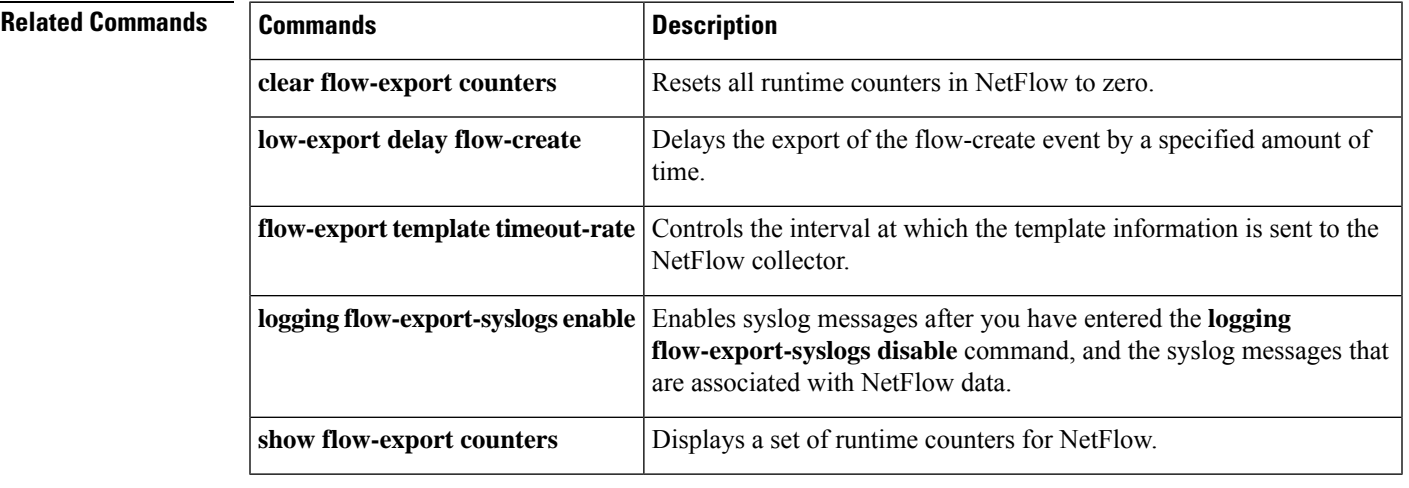

## **flow-export event-type destination**

To configure the address of NetFlow collectors and filters to determine which NetFlow records should be sent to each collector, use the **flow-export event-type destination** command in policy-map class configuration mode. To remove the address of NetFlow collectors and filters, use the **no** form of this command.

**flow-export event-type** { **all** | **flow-create** | **flow-denied** | **flow-update** | **flow-teardown** } **destination no flow-export event-type** { **all** | **flow-create** | **flow-denied** | **flow-update** | **flow-teardown** } **destination**

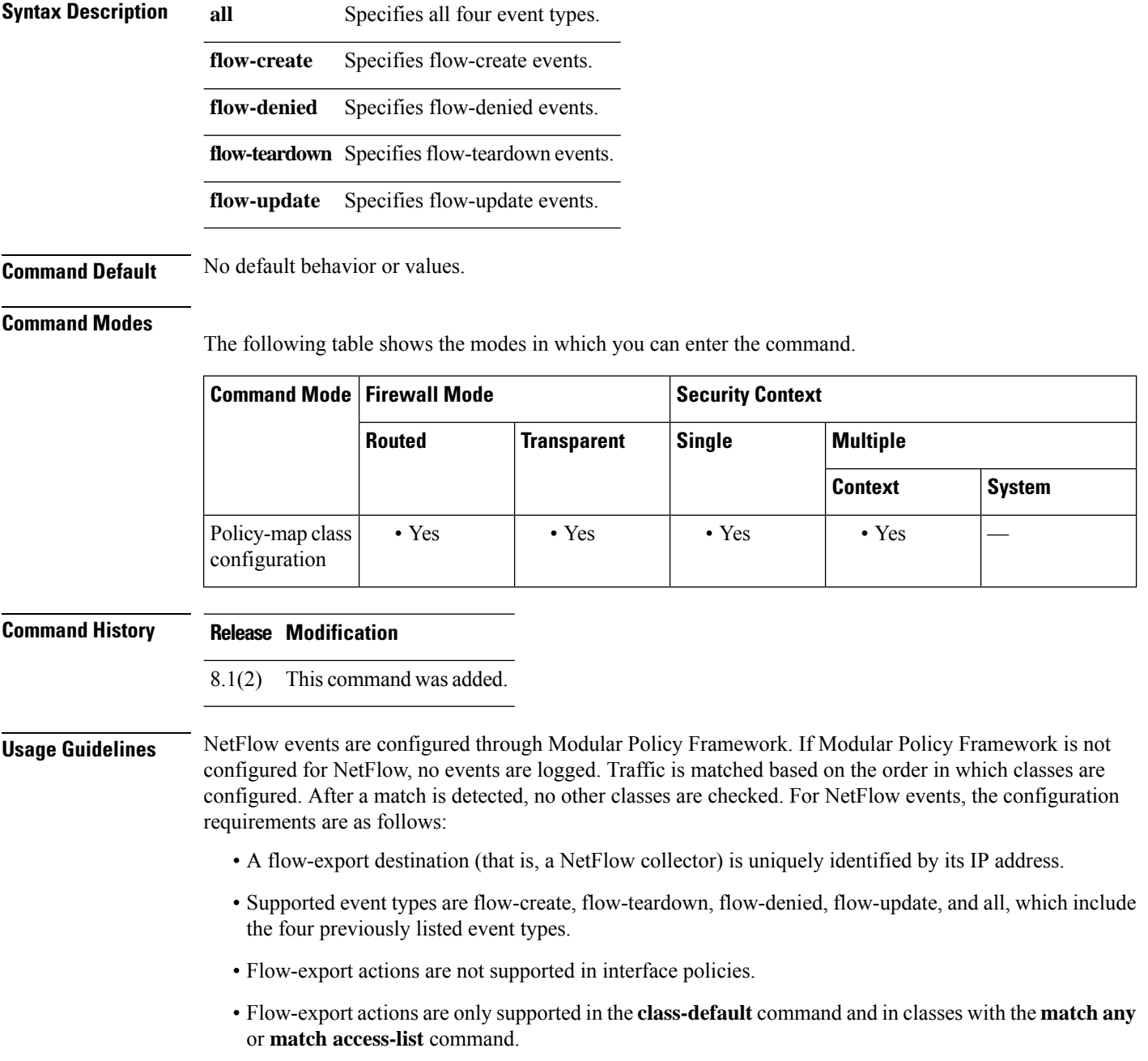

- If no NetFlow collector has been defined, no configuration actions occur.
- NetFlow Secure Event Logging filtering is order-independent.

To create a valid NetFlow configuration, you must have both the flow-export destination configuration and the flow-export event-type configuration. The flow-export destination configuration alone does nothing. You must also configure a class map for the flow-export event-type configuration. This can either be the default class map or one that you create. **Note**

**Examples** The following example exports all NetFlow events between hosts 10.1.1.1 and 20.1.1.1 to the destination 15.1.1.1.

```
ciscoasa(config)# access-list
flow_export_acl
permit ip host 10.1.1.1 host 20.1.1.1
ciscoasa(config)# class-map flow_export_classciscoasa(config-cmap)# match access-list
flow_export_aclciscoasa(config)# policy-map global_policyciscoasa(config-pmap)# class
flow_export_classciscoasa(config-pmap-c)# flow-export event-type all destination
15.1.1.1
```
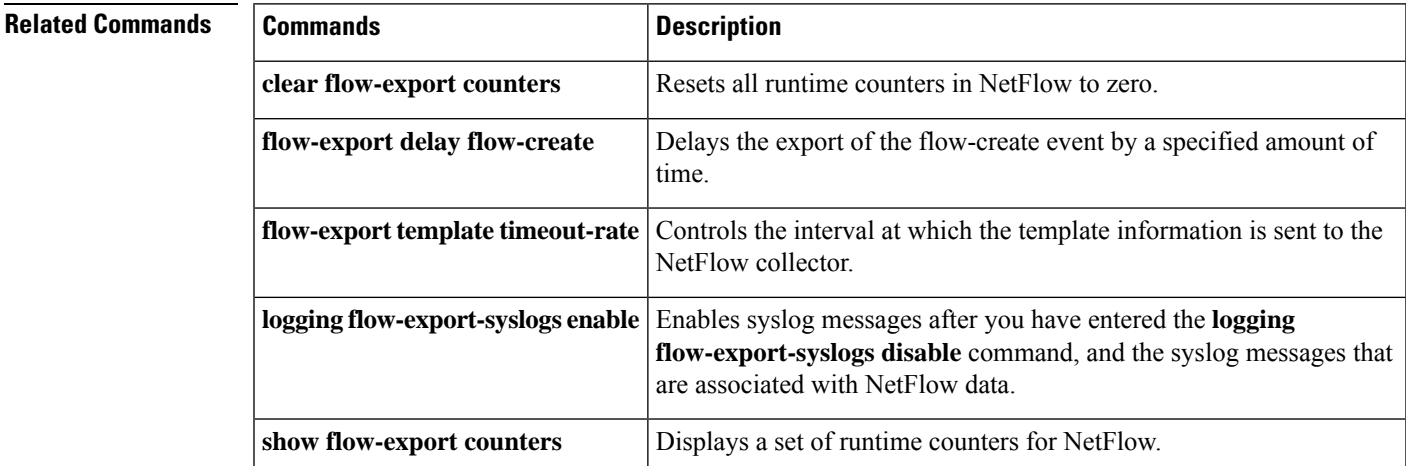

## **flow-export template timeout-rate**

To control the interval at which the template information is sent to NetFlow collectors, use the **flow-export template timeout-rate** command in global configuration mode. To reset the template timeout to the default value, use the **no** form of this command.

**flow-export template timeout-rate** *minutes* **no flow-export template timeout-rate** *minutes*

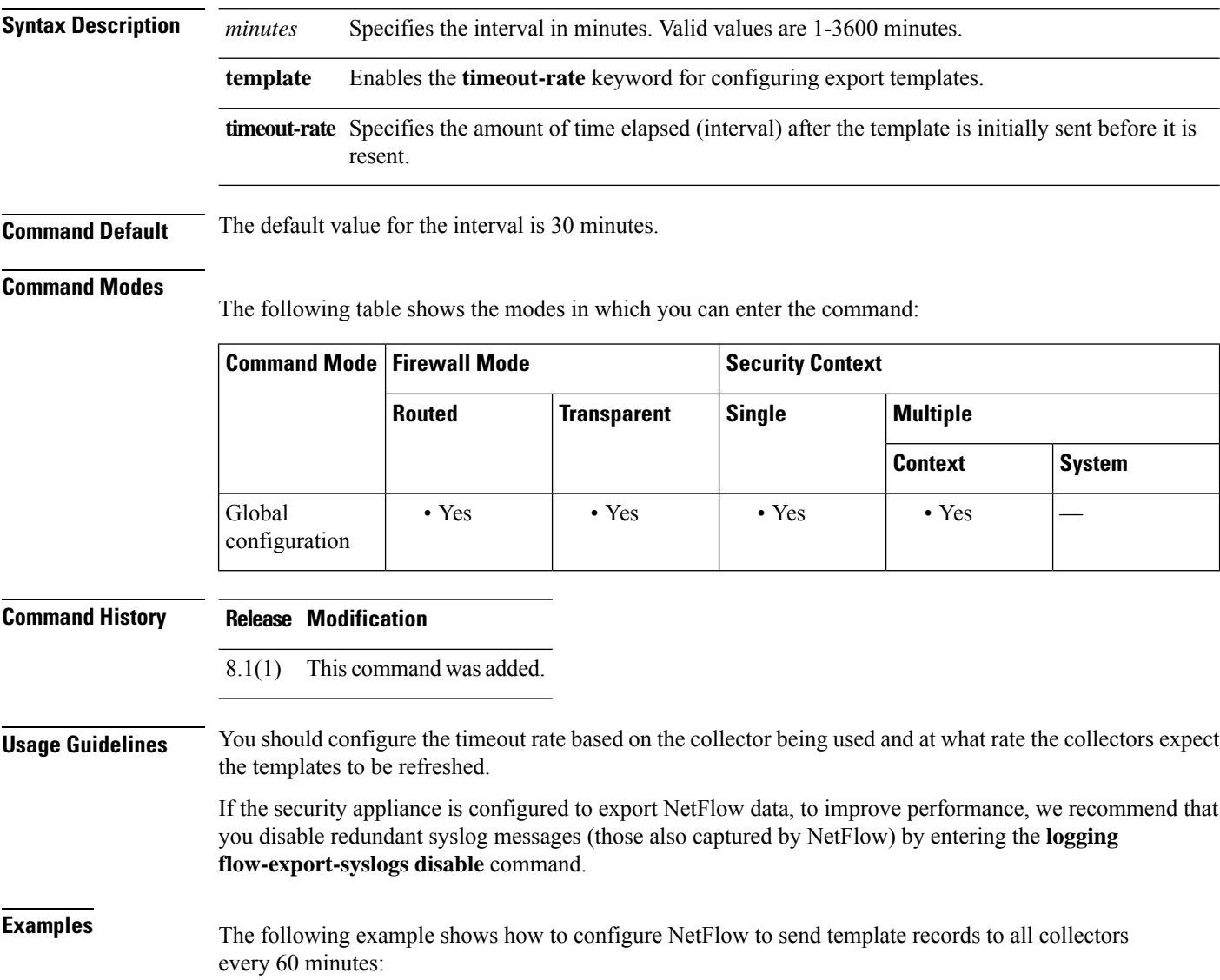

ciscoasa(config)# **flow-export template timeout-rate 60**

 $\mathbf l$ 

### **Related Commands**

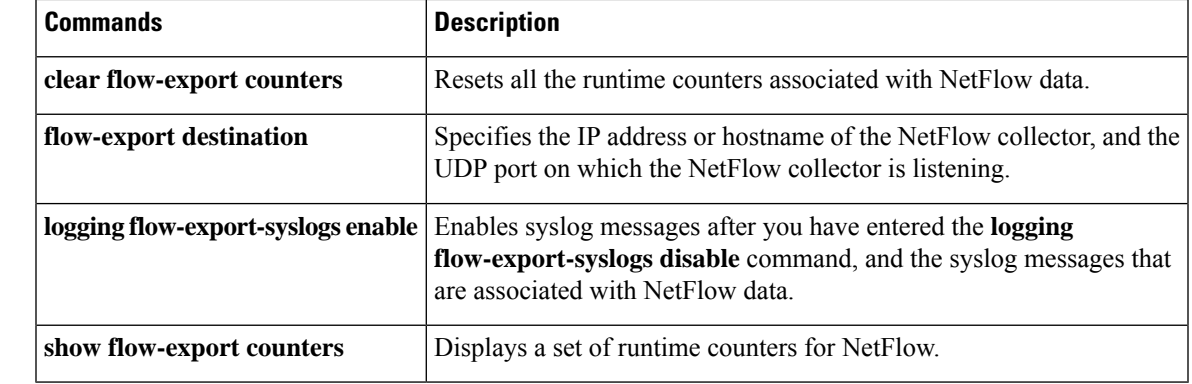

## **flow-offload enable**

To enable flow off-loading, use the **flow-offload enable** command in global configuration mode. To disable the off-loading, use the **no** form of this command.

**flow-offloadenable no flow-offload enable**

**Syntax Description** This command has no arguments or keywords.

**Command Default** Flow off-loading is disabled by default.

#### **Command Modes**

The following table shows the modes in which you can enter the command:

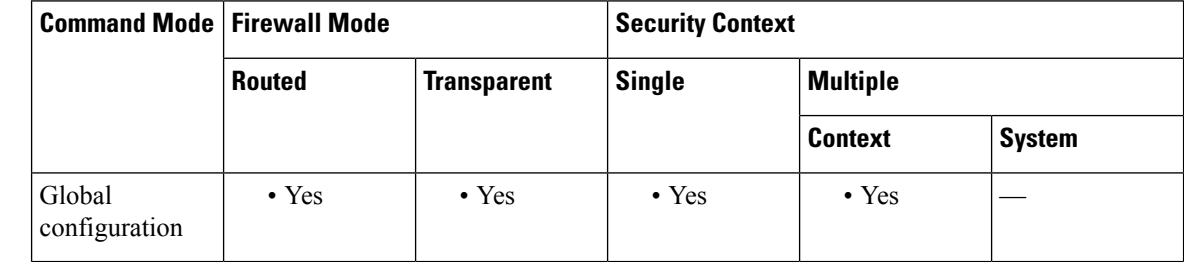

#### **Command History Release Modification**

- 9.5(2.1) This command was introduced. It is available for the Firepower 9300 series running FXOS 1.1.3+ only.
- 9.6(1) Support was added for the Firepower 4100 series running FXOS 1.1.4+.
- Support was added for multicast connections in transparent mode, but only for bridge groups that contain two and only two interfaces. 9.6(2)
- 9.15(1) The requirement to reload the system when enabling or disabling the feature was removed.

**Usage Guidelines** If you deploy a appliance with an ASA security module in a data center, you can identify select traffic to be off-loaded to a super fast path, where the flows are switched in the NIC itself. Off-loading can help you improve performance for data-intensive applications such as large file transfers.

> Before being off-loaded, the ASA first applies normal security processing, such as access rules and inspection, during connection establishment. The ASA also does session tear-down. But once a connection is established, if it is eligible to be off-loaded, further processing happens in the NIC rather than the ASA.

> While offloaded, the flow does not receive security policy checking or other services, so that it can move through the system as fast as possible. For off-loaded flows, there is no inspection, TCP normalization (except for checksum verification, if you configure it), QoS, or sequence number checking.

To identify flows that can be off-loaded, you create a service policy rule that applies the flow off-loading service. A matching flow is then off-loaded if it meets the following conditions:

• IPv4 addresses only.

- TCP, UDP, GRE only.
- Standard or 802.1q tagged Ethernet frames only.
- (Transparent mode only.) Multicast flows for bridge groups that contain two and only two interfaces.
- It is not receiving services that cannot be applied to off-loaded flows, such as inspection, decryption, IPSec and VPN flows, or flows directed to a service module.

Reverse flows for off-loaded flows are also off-loaded.

In multiple-context mode, enabling or disabling flow offload enables or disablesit for all contexts. You cannot have different settings per context.

Prior to 9.15(1), you must reload the system whenever you enable or disable flow off-load. Starting with version 9.15(1), reload is no longer required, and the following special considerations do not apply.

For versions previous to 9.15(1), there are special considerations for changing the mode for clusters or failover pairs if you want a hitless change:

- Clustering—First enter the command on the master unit, but do not reboot the master unit immediately. Instead, reboot each member of the cluster first, then return to the master and reboot it. You can then configure the offloading service policy on the master unit.
- Failover—First enter the command on the active unit, but do not reboot it immediately. Instead, reboot the standby unit, then reboot the active unit. You can then configure the offloading service policy on the active unit.

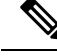

For more specific information on device support, see [http://www.cisco.com/c/en/us/td/docs/security/firepower/9300/compatibility/fxos-compatibility.html](https://www.cisco.com/c/en/us/td/docs/security/firepower/fxos/compatibility/fxos-compatibility.html) . **Note**

**Examples** The following example enables flow off-loading, saves the configuration, and reboots the system. ciscoasa(config)# **flow-offload enable** WARNING: This command will take effect after the running-config is saved and the system has been rebooted. ciscoasa(config)# **write memory** ciscoasa(config)# **reload Related Commands Command Command Description** 

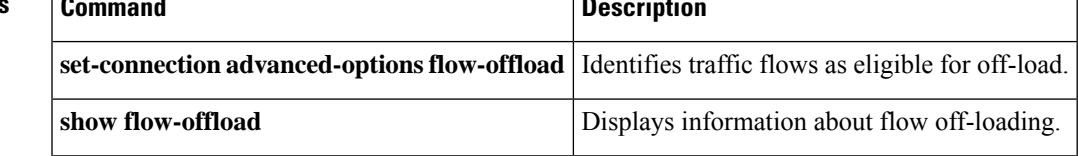

## **flow-offload-ipsec**

To enable IPsec flow off-loading, use the **flow-offload-ipsec** command in global configuration mode. To disable the off-loading, use the **no** form of this command.

**flow-offload-ipsec** [ **egress-optimization** ] **no flow-offload-ipsec** [ **egress-optimization** ]

**Syntax Description egress-optimization** (Optional.) Optimize the data path to enhance performance for single tunnel flows.

**Command Default** IPsec flow offload is enabled on default platforms that support it, but egress optimization is disabled by default.

#### **Command Modes**

The following table shows the modes in which you can enter the command:

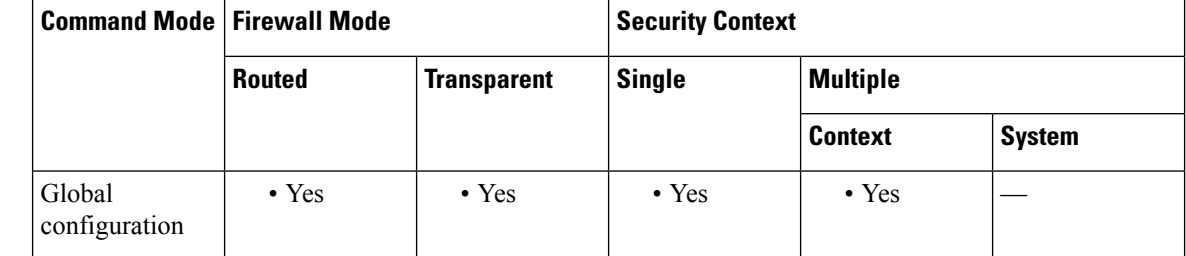

#### **Command History Release Modification**

9.18(1) The command was introduced.

### **Usage Guidelines** You can configure supporting device models to use IPsec flow offload. After the initial setup of an IPsec site-to-site VPN or remote access VPN security association (SA), IPsec connections are offloaded to the field-programmable gate array (FPGA) in the device, which should improve device performance.

Offloaded operations specifically relate to the pre-decryption and decryption processing on ingress, and the pre-encryption and encryption processing on egress. The system software handles the inner flow to apply your security policies.

IPsec flow offload is enabled by default, and applies to the following device types:

• Secure Firewall 3100

The following IPsec flows are not offloaded:

- IKEv1 tunnels. Only IKEv2 tunnels will be offloaded. IKEv2 supports stronger ciphers.
- Flows that have volume-based rekeying configured.
- Flows that have compression configured.
- Transport mode flows. Only tunnel mode flows will be offloaded.
- AH format. Only ESP/NAT-T format will be supported.
- Flows that have post-fragmentation configured.
- Flows that have anti-replay window size other than 64bit and anti-replay is not disabled.
- Flows that have firewall filter enabled.

### **Example**

The following example enables both IPsec flow offload and egress optimization.

ciscoasa# **flow-offload-ipsec** ciscoasa# **flow-offload-ipsec egress-optimization**

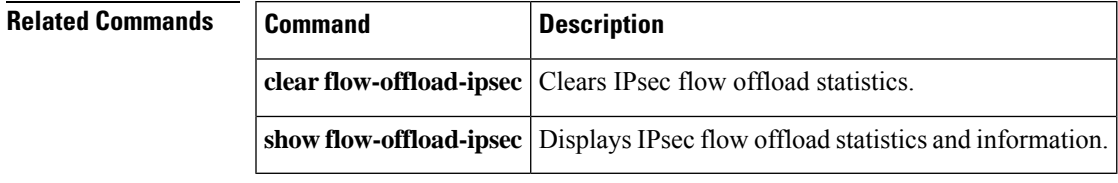

 $f$ **e**  $-$  **fz**  $\vert$ 

## **flowcontrol**

To enable pause (XOFF) frames for flow control, use the **flowcontrol** command in interface configuration mode. To disable pause frames, use the **no** form of this command.

Secure Firewall 3100:

**flowcontrol send on no flowcontrol send on**

ASA Hardware:

**flowcontrol send on** [ *low\_water high\_water pause\_time* ] [ **noconfirm** ] **no flowcontrol send on** [ *low\_water high\_water pause\_time* ] [ **noconfirm** ]

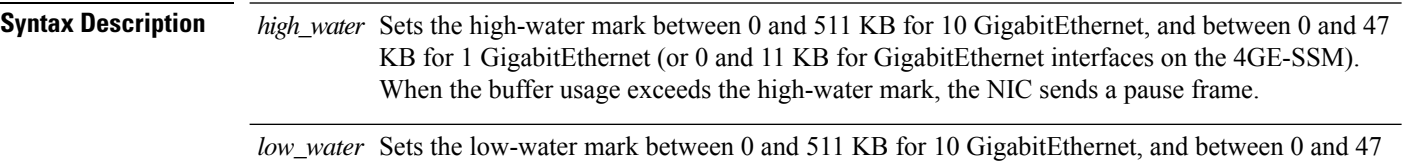

KB for 1 GigabitEthernet (or 0 and 11 KB for GigabitEthernet interfaces on the 4GE-SSM). After the network interface controller (NIC) sends a pause frame, when the buffer usage is reduced below the low-water mark, the NIC sends an XON frame. The link partner can resume traffic after receiving an XON frame.

- **noconfirm** Applies the command without confirmation. Because this command resets the interface, without this option, you are asked to confirm the configuration change.
- pause\_time Sets the pause refresh threshold value, between 0 and 65535 slots. Each slot is the amount of time to transmit 64 bytes, so the time per unit depends on your link speed. The link partner can resume traffic after receiving an XON, or after the XOFF expires, as controlled by this timer value in the pause frame. If the buffer usage is consistently above the high watermark, pause frames are sent repeatedly, controlled by the pause refresh threshold value. The default is 26624.

**Command Default** Pause frames are disabled by default.

For the Secure Firewall 3100, see the following values (not configurable):

- The global high watermark is 2 MB (8000 buffers).
- The global low watermark is 1.25 MB (5000 buffers).
- The port high watermark is .3125 MB (1250 buffers).
- The port low watermark is .25 MB (1000 buffers).

For ASA hardware 10 GigabitEthernet, see the following default settings:

- The default high watermark is 128 KB.
- The default low watermark is 64 KB.
- The default pause refresh threshold value is 26624 slots.

For For ASA hardware 1 GigabitEthernet, see the following default settings:

- The default high watermark is 24 KB.
- The default low watermark is 16 KB.
- The default pause refresh threshold value is 26624 slots.

#### **Command Modes**

The following table shows the modes in which you can enter the command:

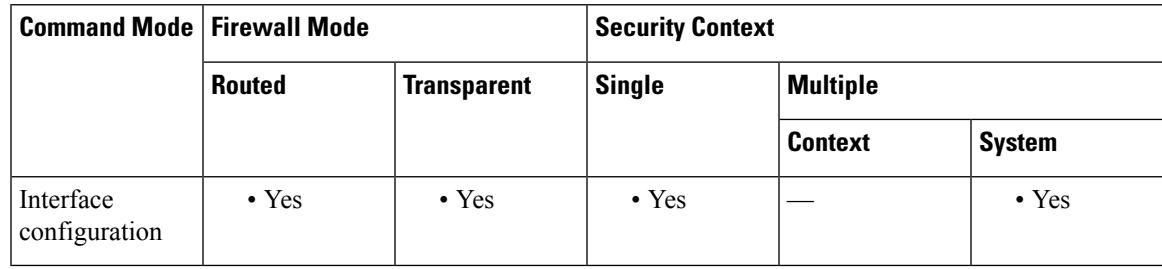

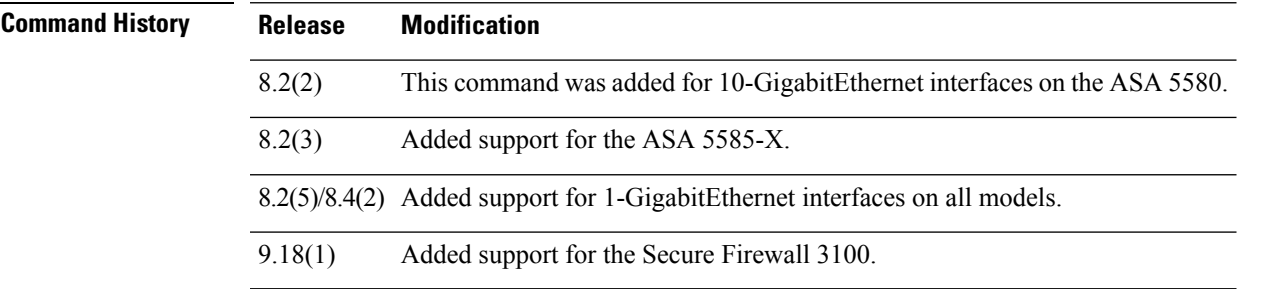

### **Usage Guidelines** This command is supported on 1-GigabitEthernet and higher interfaces. This command does not support management interfaces.

Enter this command for a physical interface.

**Note** Only flow control frames defined in 802.3x are supported. Priority-based flow control is not supported.

#### **Secure Firewall 3100**

Flow control enables connected Ethernet ports to control traffic rates during congestion by allowing congested nodes to pause link operation at the other end. If the ASA port experiences congestion (exhaustion of queuing resources on the internal switch) and cannot receive any more traffic, it notifies the other port by sending a pause frame to stop sending until the condition clears. Upon receipt of a pause frame, the sending device stops sending any data packets, which prevents any loss of data packets during the congestion period.

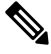

**Note**

The ASA supports transmitting pause frames so that the remote peer can rate-control the traffic.

However, receiving of pause frames is not supported.

The internal switch has a global pool of 8000 buffers of 250 bytes each, and the switch allocates buffers dynamically to each port. A pause frame is sent out every interface with flowcontrol enabled when the buffer usage exceeds the global high-water mark (2 MB (8000 buffers)); and a pause frame is sent out of a particular interface when its buffer exceeds the port high-water mark (.3125 MB (1250 buffers)). After a pause is sent, an XON frame can be sent when the buffer usage is reduced below the low-water mark (1.25 MB globally (5000 buffers); .25 MB per port (1000 buffers)). The link partner can resume traffic after receiving an XON frame.

#### **ASA Hardware**

If you have a traffic burst, dropped packets can occur if the burst exceeds the buffering capacity of the FIFO buffer on the NIC and the receive ring buffers. Enabling pause frames for flow control can alleviate this issue.

When you enable this command, pause (XOFF) and XON frames are generated automatically by the NIC hardware based on the FIFO buffer usage:

- **1.** The NIC sends a pause frame when the buffer usage exceeds the high watermark.
- **2.** After a pause is sent, the NIC sends an XON frame when the buffer usage is reduced below the low watermark.
- **3.** The link partner can resume traffic after receiving an XON, or after the XOFF expires, as controlled by the timer value in the pause frame.
- **4.** If the buffer usage is consistently above the high watermark, the NIC sends pause frames repeatedly, controlled by the pause refresh threshold value.

When you use this command on ASA models, the following warning message appears:

```
Changing flow-control parameters will reset the interface. Packets may be lost during the
reset.
Proceed with flow-control changes?
```
To change the parameters without being prompted, use the **noconfirm** keyword.

**Examples** The following example enables pause frames using the default settings:

```
ciscoasa(config)# interface tengigabitethernet 1/0
ciscoasa(config-if)# flowcontrol send on
Changing flow-control parameters will reset the interface. Packets may be lost during the
reset.
Proceed with flow-control changes?
ciscoasa(config-if)# y
```
### **Related Commands Command Description interface** Enters interface configuration mode.

## **flow-mobility lisp**

To enable flow mobility for the cluster, use the **flow-mobility lisp** command in cluster configuration mode. To disable flow mobility, use the **no** form of this command.

**flow-mobility lisp no flow-mobility lisp**

**Syntax Description** This command has no arguments or keywords.

**Command Default** No default behavior or values.

#### **Command Modes**

The following table shows the modes in which you can enter the command:

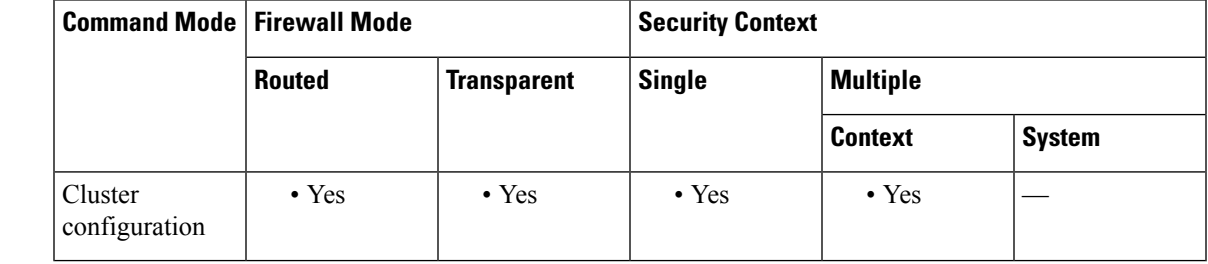

**Command History Release Modification**

9.5(2) This command was added.

**Usage Guidelines** This on/off toggle lets you easily enable or disable flow mobility for a particular class of traffic or applications.

#### **About LISP Inspection for Cluster Flow Mobility**

The ASA inspects LISP traffic for location changes and then uses this information for seamless clustering operation. With LISP integration, the ASA cluster members can inspect LISP traffic passing between the first hop router and the ETR or ITR, and can then change the flow owner to be at the new site.

Cluster flow mobility includes several inter-related configurations:

- **1.** (Optional) Limit inspected EIDs based on the host or server IP address—The first hop router might send EID-notify messages for hosts or networks the ASA cluster is not involved with, so you can limit the EIDs to only those servers or networks relevant to your cluster. For example, if the cluster is only involved with 2 sites, but LISP is running on 3 sites, you should only include EIDs for the 2 sites involved with the cluster. See the **policy-map type inspect lisp**, **allowed-eid,** and **validate-key** commands.
- **2.** LISP traffic inspection—The ASA inspects LISP traffic for the EID-notify message sent between the first hop router and the ITR or ETR. The ASA maintains an EID table that correlates the EID and the site ID. For example, you should inspect LISP traffic with a source IP address of the first hop router and a destination address of the ITR or ETR. See the **inspect lisp** command.
- **3.** Service Policy to enable flow mobility on specified traffic—You should enable flow mobility on business-critical traffic. For example, you can limit flow mobility to only HTTPS traffic, and/or to traffic to specific servers. See the **cluster flow-mobility lisp** command.
- **4.** Site IDs—The ASA uses the site ID for each cluster unit to determine the new owner. See the **site-id** command.
- **5.** Cluster-level configuration to enable flow mobility—You must also enable flow mobility at the cluster level. This on/off toggle lets you easily enable or disable flow mobility for a particular class of traffic or applications. See the **flow-mobility lisp** command.

**Examples** The following example enables flow mobility for cluster1:

ciscoasa(config)# cluster group cluster1 ciscoasa(cfg-cluster)# flow-mobility lisp

### **Related Commands**

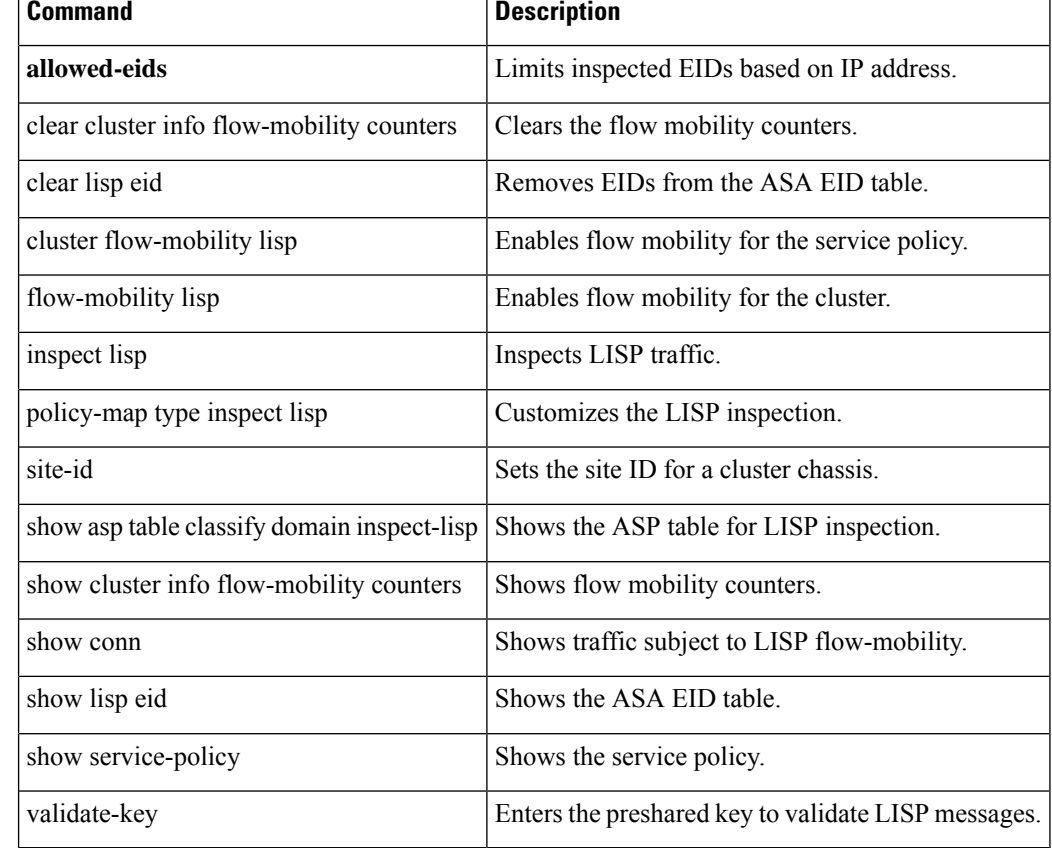

# **format**

 $\mathbf I$ 

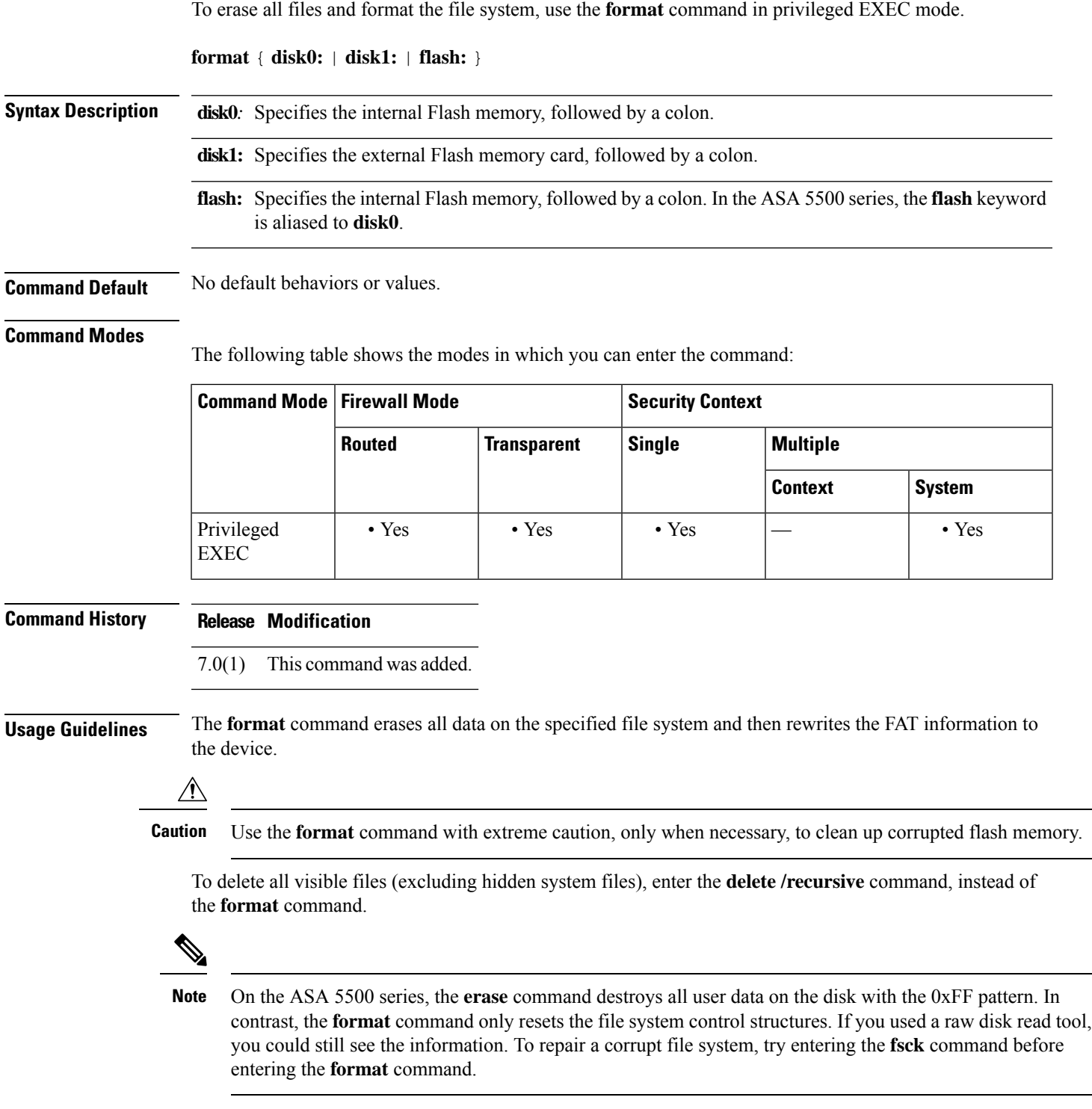

I

**Examples** This example shows how to format the flash memory:

ciscoasa# **format flash:**

### **Related Commands**

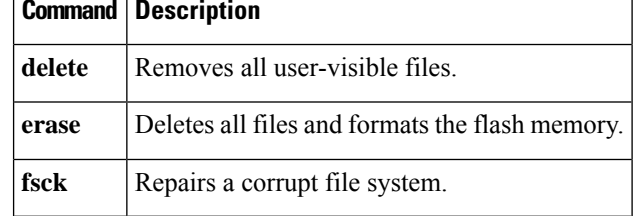

## **forward interface**

For models with a built-in switch, such as the ASA 5505, use the **forward interface** command in interface configuration mode to restore connectivity for one VLAN from initiating contact to one other VLAN. To restrict one VLAN from initiating contact to one other VLAN, use the **no** form of this command.

**forward interface vlan** *number* **no forward interface vlan** *number*

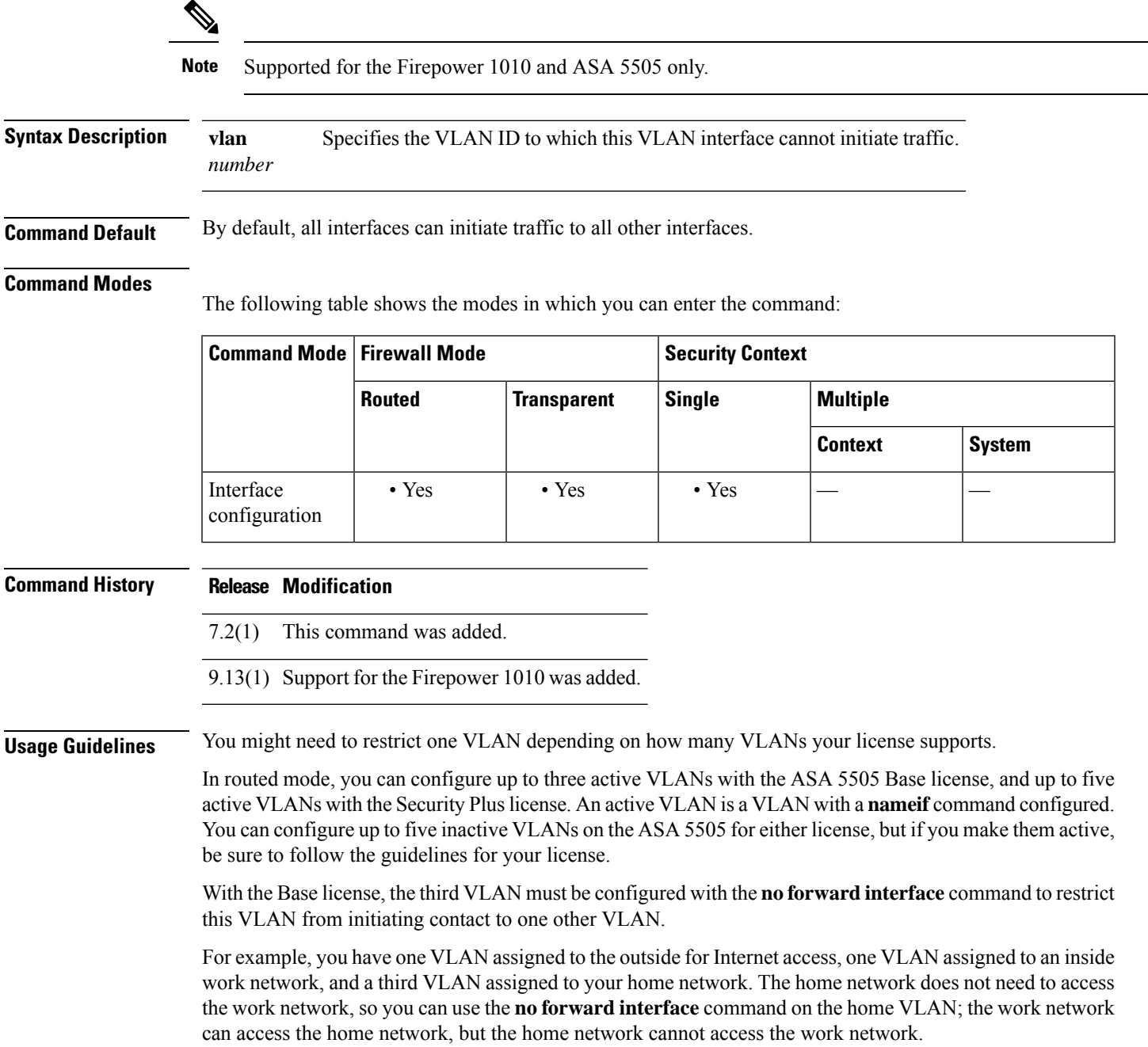

If you already have two VLAN interfaces configured with a**nameif** command, be sure to enter the**no forward interface** command before the **nameif** command on the third interface; the ASA does not allow three fully functioning VLAN interfaces with the Base license on the ASA 5505.

**Examples** The following example configures three VLAN interfaces. The third home interface cannot forward traffic to the work interface.

```
ciscoasa(config)# interface vlan 100
ciscoasa(config-if)# nameif outside
ciscoasa(config-if)# security-level 0
ciscoasa(config-if)# ip address dhcp
ciscoasa(config-if)# no shutdown
ciscoasa(config-if)# interface vlan 200
ciscoasa(config-if)# nameif work
ciscoasa(config-if)# security-level 100
ciscoasa(config-if)# ip address 10.1.1.1 255.255.255.0
ciscoasa(config-if)# no shutdown
ciscoasa(config-if)# interface vlan 300
ciscoasa(config-if)# no forward interface vlan 200
ciscoasa(config-if)# nameif home
ciscoasa(config-if)# security-level 50
ciscoasa(config-if)# ip address 10.2.1.1 255.255.255.0
ciscoasa(config-if)# no shutdown
ciscoasa(config-if)# interface ethernet 0/0
ciscoasa(config-if)# switchport access vlan 100
ciscoasa(config-if)# no shutdown
ciscoasa(config-if)# interface ethernet 0/1
ciscoasa(config-if)# switchport access vlan 200
ciscoasa(config-if)# no shutdown
ciscoasa(config-if)# interface ethernet 0/2
ciscoasa(config-if)# switchport access vlan 200
ciscoasa(config-if)# no shutdown
ciscoasa(config-if)# interface ethernet 0/3
ciscoasa(config-if)# switchport access vlan 200
ciscoasa(config-if)# no shutdown
ciscoasa(config-if)# interface ethernet 0/4
ciscoasa(config-if)# switchport access vlan 300
ciscoasa(config-if)# no shutdown
...
```
#### **Related Commands**

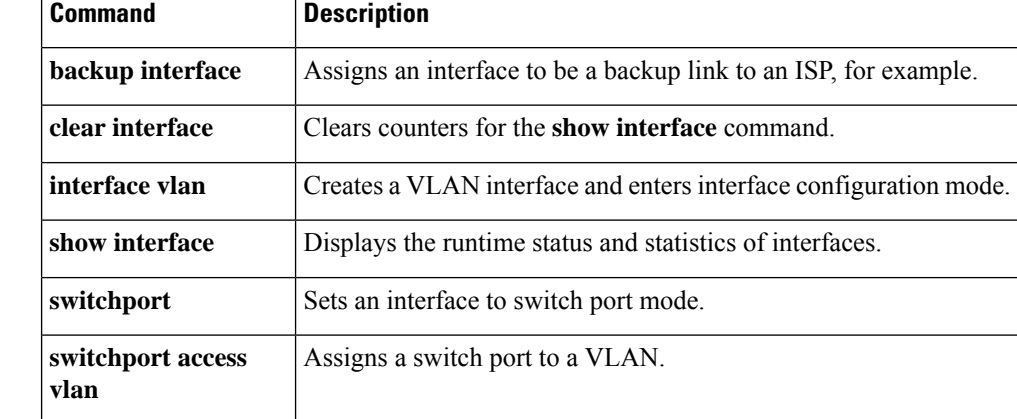

is always enabled.

To make it possible to refer to ACLs and objects that do not yet exist, use the **forward-reference** command in global configuration mode.

### **forward-reference enable no forward-reference enable**

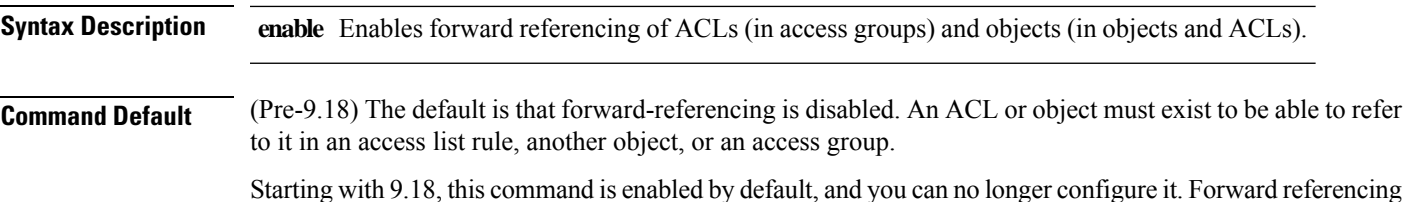

**Command Modes**

The following table shows the modes in which you can enter the command:

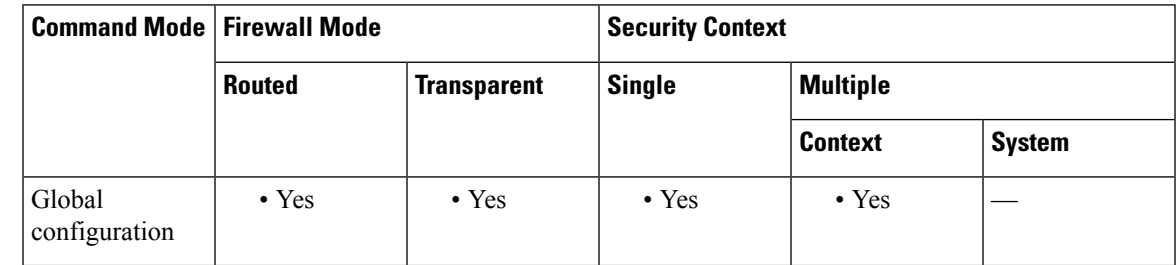

**Command History Release Modification**

9.3(2) This command was added.

9.18(1) This command was removed. The default was changed to enabled at all times. You cannot change this behavior.

**Usage Guidelines** This command is most useful when used in conjunction with the **configure session** command, which creates isolated sessions for editing ACLs and their objects. For example, within a session, you could delete an ACL that is currently referenced by an **access-group** command, and create a new ACL with the same name. After committing the session, the new version of the ACL is compiled, and after compilation, becomes the active version of the access group.

Similarly, you can delete and recreate objects that are used by active access rules.

Forward referencing is designed for access rule ACL usage. You cannot delete an object currently used by other features, such as NAT or VPN.

Enable forward referencing with caution. The default behavior ensures that you do not make simple typos when configuring objects, access lists, and access groups. With forward referencing, the ASA cannot tell the difference between a typo and an intentional reference to something you intend to create in the future.

Any rule, access group, or object that points to a non-existent object or ACL is ignored during operation. It does not become operational until you create the missing item.

**Examples** The following example enables forward referencing:

ciscoasa(config)# **forward-reference enable**

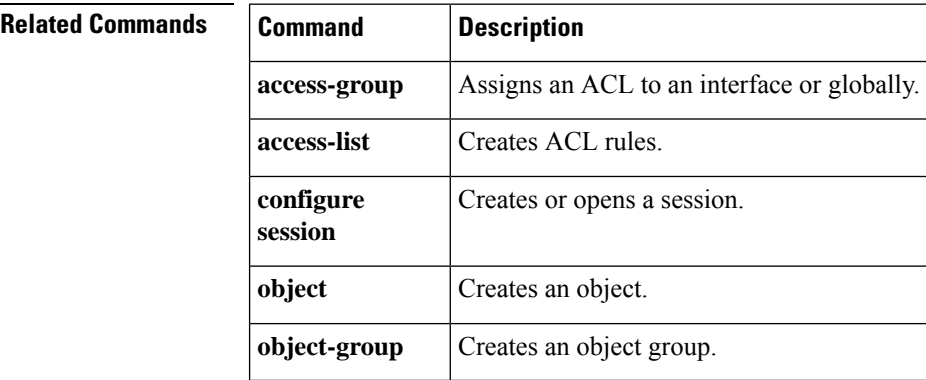

**58**

**fe – fz**

# **fqdn (crypto ca trustpoint)**

To include the indicated FQDN in the Subject Alternative Name extension of the certificate during enrollment, use the **fqdn** command in crypto ca trustpoint configuration mode. To restore the default setting of the FQDN, use the **no** form of the command.

**fqdn** [ *fqdn* | **none** ] **no fqdn**

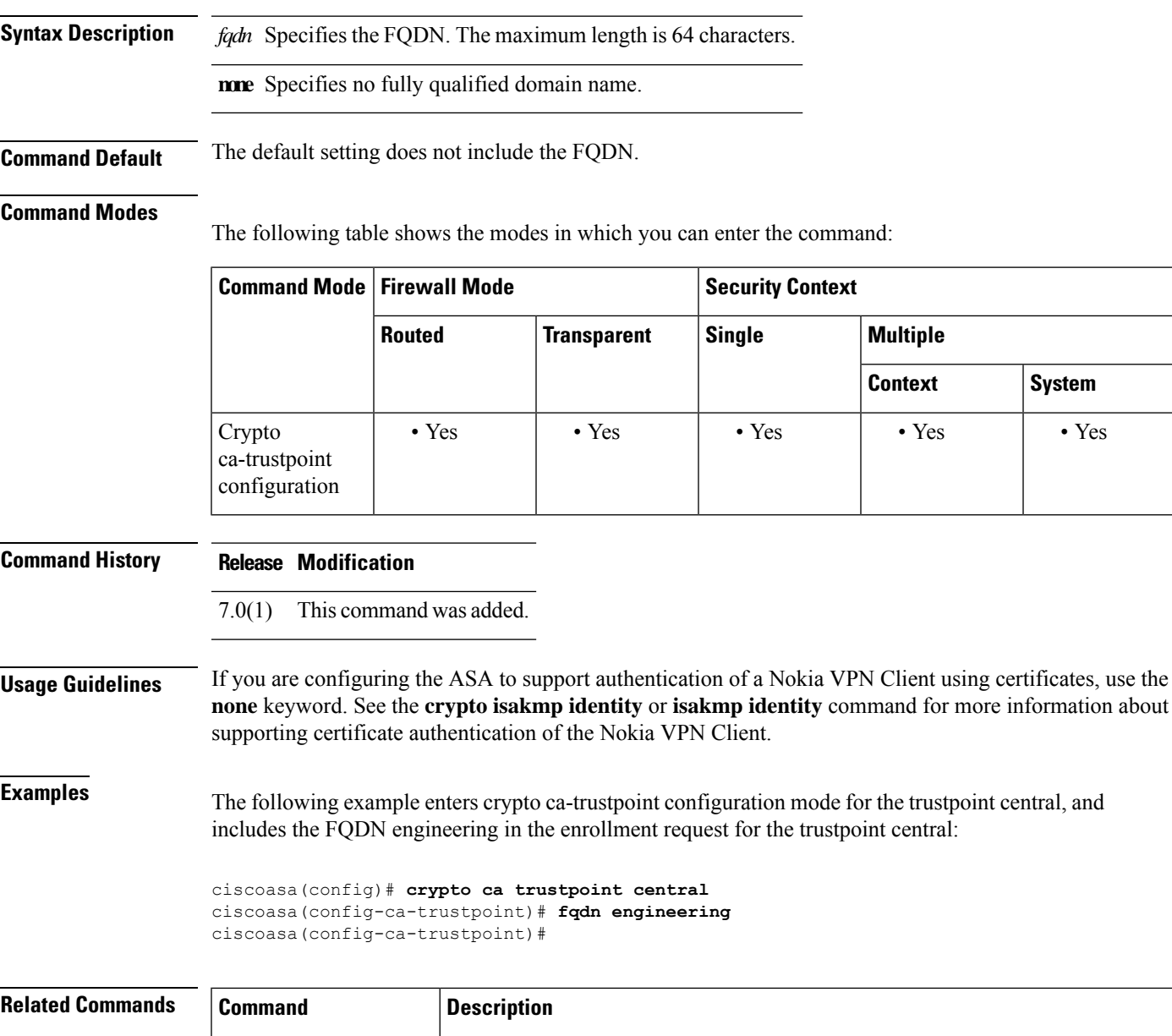

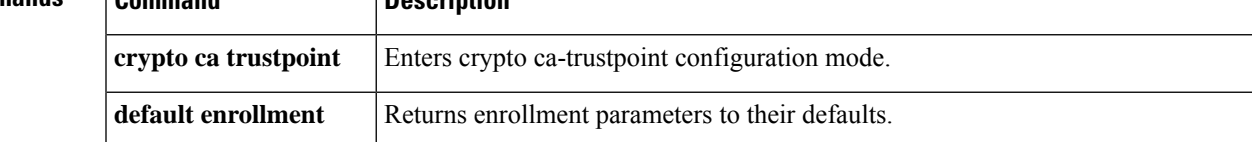

I

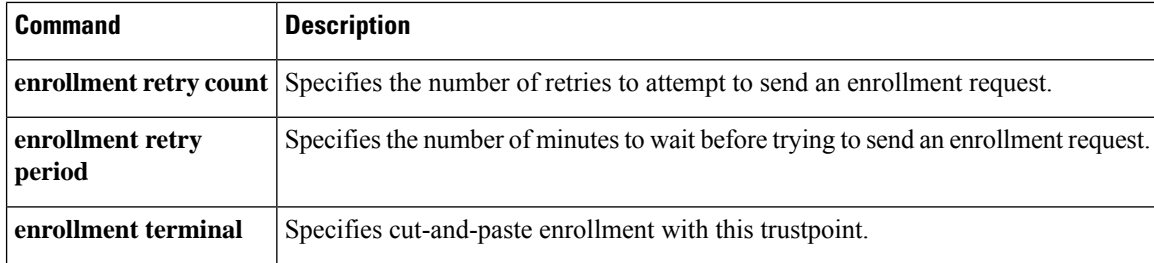

# **fqdn (network object)**

To configure a FQDN for a network object, use the **fqdn** command in object configuration mode. To remove the object from the configuration, use the **no** form of this command.

**fqdn** [ **v4** | **v6** ] *fqdn* **no fqdn** [ **v4** | **v6** ] *fqdn*

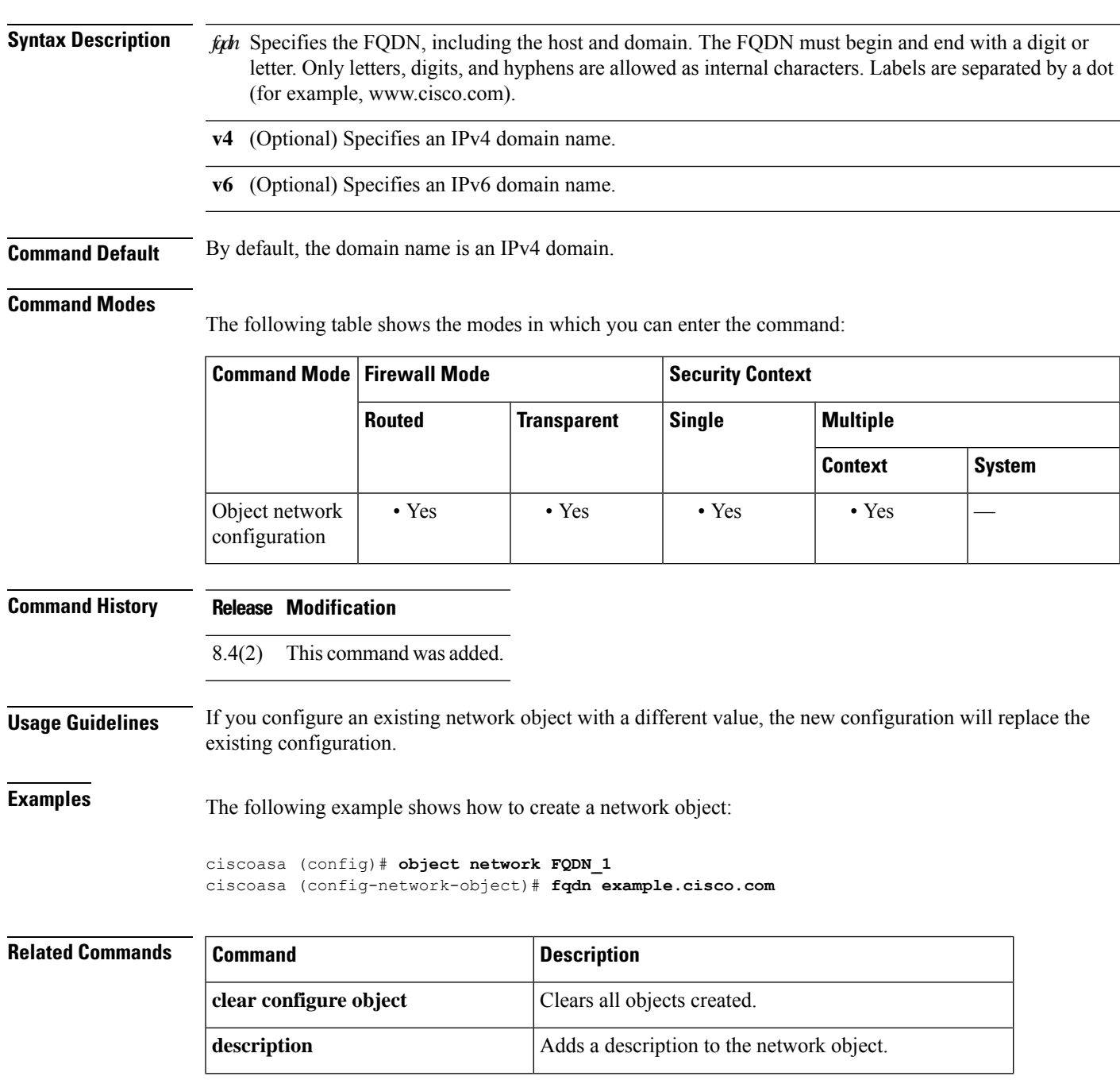

I

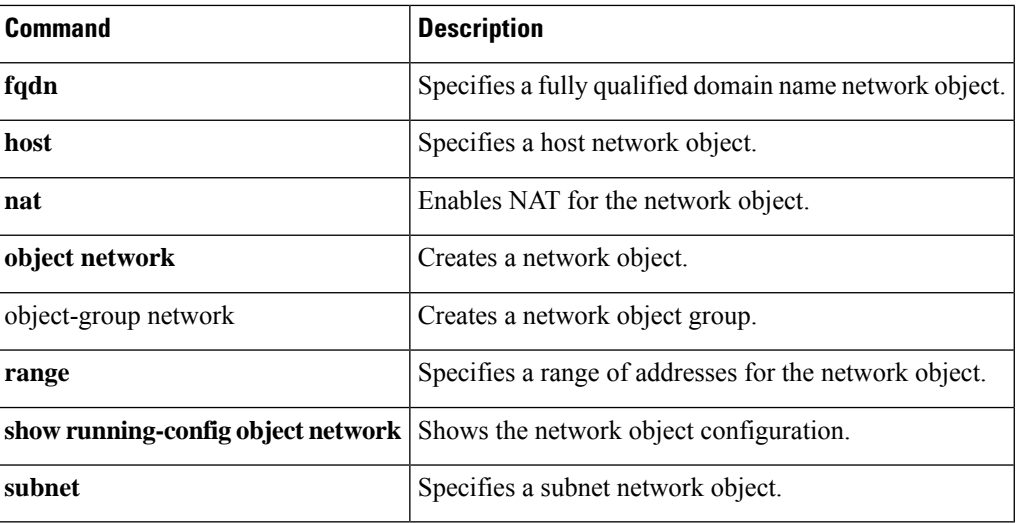

## **fragment**

To provide additional management of packet fragmentation and improve compatibility with NFS, use the fragment command in global configuration mode. To return to the default values, use the **no** form of this command.

**fragment reassembly** { **full** | **virtual** } { **size** | **chain** | **timeout** *limit* } [ *interface* ] **no fragment reassembly** { **full** | **virtual** } { **size** | **chain** | **timeout** *limit* } [ *interface* ]

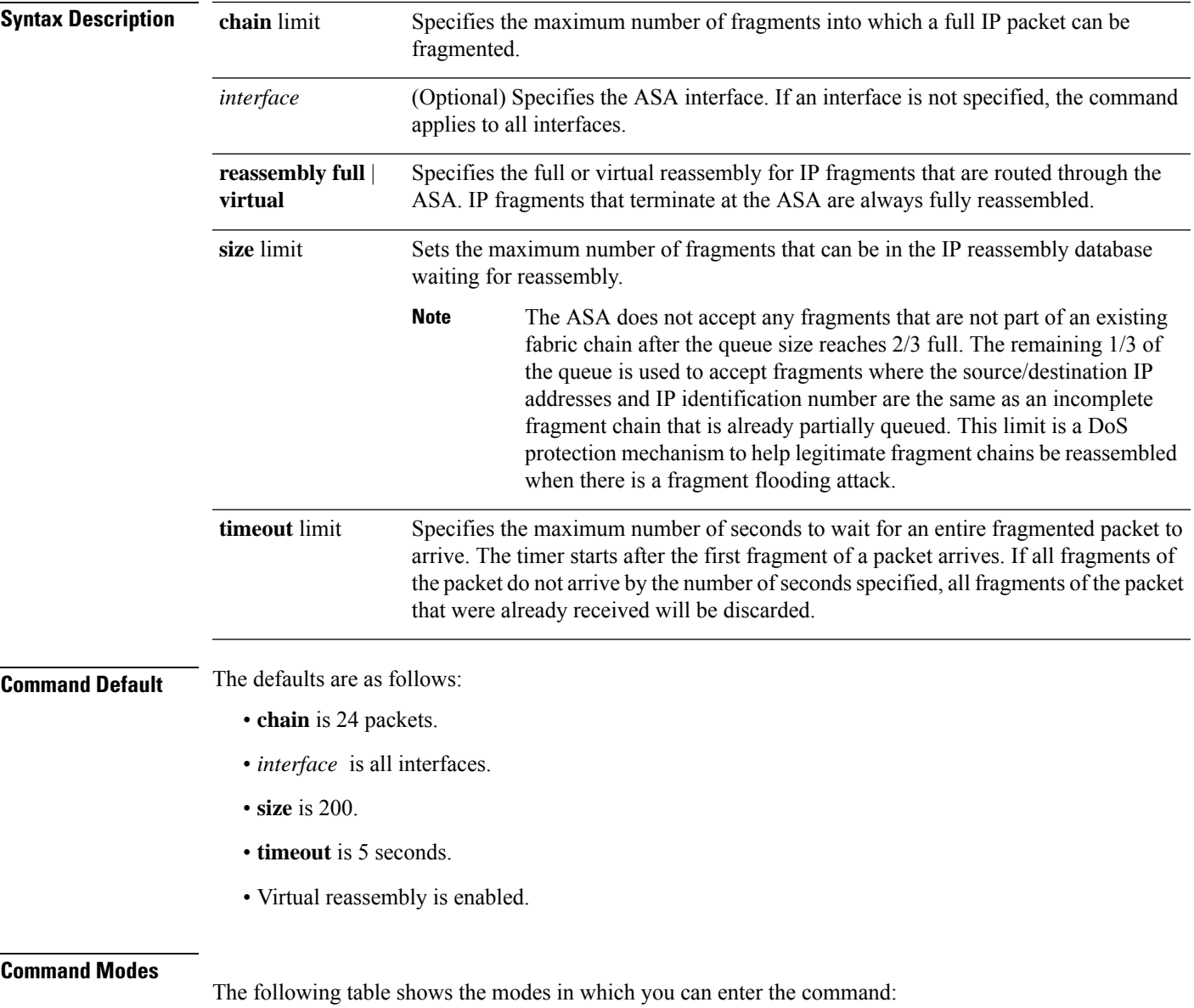

 $\mathbf l$ 

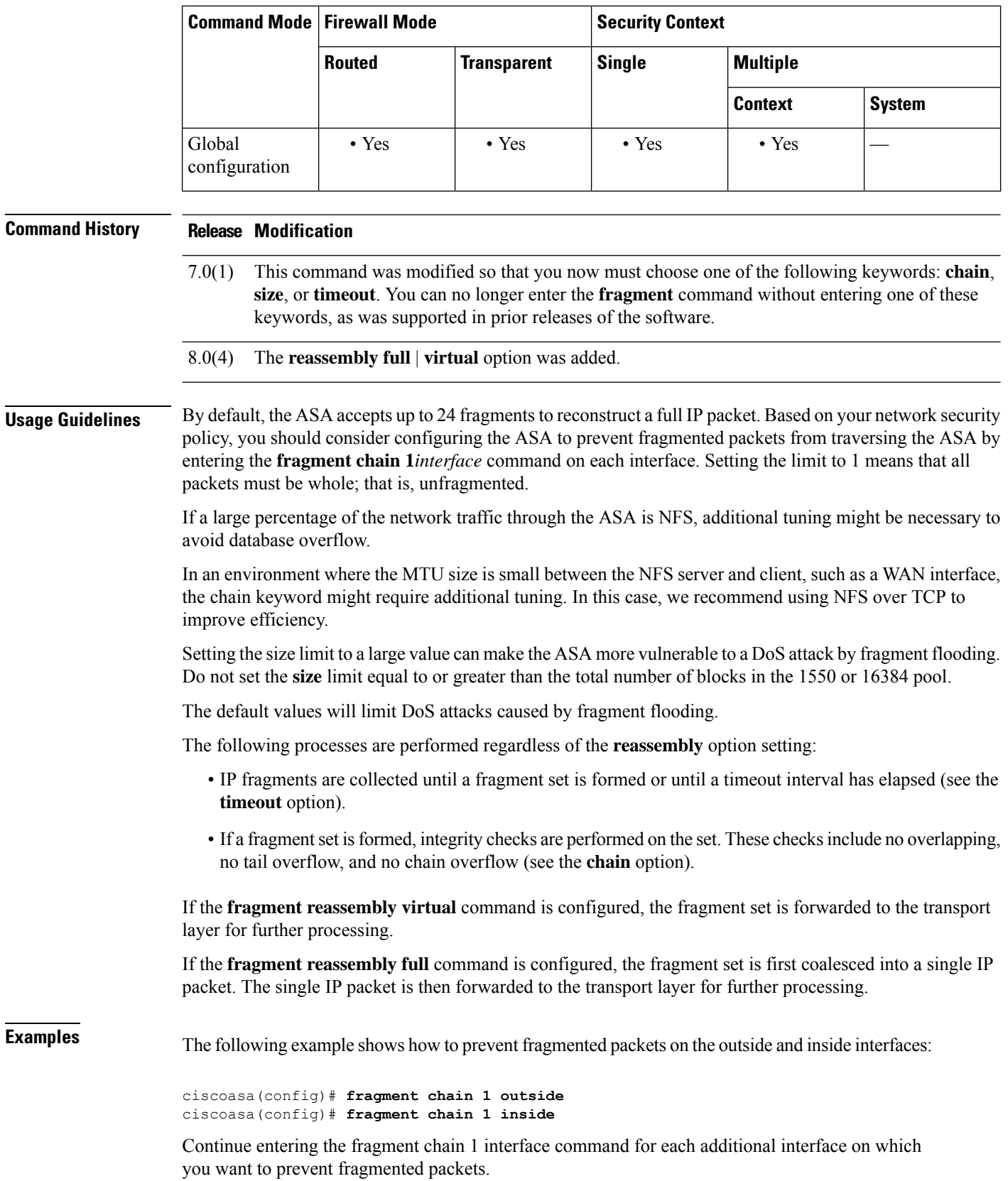

**64**

The following example shows how to configure the fragment database on the outside interface to a maximum size of 2000, a maximum chain length of 45, and a wait time of 10 seconds:

```
ciscoasa(config)# fragment size 2000 outside
ciscoasa(config)# fragment chain 45 outside
ciscoasa(config)# fragment timeout 10 outside
```
The following example displays output from the **show fragment** command that includes the **reassembly virtual** option:

```
ciscoasa(config)# show fragment
Interface: outside
   Size: 200, Chain: 24, Timeout: 5, Reassembly: virtual
   Queue: 0, Assembled: 0, Fail: 0, Overflow: 0
Interface: inside
   Size: 200, Chain: 24, Timeout: 5, Reassembly: virtual
   Queue: 0, Assembled: 0, Fail: 0, Overflow: 0
```
#### **Related Commands**

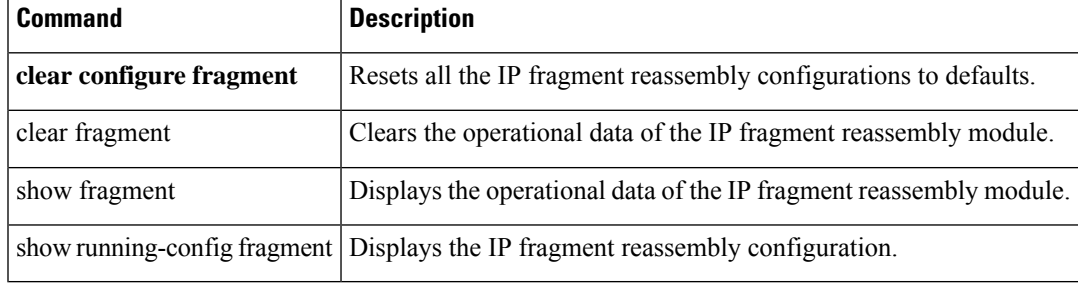

## **frequency**

To set the rate at which the selected SLA operation repeats, use the **frequency** command in SLA monitor protocol configuration mode. To restore the default value, use the **no** form of this command.

**frequency***seconds* **no frequency**

**Syntax Description** seconds The number of seconds between SLA probes. Valid values are from 1 to 604800 seconds. This value cannot be less than the **timeout** value.

**Command Default** The default frequency is 60 seconds.

#### **Command Modes**

The following table shows the modes in which you can enter the command:

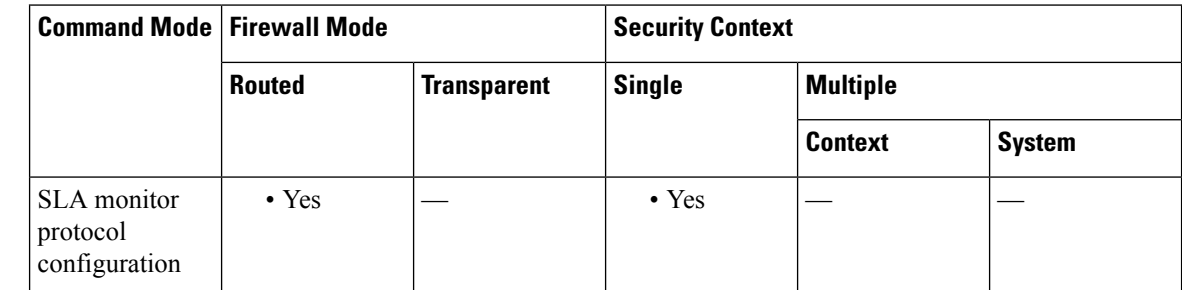

### **Command History Release Modification** 7.2(1) This command was added. **Usage Guidelines** An SLA operation repeats at a given frequency for the lifetime of the operation. For example: • An **ipIcmpEcho** operation with a frequency of 60 seconds repeats by sending the echo request packets once every 60 seconds for the lifetime of the operation. • The default number of packets in an echo operation is 1. This packet is sent when the operation is started and is then sent again 60 seconds later. If an individual SLA operation takes longer to execute than the specified frequency value, a statistics counter called "busy" is increased rather than immediately repeating the operation. The value specified for the **frequency** command cannot be less than the value specified for the **timeout** command. **Examples** The following example configures an SLA operation with an ID of 123 and creates a tracking entry with the ID of 1 to track the reachability of the SLA. The frequency of the SLA operation is set to 3 seconds, and the timeout value is set to 1000 milliseconds. ciscoasa(config)# **sla monitor 123**

ciscoasa(config-sla-monitor)# **type echo protocol ipIcmpEcho 10.1.1.1 interface outside**

```
ciscoasa(config-sla-monitor-echo)# timeout 1000
ciscoasa(config-sla-monitor-echo)# frequency 3
ciscoasa(config)# sla monitor schedule 123 life forever start-time now
ciscoasa(config)# track 1 rtr 123 reachability
```
### **Related Commands**

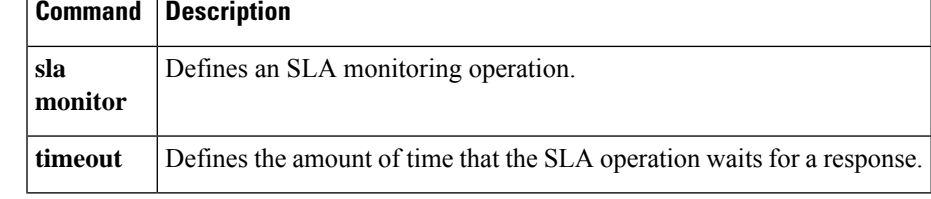

 $\mathbf I$ 

# **fsck**

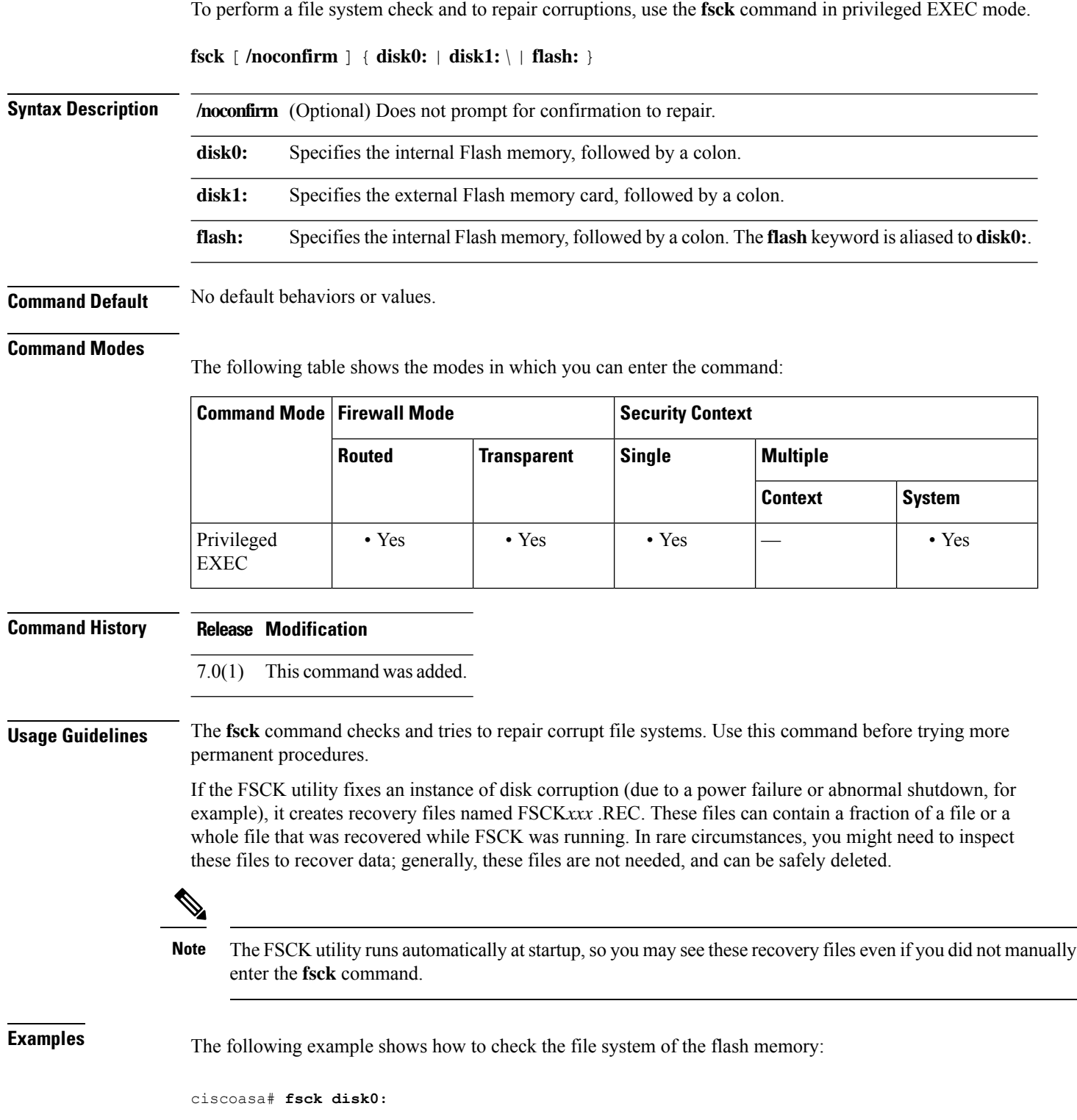

٦

 $\mathbf I$ 

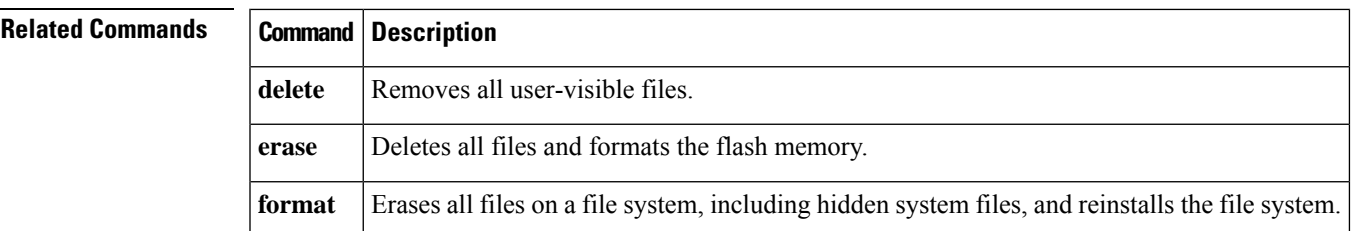

## **ftp mode passive**

To set the FTP mode to passive, use the ftp mode passive command in global configuration mode. To set the FTP client to active mode, use the **no** form of this command.

**ftp mode passive no ftp mode passive**

**Command Default** This command is enabled by default.

#### **Command Modes**

The following table shows the modes in which you can enter the command:

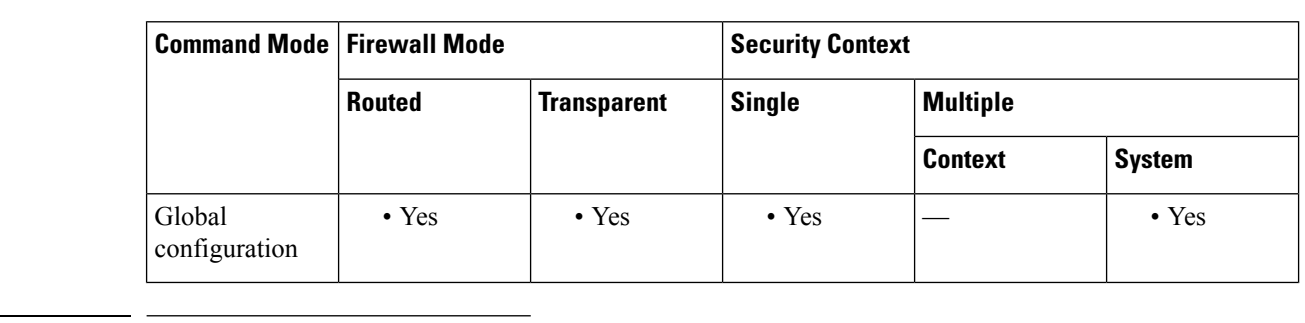

**Command History Release Modification**

7.0(1) This command was added.

### **Usage Guidelines** The **ftp mode passive** command sets the FTP mode to passive, which is the default. The ASA can use FTP to upload or download image files or configuration files to or from an FTP server. The **ftp mode passive** command controls how the FTP client on the ASA interacts with the FTP server.

In passive FTP, the client initiates both the control connection and the data connection. Passive mode refers to the server state, in that the server is passively accepting both the control connection and the data connection, which are initiated by the client.

In passive mode, both destination and source ports are ephemeral ports (greater than 1023). The mode is set by the client, as the client issues the **passive** command to initiate the setup of the passive data connection. The server, which is the recipient of the data connection in passive mode, responds with the port number to which it is listening for the specific connection.

**Examples** The following example disables passive mode:

ciscoasa(config)# **no ftp mode passive**

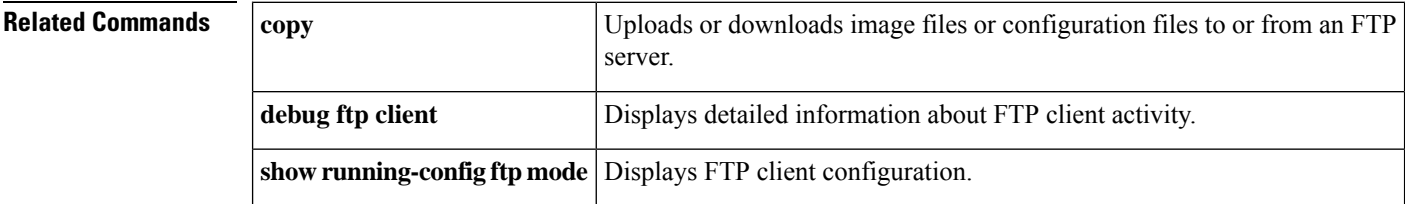

# **functions (Deprecated)**

**fe – fz**

### **Note** The last supported release for this command was Version 8.0(1). You cannot use the **functions** command for Release 8.0(2). It is deprecated and remains in this command reference only for reasons of backward compatibility. Use the **import** and **export** commands to create URL lists for websites, file access, and plug-ins, customization, and language translations. To configure automatic downloading of the port forwarding Java applet, Citrix support, file access, file browsing, file server entry, application of a webtype ACL, HTTP proxy, port forwarding, or URL entry over WebVPN for this user or group policy, use the **functions** command in webvpn configuration mode. To remove a configured function, use the **no** form of this command. **functions** { **auto-download** | **citrix** | **file-access** | **file-browsing** | **file-entry** | **filter** | **http-proxy** | **url-entry** | **port-forward** | **none** } **no functions** { **auto-download** | **citrix** | **file-access** | **file-browsing** | **file-entry** | **filter** | **http-proxy** | **url-entry** | **port-forward** | **none** } **Syntax Description** auto-download Enables or disables automatic download of the port forwarding Java applet after WebVPN login. You must first enable port forwarding, Outlook/Exchange proxy, or HTTP proxy. Enables or disables support for terminal services from a MetaFrame Application Server to the remote user. This keyword lets the ASA act as a secure gateway within a secure Citrix configuration. These services provide users with access to MetaFrame applications through a standard Web browser. citrix Enables or disables file access. When enabled, the WebVPN home page lists file servers in the server list. You must enable file access to enable file browsing and/or file entry. **file-access** Enables or disables browsing for file servers and shares. You must enable file browsing to allow user entry of a file server. **file-browsing file-entry** Enables or disables user ability to enter names of file servers. Applies a webtype ACL. When enabled, the ASA applies the webtype ACL defined with the WebVPN **filter** command. **filter** Enables or disables the forwarding of an HTTP applet proxy to the remote user. The proxy is useful for technologies that interfere with proper mangling, such as Java, ActiveX, and flash. It bypasses mangling while ensuring the continued use of the ASA. The forwarded proxy modifies the browser's old proxy configuration automatically and redirects all HTTP and HTTPS requests to the new proxy configuration. It supports virtually all client side technologies, including HTML, CSS, JavaScript, VBScript, ActiveX, and Java. The only browser it supports is Microsoft Internet Explorer. **http-proxy** Sets a null value for all WebVPN functions. Prevents inheriting functions from a default or specified group policy. **none**

I

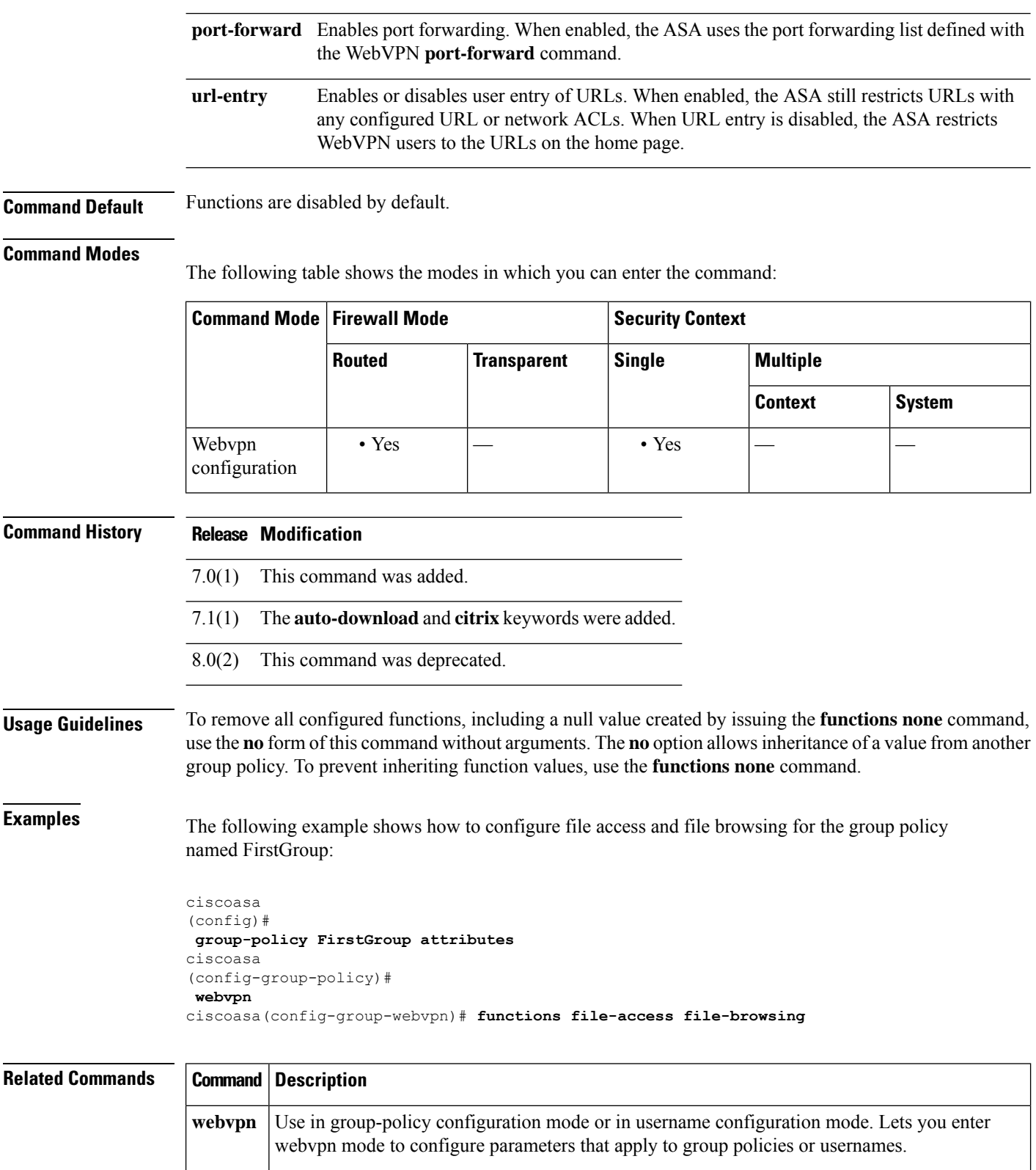
# **fxos mode appliance**

 $\overline{\phantom{a}}$ 

To set theFirepower 2100 to Appliance mode, use the **fxos mode appliance** command in global configuration mode. To set the mode to Platform mode, use the **no** form of this command.

**fxos mode appliance no fxos mode appliance**

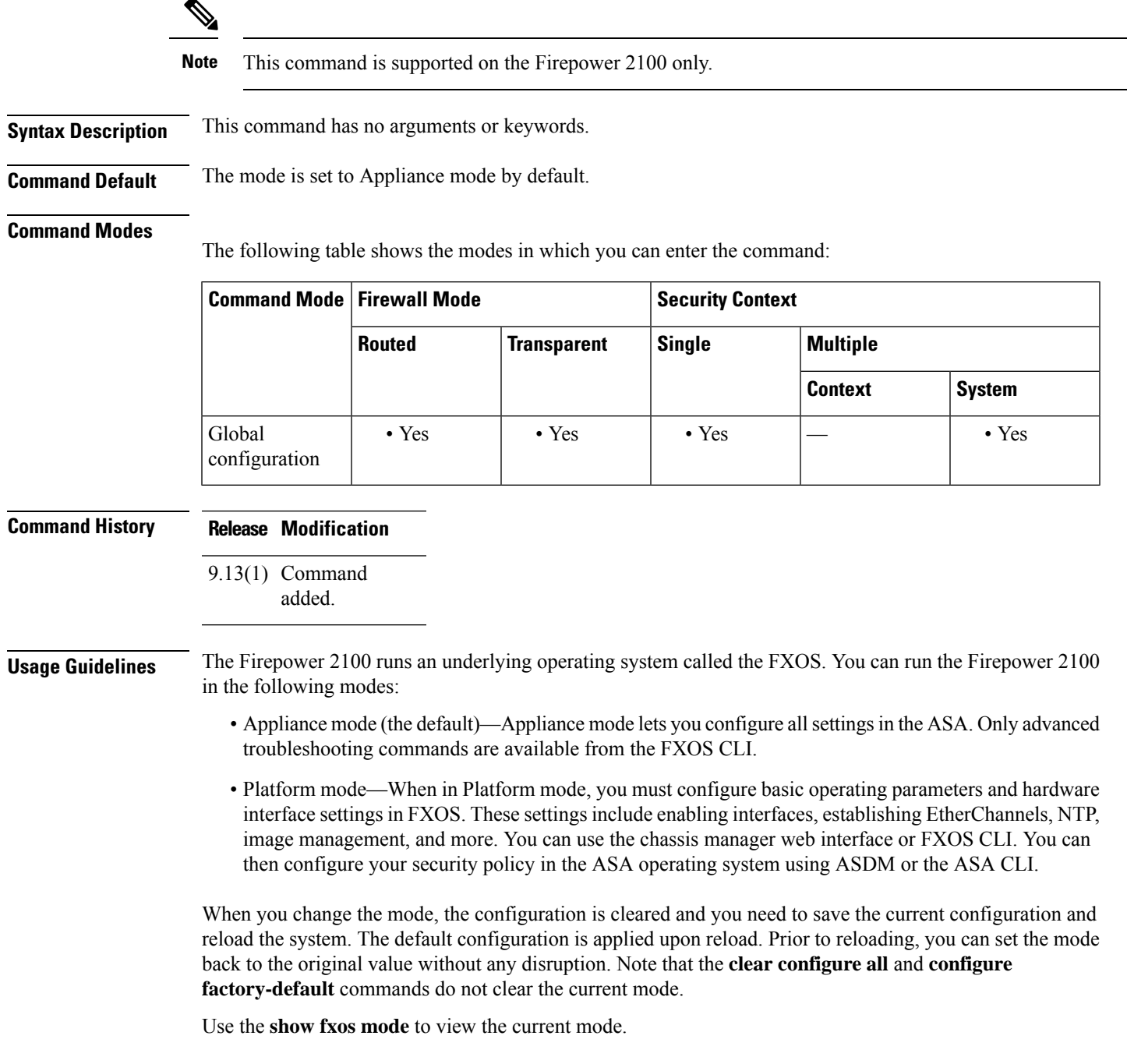

### **Examples** The following example sets the mode to Platform mode:

```
ciscoasa(config)# no fxos mode appliance
Mode set to platform mode
WARNING: This command will take effect after the running-config is saved and the system has
been rebooted. Command accepted.
ciscoasa(config)# write memory
Building configuration...
Cryptochecksum: c0532471 648dc7c2 4f2b4175 1f162684
23736 bytes copied in 1.520 secs (23736 bytes/sec)
[OK]
ciscoasa(config)# reload
Proceed with reload? [confirm]
```
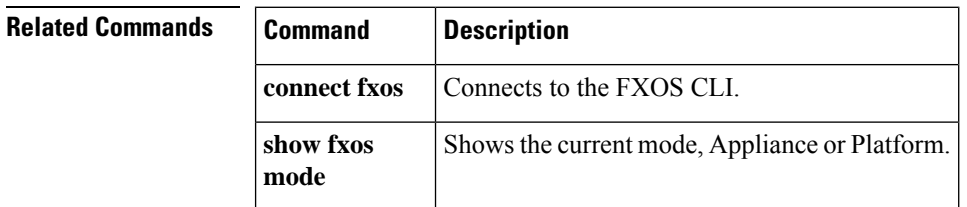

## **fxos permit**

To use FXOS SSH, HTTPS, or SNMP on the Firepower 2100 from an ASA data interface, use the **fxos permit** command in global configuration mode. To disable access, use the **no** form of this command.

**fxos** { **https** | **ssh** | **snmp** } **permit** { *ipv4\_address netmask* | *ipv6\_address* | *prefix\_length* } *interface\_name* **no fxos** { **https** | **ssh** | **snmp** } **permit** { *ipv4\_address netmask* | *ipv6\_address* | *prefix\_length* } *interface\_name*

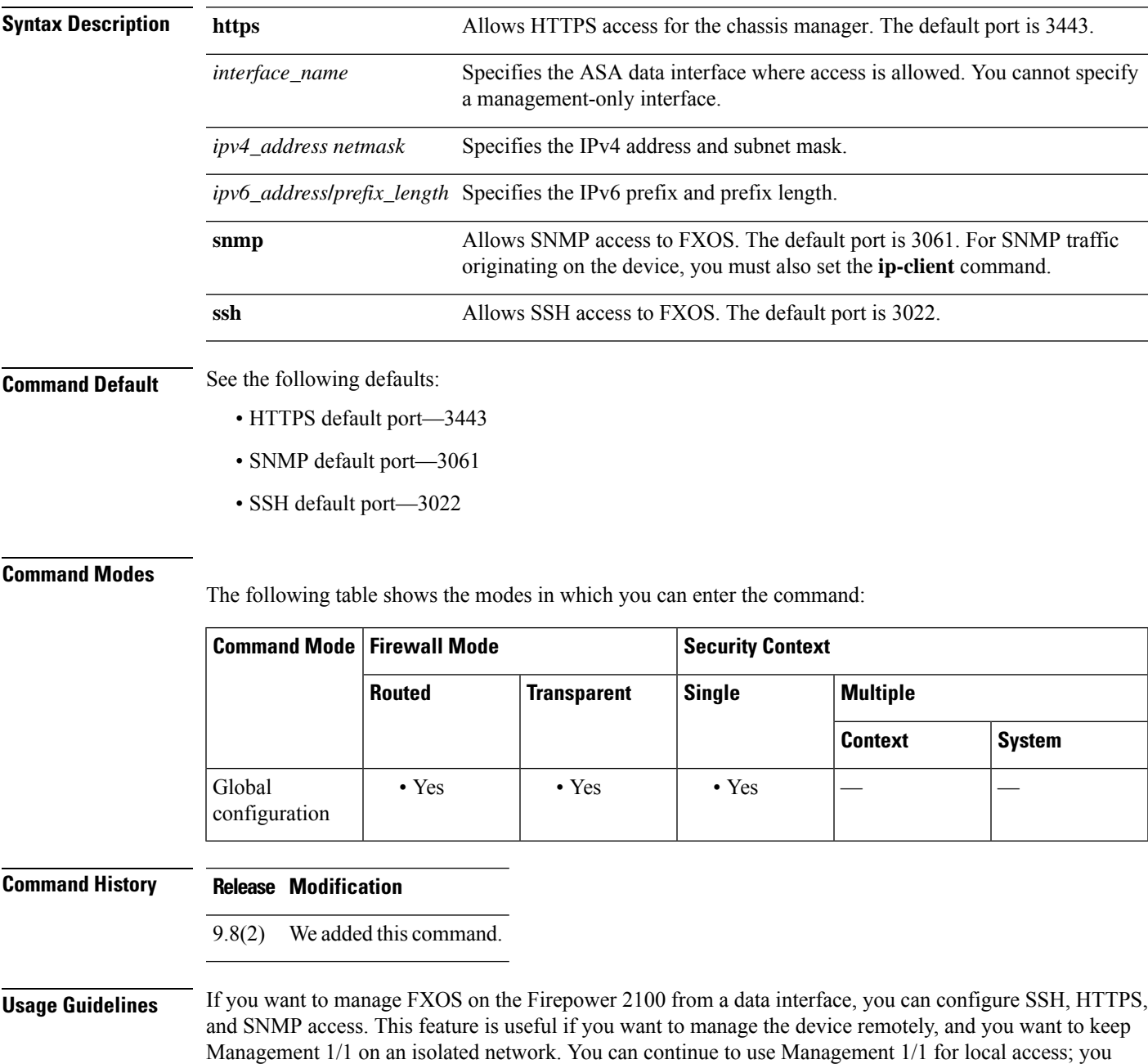

cannot allow remote access from Management 1/1 for FXOS at the same time as forwarding traffic to the ASA data interfaces because you can only specify one gateway. By default, the FXOS management gateway is the internal path to the ASA.

The ASA uses non-standard ports for FXOS access; the standard port is reserved for use by the ASA on the same interface. Use the **fxos port** command to change the port value. When the ASA forwards traffic to FXOS, it translates the non-standard destination port to the FXOS port for each protocol (do not change the HTTPS port in FXOS). The packet destination IP address (which is the ASA interface IP address) is also translated to an internal address for use by FXOS. The source address remains unchanged. For returning traffic, the ASA uses its data routing table to determine the correct egress interface. When you access the ASA data IP address for the management application, you must log in using an FXOS username; ASA usernames only apply for ASA management access.

You can also enableFXOS management traffic initiation on ASA data interfaces using the **ip-client** command, which is required for SNMP traps, or NTP and DNS server access, for example.

In theFXOSconfiguration, you must configure an access list (**ip-block**command) to allow your management addresses. You need to allow any addresses that you specified in the **fxos permit** commands. Also, make sure the default gateway is set to 0.0.0.0, which sets the ASA as the gateway. See the FXOS **set out-of-band** command.

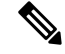

You cannot use a VPN tunnel to an ASA data interface and access FXOS directly. As a workaround for SSH, you can VPN to the ASA, access the ASA CLI, and then use the **connect fxos** command to access the FXOS CLI. Note that SSH, HTTPS, and SNMPv3 are/can be encrypted, so direct connection to the data interface is safe. **Note**

**Examples** The following example enables SSH and HTTPS access on the inside interface for the 192.168.1.0/24 and 2001:DB8::34/64 networks:

```
ciscoasa(config)# fxos https permit 192.168.1.0 255.255.155.0 inside
ciscoasa(config)# fxos https permit 2001:DB8::34/64 inside
ciscoasa(config)# fxos ssh permit 192.168.1.0 255.255.155.0 inside
ciscoasa(config)# fxos ssh permit 2001:DB8::34/64 inside
```
### **Related Commands**

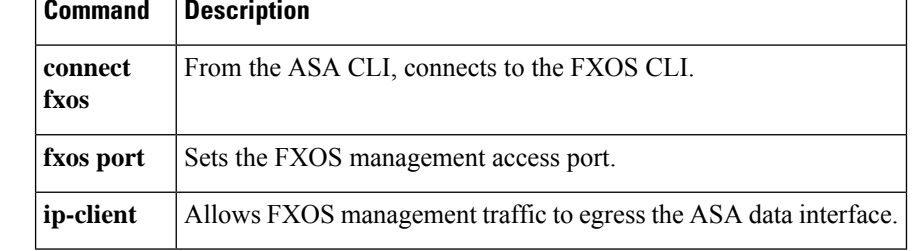

 $\mathbf I$ 

# **fxos port**

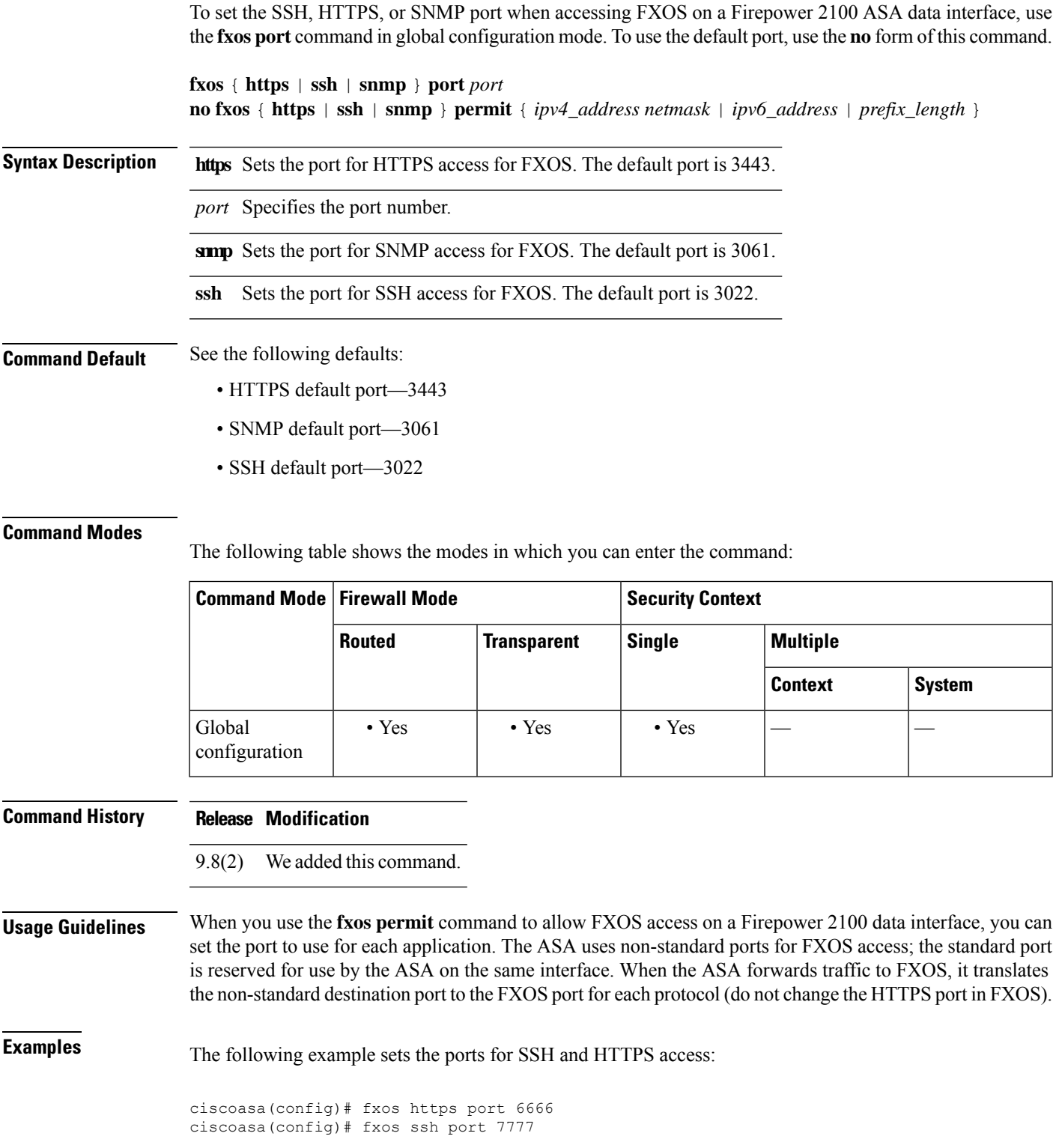

### **Related Commands**

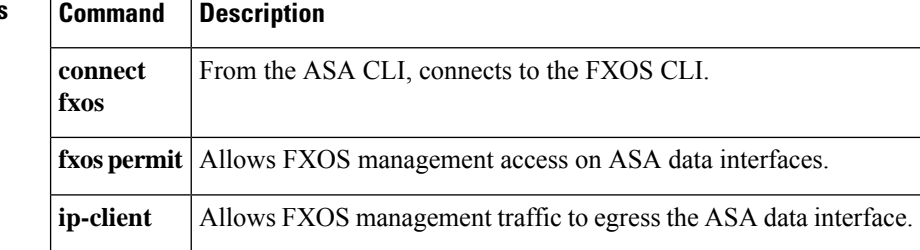